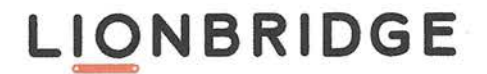

STATE OF NEW YORK

COUNTY OF NEW YORK

55

# **CERTIFICATION**

This is to certify that the attached translation is, to the best of my knowledge and belief, a true and accurate translation from Japanese into English of the attached Published Patent Application No. 2002-55750, dated August 10, 2000.

Uhr Cte

Jeff Cureton, Senior Managing Editor

Sworn to and subscribed before me

 $1 -$ Sworn to and subscribed before me<br>this  $\frac{Q^*}{d}$  day of  $\frac{\sqrt{f}(\theta) M}{f}$ , 20 20.

KRlSTEN DUFF NOTARY PUBLIC-STATE OF NEW YORK No. 01DU6121852 Qualified In Queens County My Commission Expires 01-31-2021

259 W 30th Street, 11th Floor New York, NY 10001 +1.212.631.7432

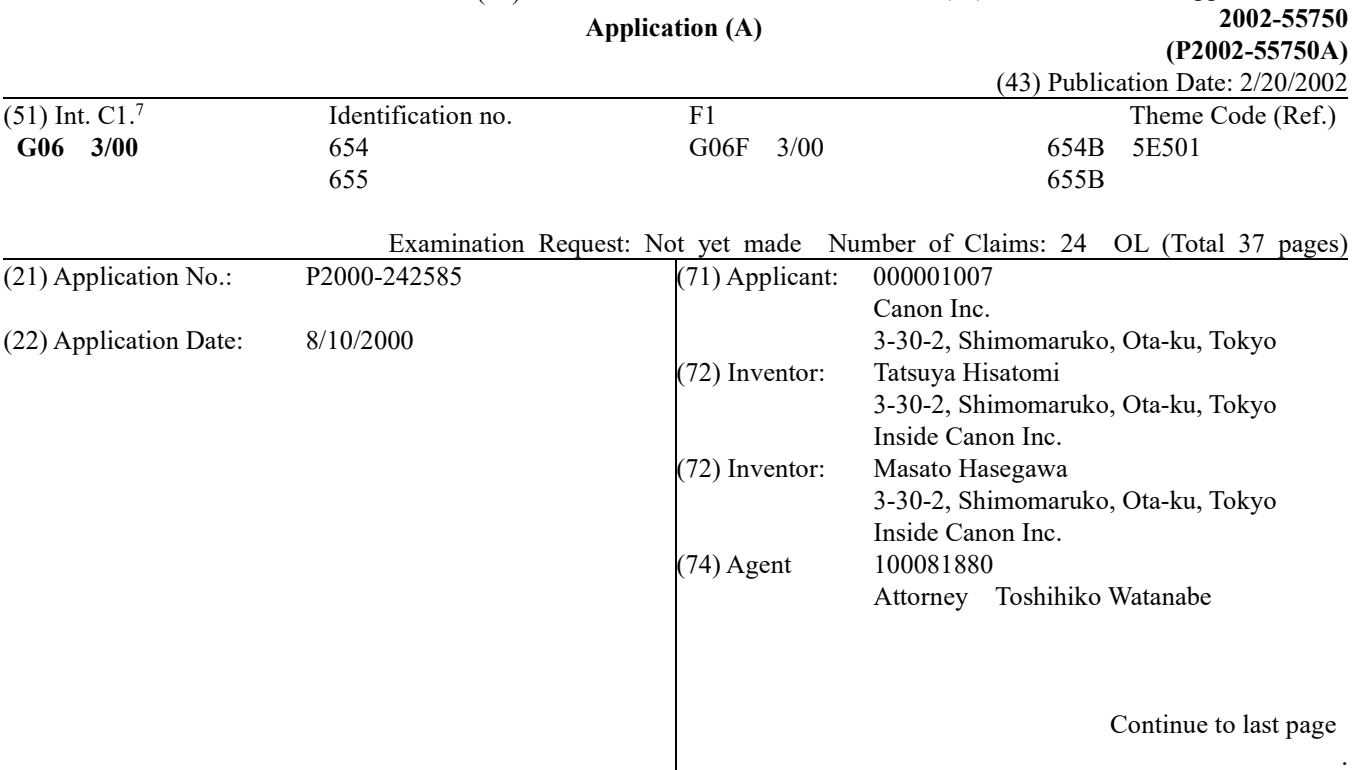

(54) [NAME OF THE INVENTION] Information processing device, function list display means, and storage medium (57) [ABSTRACT]

[Problem to Be Solved] To simultaneously display a menu and a main image in a small image display part without hindering any editing work.

[Means for Solving the Problem] The coordinate designation of a predetermined area 11B is performed by an input device 05 (D153), and successively the coordinate designation is continued by the input device 05, and when the designated coordinates are changed to almost the central direction of an image display part (D154~D156), a menu corresponding to the predetermined area 11B is displayed on the image display part according to the changing amounts of the designated coordinates. At the same time, a main image A displayed on the image display part immediately before the menu is displayed is variable power reduced according to the display amounts of the menu, and then displayed on the image display part (D154~D156).

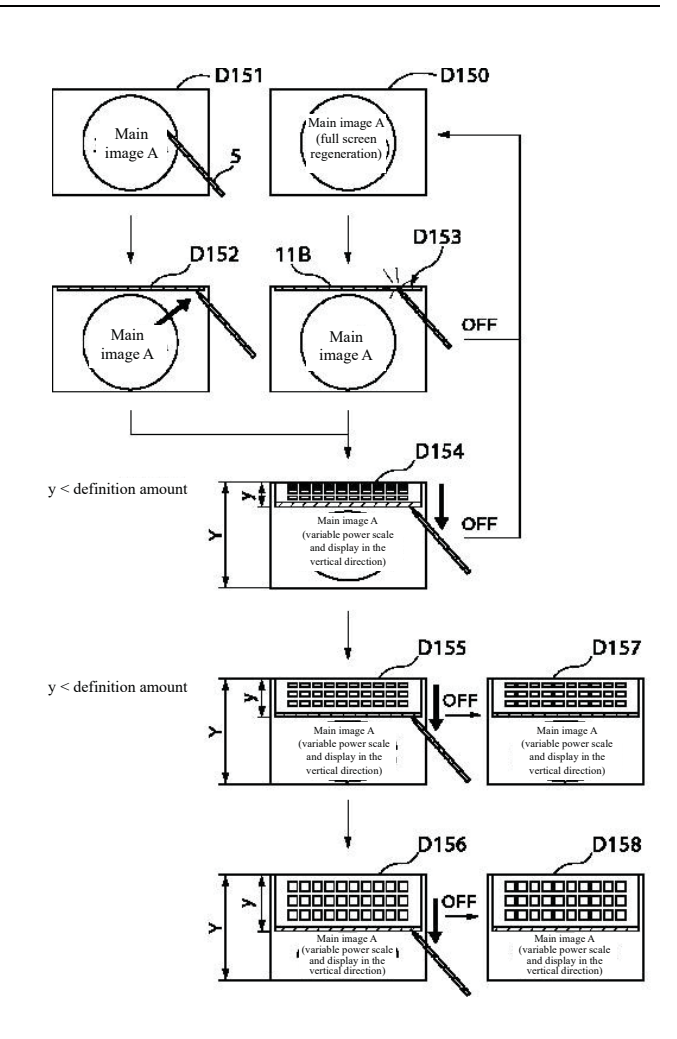

(11) Published Patent Application No.

#### [SCOPE OF PATENT CLAIMS]

[Claim 1] An information processing device, wherein in such an information processing device equipped with an image display part surrounded by a frame forming a level difference and a coordinate designation means for designating a coordinate position on the screen in this image display part, there are

multiple predetermined areas on the aforesaid image display part provided near the aforesaid frame;

multiple function lists which contain multiple function items respectively that were set corresponding to each of the aforesaid multiple predetermined areas;

a function list display means enabling that when the coordinate designation of any one of the aforesaid multiple designated areas was performed by the aforesaid coordinate designation means, and successively the coordinate designation was continued by the aforesaid coordinate designation means, and at the same time, this designated coordinate changed to almost the central direction of the aforesaid image display part, the function list corresponding to the predetermined area where the aforesaid coordinate designation was performed will be displayed on the aforesaid image display part according to the amount of the aforesaid change of the designated coordinates; and

a main image display means enabling that the main image displayed on the aforesaid image display part by the aforesaid function list display means immediately before the function list is displayed by the aforesaid function list display means will be variable power reduced corresponding to the display amount of the function list displayed by the aforesaid function list display means, and then displayed on the aforesaid image display part.

[Claim 2] An information processing device described in claim 1, wherein the aforesaid frame forms a square shape, and

the aforesaid main image display means will variable power reduce the shape of the aforesaid main image immediately before being displayed in accordance with the aspect ratio of the display area that remains when the function list is displayed by the aforesaid function list display means on the screen of the aforesaid image display part. [Claim 3] An information processing device described in claim 2, wherein if the function list displayed by the aforesaid function list display means is pulled out in the vertical direction of the aforesaid frame and then displayed, the aforesaid main image display means will variable power reduce the shape of the aforesaid main image immediately before being displayed in the aforesaid vertical direction; and, on the other hand, if the function list displayed by the aforesaid function list display means is pulled out in the horizontal direction of the aforesaid frame and then displayed, the aforesaid main image display means will variable power reduce the shape of the aforesaid main image immediately before being displayed in the aforesaid horizontal direction.

[Claim 4] An information processing device described in any one claim from claims 1 to 3, wherein the user selects a function based on the function list displayed by the aforesaid function list display means, and by executing this selected function, the editing process of the main image displayed by the aforesaid main image display means can be performed.

[Claim 5] An information processing device described in any one claim from claims 1 to 4, wherein the aforesaid coordinate designation means includes a contactor that comes into contact with the screen of the aforesaid image display part,

and the aforesaid multiple predetermined areas include the area where when the aforesaid contactor moves on the screen of the aforesaid image display part and comes into contact with the aforesaid frame, the aforesaid contactor will be located on the screen of the aforesaid image display part.

[Claim 6] An information processing device described in claim 5, wherein the aforesaid frame forms a square shape,

and the aforesaid multiple predetermined areas will be located near four sides of the aforesaid frame.

[Claim 7] An information processing device described in claims 5 or 6, wherein the aforesaid frame forms a square shape,

and the aforesaid multiple predetermined areas will be located near four corners of the aforesaid frame.

[Claim 8] An information processing device described in any one claim from claims 1 to 7, wherein the aforesaid information processing device is a portable information processing terminal.

[Claim 9] An information processing device described in any one claim from claims 1 to 8, wherein multiple function items representing multiple information processing functions provided by the aforesaid information processing device are pre-classified according to the predetermined classification criteria to form multiple groups, and each group corresponds to each of the aforesaid multiple function lists.

[Claim 10] An information processing device described in claim 9, wherein the aforesaid classification criteria will be the frequency of use of the functions.

[Claim 11] An information processing device described in any one claim from claims 1 to 10, wherein the aforesaid function list display means will extract a change amount component in a predetermined direction from the change amount of the aforesaid designated coordinate, pull out the image of the function list corresponding to the aforesaid coordinate-designated predetermined area in the aforesaid predetermined direction only for the pull-out amount corresponding to the aforesaid extracted change amount component, and then display this image on the aforesaid image display part.

[Claim 12] An information processing device described in claim 11, wherein when the coordinate designation by the aforesaid coordinate designation means was cancelled, and if the aforesaid extracted change amount component is larger than the predetermined value, the aforesaid function list display means will maintain the pull-out display of the aforesaid function list only for the aforesaid pull-out amount.

[Claim 13] An information processing device described in claims 11 or 12, wherein when the coordinate designation by the aforesaid coordinate designation means was cancelled, and if the aforesaid extracted change amount component is less than the predetermined value, the aforesaid function list display means will stop displaying the aforesaid function list.

[Claim 14] An information processing device described in any one claim from claims 1 to 13, wherein in the function list corresponding to the aforesaid coordinate-designated to the aforesaid coordinate-designated predetermined area, the aforesaid function list display means will display all the function items constituting this function list on the aforesaid image display part after being variable power reduced in the vertical and horizontal directions corresponding to the change amount of the aforesaid designated coordinate.

[Claim 15] An information processing device described in claims 1 to 13, wherein in the function list corresponding to the aforesaid coordinate-designated predetermined area, the aforesaid function list display means will reduce and display all the function items that constitute the function list on the aforesaid image display part in case of any change amount of the aforesaid designated coordinate.

[Claim 16] An information processing device described in any one claim from claims 1 to 13, wherein in each of the aforesaid multiple function list, the aforesaid function list display means will set the display priority in advance for multiple function items that constitute the function list, and preferentially display the function items with aforesaid high priority in the aforesaid function list on

the aforesaid image display part, corresponding to the change amount of the aforesaid designated coordinate.

[Claim 17] A function list display means, wherein in such a function list display means to be applied to the information processing device and equipped with an image display part surrounded by a frame forming a level difference, a coordinate designation means for designating a coordinate position on the screen in this image display part, multiple predetermined areas on the aforesaid image display part provided near the aforesaid frame, and multiple function lists which contain multiple function items respectively that were set corresponding to each of the aforesaid multiple predetermined areas, there are

a function list display step enabling that when the coordinate designation of any one of the aforesaid multiple designated areas was performed by the aforesaid coordinate designation means, and successively the coordinate designation was continued by the aforesaid coordinate designation means, and at the same time, this designated coordinate changed to almost the central direction of the aforesaid image display part, the function list corresponding to the predetermined area where the aforesaid coordinate designation was performed will be displayed on the aforesaid image display part according to the amount of the aforesaid change of the designated coordinates; and

a main image display step enabling that the main image displayed on the aforesaid image display part by the aforesaid function list display step immediately before the function list is displayed by the aforesaid function list display step will be variable power reduced corresponding to the display amount of the function list displayed by the aforesaid function list display step, and then displayed on the aforesaid image display part.

[Claim 18] A function list display means described in claim 17, wherein the aforesaid frame forms a square shape,

and the aforesaid main image display step will variable power reduce the shape of the aforesaid main image immediately before being displayed in accordance with the aspect ratio of the display area that remains when the function list is displayed by the aforesaid function list display step on the screen of the aforesaid image display part.

[Claim 19] A function list display means described in claim 18, wherein if the function list displayed by the aforesaid function list display step is pulled out in the vertical direction of the aforesaid frame and then displayed, the aforesaid main image display step will variable power reduce the shape of the aforesaid main image immediately before being displayed in the aforesaid vertical direction; and, on the other hand, if the function list displayed by the aforesaid function list display step is pulled out in the horizontal direction of the aforesaid frame and then displayed, the aforesaid main image display step will variable power reduce the shape of the aforesaid main image immediately before being displayed in the aforesaid horizontal direction.

[Claim 20] A function list display means described in any one claim from claims 17 to 19, wherein the user selects a function based on the function list displayed by the aforesaid function list display step, and by executing this selected function, the editing process of the main image displayed by the aforesaid main image display step can be performed.

[Claim 21] A storage medium, wherein in such a computer-readable storage medium which stored, as a program, a function list display means to be applied to the information processing device and equipped with an image display part surrounded by a frame forming a level difference, a coordinate designation means for designating a coordinate position on the screen in this image display part, multiple predetermined areas on the aforesaid image display part provided near the aforesaid frame, and multiple function lists which contain multiple function items respectively that were set corresponding to each of the aforesaid multiple predetermined areas, the function list display means has a function list display step enabling that when the coordinate designation of any one of the aforesaid multiple designated areas was performed by the aforesaid coordinate designation means, and successively the coordinate designation was continued by the aforesaid coordinate designation means, and at the same time, this designated coordinate changed to almost the central direction of the aforesaid image display part, the function list corresponding to the predetermined area where the aforesaid coordinate designation was performed will be displayed on the aforesaid image display part according to the amount of the aforesaid change of the designated coordinates; and

a main image display step enabling that the main image displayed on the aforesaid image display part by the aforesaid function list display step immediately before the function list is displayed by the aforesaid function list display step will be variable power reduced corresponding to the display amount of the function list displayed by the aforesaid function list display step, and then displayed on the aforesaid image display part.

[Claim 22] A storage medium described in claim 21, wherein the aforesaid frame forms a square shape,

and the aforesaid main image display step will variable power reduce the shape of the aforesaid main image immediately before being displayed in accordance with the aspect ratio of the display area that remains when the function list is displayed by the aforesaid function list display step on the screen of the aforesaid image display part.

[Claim 23] A storage medium described in claim 22, wherein if the function list displayed by the aforesaid function list display step is pulled out in the vertical direction of the aforesaid frame and then displayed, the aforesaid main image display step will variable power reduce the shape of the aforesaid main image immediately before being displayed in the aforesaid vertical direction; and, on the other hand, if the function list displayed by the aforesaid function list display step is pulled out in the horizontal direction of the aforesaid frame and then displayed, the aforesaid main image display step will variable power reduce the shape of the aforesaid main image immediately before being displayed in the aforesaid horizontal direction.

[Claim 24] A storage medium described in any one claim from claims 21 to 23, wherein the user selects a function based on the function list displayed by the aforesaid function list display step, and by executing this selected function, the editing process of the main image displayed by the aforesaid main image display step can be performed.

# [DETAILED DESCRIPTION OF THE INVENTION] [0001]

[Technical field to which the invention belongs] This invention is related to an information processing device, a function list display means, and a storage medium, and to be more specific, it is related to an information processing device equipped with an image display part surrounded by a frame forming a level difference and a coordinate designation means for designating a coordinate position on the screen at the image display part, a function list display means to be applied to this information processing device, and a storage medium storing a program for executing this function list display means.

[0002]

[Conventional technology] In a conventional notebook-sized portable information terminal, it is to operate the hard keys on the exterior of the main body or the touch-sensitive keys on the liquid crystal display to select the functions that can be executed by the portable information terminal and then execute those functions.

[0003] In addition, in a personal computer equipped with a large screen display (hereinafter referred to as "personal computer"), by using a mouse cursor or pointing device to select buttons and soft keys that use icons that are always displayed on the screen of the display and symbolically represent the function of the button, a list (menu) of functions that can be executed on a personal computer will be pulled out, and when a desired function is selected from the list, the selected function will be executed. The list of functions which are pulled out in this way is called a pull-down menu or a pull-up menu.

#### [0004]

[Problems to be solved by the invention] When such pull-down menus or pull-up menus are applied to a conventional portable information terminal with a narrow display screen, the menu will cover the main image that should be displayed. For this reason, there is no choice but to accept the result that the menu will be displayed as small as possible, and the menu has unfavorably covered a part of the main image. However, if a small menu is displayed, it will be difficult to read; on the contrary, if a large menu is displayed, there is a problem that many areas of the main image have been unfavorably covered by the menu. This problem increases as the number of function items included in the menu increases.

[0005] By the way, there may be a case when it is desired to display the menu and the main image simultaneously to perform an editing work, but in such a case, even if the menu doesn't cover the whole main image, the menu only hides a part of the main image, if there is important information in the hidden part, it will hinder editing work. Therefore, in such a case, it is not preferable that the main image is partially covered.

[0006] This invention has been made in view of such kind of problems, and the purpose of this invention is to provide an information processing device, a function list display means, and a storage medium that does not hinder any editing work even if a menu and a main image are simultaneously displayed at a small image display part.

## [0007]

[Means for solving the problems] In order to achieve the above purpose, according to the invention of claim 1, it is an information processing device, wherein in such an information processing device equipped with an image display part surrounded by a frame forming a level difference and a coordinate designation means for designating a coordinate position on the screen in this image display part, it has multiple predetermined areas on the aforesaid image display part provided near the aforesaid frame; multiple function lists which contain multiple function items respectively that were set corresponding to each of the aforesaid multiple predetermined areas; a function list display means enabling that when the coordinate designation of any one of the aforesaid multiple designated areas was performed by the aforesaid coordinate designation means, and successively the coordinate designation was continued by the aforesaid coordinate designation means, and at the same time, this designated coordinate changed to almost the central direction of the aforesaid image display part, the function list corresponding to the predetermined area where the aforesaid coordinate designation was performed will be displayed on the aforesaid image display part according to the amount of the aforesaid change of the designated coordinates; and

a main image display means enabling that the main image displayed on the aforesaid image display part by the aforesaid function list display means immediately before the function list is displayed by the aforesaid function list display means will be variable power reduced corresponding to the display amount of the function list

displayed by the aforesaid function list display means, and then displayed on the aforesaid image display part.

[0008] In addition, according to the invention of claim 17, it is a function list display means, wherein in such a function list display means to be applied to the information processing device and equipped with an image display part surrounded by a frame forming a level difference, a coordinate designation means for designating a coordinate position on the screen in this image display part, multiple predetermined areas on the aforesaid image display part provided near the aforesaid frame, and multiple function lists which contain multiple function items respectively that were set corresponding to each of the aforesaid multiple predetermined areas, it has a function list display step enabling that when the coordinate designation of any one of the aforesaid multiple designated areas was performed by the aforesaid coordinate designation means, and successively the coordinate designation was continued by the aforesaid coordinate designation means, and at the same time, this designated coordinate changed to almost the central direction of the aforesaid image display part, the function list corresponding to the predetermined area where the aforesaid coordinate designation was performed will be displayed on the aforesaid image display part according to the amount of the aforesaid change of the designated coordinates; and a main image display step enabling that the main image displayed on the aforesaid image display part by the aforesaid function list display step immediately before the function list is displayed by the aforesaid function list display step will be variable power reduced corresponding to the display amount of the function list displayed by the aforesaid function list display step, and then displayed on the aforesaid image display part.

[0009] Furthermore, according to the invention of claim 21, it is a storage medium, wherein in such a computer-readable storage medium which stored, as a program, a function list display means to be applied to the information processing device and equipped with an image display part surrounded by a frame forming a level difference, a coordinate designation means for designating a coordinate position on the screen in this image display part, multiple predetermined areas on the aforesaid image display part provided near the aforesaid frame, and multiple function lists which contain multiple function items respectively that were set corresponding to each of the aforesaid multiple predetermined areas, the function list display means has a function list display step enabling that when the coordinate designation of any one of the aforesaid multiple designated areas was performed by the aforesaid coordinate designation means, and successively the coordinate designation was continued by the aforesaid coordinate designation means, and at the same time, this designated coordinate changed to almost the central direction of the aforesaid image display part, the function list corresponding to the predetermined area where the aforesaid coordinate designation was performed will be displayed on the aforesaid image display part according to the amount of the aforesaid change of the designated coordinates; and a main image display step enabling that the main image displayed on the aforesaid image display part by the aforesaid function list display step immediately before the function list is displayed by the aforesaid function list display step will be variable power reduced corresponding to the display amount of the function list displayed by the aforesaid function list display step, and then displayed on the aforesaid image display part.

[0010]

[Embodiment of the invention] Hereafter, embodiments of this invention will be explained with reference to the figures. [0011] (1st embodiment) FIG. 1 is a front view which shows the

constitution of the 1st embodiment of the portable information processing device according to this invention; FIG. 2 is a top view of the portable information processing device shown in FIG. 1; FIG. 3 is a rear view of the portable information processing device shown in FIG. 1; and FIG. 4 is a transverse sectional view taken along the line A-A' of the portable information processing device shown in FIG. 3.

[0012] The portable information processing device 01 is a notebook-sized portable information terminal (PDA) that is mounted with an image display screen 09 with the capability to display full-color image information in high definition, and receives the coordinate instructions mainly from a pen-type input device 05. [0013] On the front side shown in FIG. 1, a camera part 07 and a microphone 06 that records sound data have been configured.

[0014] A shutter switch 08 has been configured on the upper surface side shown in FIG. 2. The shutter switch 08 is constituted with a 2 stage switch, when the 1st-stage switch is turned on, the camera will be in a shooting standby state, and the finder image information will be displayed on the image display screen 09. Then, when the 2ndstage switch is turned on, shooting is performed and the image is recorded.

[0015] The back side shown in FIG. 3 is a side on which the operation is mainly performed when the user uses the portable information processing device 01. The touch panel sensor 11 on the image display screen 09 is touched by the pen-type input device 05, the coordinate is designated by this touch, and various functions can be selected. 10 is the speaker.

[0016] As shown in the cross-sectional view of FIG. 4, the touch panel sensor 11 has been constituted by being surrounded by the exterior cover member 04, and the exterior cover member 04 has formed a level difference for the touch panel sensor 11 so that when the input device 05 is moved along the top surface of the touch panel sensor 11, it will hit the exterior cover member 04.

[0017] FIG. 5 is a figure which shows the constitution of a touch panel sensor.

[0018] On the touch panel sensor 11, an image display area 11E and the menu display trigger areas 11A to 11D are provided. The pullout menu display trigger areas 11A to 11D are respectively located near the touch panel sensor 11 which is in contact with the exterior cover member 04. By this way, when the input device 05 was moved along the upper surface of the touch panel sensor 11 and hit the exterior cover member 04, the input device 05 will be located at any of the pull-out menu display trigger areas 11A to 11D. Moreover, the coordinate definition of the pull-out menu display trigger areas 11A to 11D is determined by the shape of the pen tip of the input device 05, etc., and when the input device 05 is abutted on the exterior cover member 04, the coordinate range detected by the touch panel sensor 11 is defined with some margin. Each predefined coordinate information of the pull-out menu display trigger areas 11A to 11D has been registered in the ROM; when the coordinate information generated by the input device 05 was detected, it is

verified through comparing with the coordinate information registered in the ROM and when it is determined that the coordinate information generated by the input device 05 exists in the pull-out menu display trigger areas 11A to 11D, it will become in the standby state for starting the display of the pull-out menu to be described later, furthermore, when it is detected that the input device 05 was scrolled toward the center of the touch panel sensor 11, the pull-out menu will be displayed.

[0019] FIG. 6 is a figure which shows the pull-out menu displayed on the image display screen 09.

[0020] In order to display a menu of the names of many processing functions of the portable information processing device 01 on the image display screen 09, these various processing functions are classified into four categories in advance and assigned to A to D classification menus. Then, when any of the pull-out menu display trigger areas 11A to 11D was selected by the input device 05, the corresponding one of the A to D classification menus will be displayed as a "pull-out menu" on the image display screen 09.

[0021] Corresponding to the specifications of the portable information processing device 01 and the product concept, the contents to be laid out in the pull-out menu may be a list of buttons based on icons or text display, and an example in which icons and characters are written together can be expected.

[0022] As a specific example of functions stored in the A to D classification menus, in the A classification menu, a search function that searches for a desired image from the images that have been taken and saved in the past is summarized; in the B classification menu, the character input function that adds characters to the image is summarized; and in the C classification menu, the processing and editing function that adds special effects to the image are summarized. Moreover, the B classification menu is displayed as a pull-out menu in the image display screen 09, various functional processes can be performed, so by placing the B classification menu at a location at the top of the image display screen 09 to be described later with reference to FIG. 7, when writing to an image or selecting a function, it will be possible to prevent the input device 05 or hand from hiding the image.

[0023] In the D classification menu, the functions that specify the save destination of the data of image that has undergone the image processing, such as saving and organizing functions, etc., are summarized.

[0024] FIG. 7 is a figure which shows the screen of an image display screen 09 in which the B classification menu was displayed as a pull-out menu.

[0025] When the input device 05 is slid toward the center of the screen while the coordinate designation of the pull-out menu display trigger area 11B is being performed with the input device 05, the B classification menu will be displayed as the pull-out menu 11b. In the pull-out menu 11b, the function buttons by the icons or characters corresponding to each function will be laid out.

[0026] As described above, when the user designates one of the pull-out menu display trigger areas 11A to 11D using the input

device 05 according to the required function and scrolls, it will be possible to display the menu including the required function. While the user is repeatedly using the pull-out menu display trigger areas 11A to 11D, it will be possible to remember the major classification categories of each area.

[0027] Moreover, the number of icons and buttons shown in FIG. 7 is set according to the size of the screen, and is not limited to the number shown in FIG. 7. In addition, for the pull-out menu display trigger areas 11A to 11D, it is also fine to separately use the setting to always have these areas displayed in advance on the image display screen 09, or the setting not to always display, but to display only when the predetermined area of the image display screen 09 was designated by the input device 05. Furthermore, it is also fine to distinguish the pull-out menu display trigger areas 11A to 11D from each other by changing patterns or colors.

[0028] Moreover, in the following explanation, as shown in FIG. 5, the horizontal direction of the screen of the image display screen 09 is treated as the X axis, the vertical direction is treated as the Y axis, and the pull-out amounts of the pull-out menu are treated as x and y, respectively.

[0029] FIG. 8 is a block figure which shows the system constitution of a portable information processing device 01.

[0030] As described above, by touching the soft button on the screen of the image display screen 09 with the input device 05, the coordinate on the touch panel sensor 11 can be detected, and according to the detected coordinate information, the CPU21 will execute various functions based on the operating system stored in the ROM25.

[0031] In addition, the image input from CCD22 of the camera part 07 and the audio information input from the microphone 06 are recorded in the flash memory 24 by the shutter switch 08, and stored in RAM23 according to various processing procedures of the program stored in the ROM25. The stored information is later regenerated with the image display screen 09 or the speaker 10, and it will be possible to regenerate the desired image or sound arbitrarily through multiple search means by GUI operation instructed from the coordinate position on the touch panel sensor 11 by touching the input device 05.

[0032] The image information will be edited/processed by various methods such as adding the image arbitrarily to the regenerated image information using the RAM23 or adding characters by the word processing function, etc.

[0033] FIG. 9 is a flow chart which shows the outline of the overall operation procedures in the portable information processing device 01.

[0034] When the main power supply is turned on (YES in S11), the images taken in the past are regenerated and it will become a display state possible to be viewed like an album (S12).

[0035] In this state, there is a button (hard key) operation (S13), and if it is the process of the power switch, the power can be turned off. If that is the operation (half press) of the 1st-stage switch SW1 of

the shutter switch 08 (S14), the image will be displayed on the viewfinder (S15), and if that is the operation (fully press) of the 2ndstage switch SW2 of the shutter switch 08 (S16), the image taken will be stored in the flash memory 24 (S17).

[0036] After the process of step S15 or step S17 or the process of step S12, when the GUI function button was selected and operated by the input device 05 (S18), corresponding to the selected function, search (S19), character input (S20), processing/editing (S21), saving/organizing (S22), etc. will be executed.

[0037] This invention is related to the display of a menu containing various GUI function buttons.

[0038] FIGS. 10 and 11 are the flow charts which show the processing procedures at the time of displaying the pull-out menu; FIG. 12 is a figure which shows the display screen in the processing process of displaying the pull-out menu (to be more specific, the screen in case of selecting and displaying the B classification menu). Hereafter, the invention will be explained along the steps shown in FIGS. 10 and 11 while referring to FIG. 12 as needed.

[0039] First, to briefly explain the processing procedures at the time of displaying the pull-out menu, the definition coordinate of the pull-out menu display trigger areas 11A to 11D on the touch panel sensor 11 has been registered in the ROM25 in advance. When it was detected that these areas were touched by the input device 05, the detected coordinate data will be verified through comparing with the definition coordinate registered in the ROM25, and the pull-out menu corresponding to the pull-out menu display trigger area to be operated will be selected, and it will become a display standby state. When the detected coordinate is continuously updated by dragging the input device 05 toward the center of the image display screen 09, the pull-out menu will be pulled out in the dragged direction accompanying with the dragging. If the detection information goes OFF (the input device 05 will no longer be in contact with the touch panel sensor 11 and the coordinate will no longer be detected), the pull-out menu will continue to be displayed on the dragged position. Here, "OFF" means that the touch panel sensor 11 will no longer be in contact with the input device 05 and the coordinate will no longer be detected. In the following explanation, "OFF" with the same meaning will be used.

[0040] First, in step S101, a photo image or the like will be displayed using the full screen of the image display screen 09. The screen D1 in FIG. 12 shows the screen of the image display screen 09 at this time. Next, in step S102, the position coordinate on the touch panel sensor 11 touched by the input device 05 will be detected.

[0041] In step S103, it is determined whether or not the coordinate value detected in step S102 is included in any of the pull-out menu display trigger areas 11A to 11D. If it is not included, standby until

it is included. Moreover, as shown on screens D3 and D4 in FIG. 12, when the detected coordinate value existed in areas other than the pull-out menu display trigger areas 11A to 11D, was continuously updated without going OFF, and after that, was moved to any of the pull-out menu display trigger areas 11A to 11D, the coordinate information before reaching any of the pull-out menu display trigger areas 11A to 11D will be treated as invalid. In addition, as shown on screen D2 in FIG. 12, even if the detected coordinate value is included in one of the pull-out menu display trigger areas 11A to 11D, if it went OFF, the process will return to step S101.

[0042] In step S104, it is determined whether or not the detected coordinate value is included in any of the pull-out menu display trigger areas 11A to 11D, and if it is included in the pull-out menu display trigger areas 11A and 11D, the process will proceed to step S105, and if it is included in the pull-out menu display trigger areas 11B and 11C, the process will proceed to step S112.

[0043] In steps S105 and S112, the selected pull-out menu display trigger area is highlighted and displayed, and at the same time, an electronic sound such as a beep is generated as a key reception sound to notify the user of the selection. Moreover, if it went OFF during this period, the process will return to step S101.

[0044] In this way, the user only needs to roughly operate the wide pull-out menu display trigger area 11A to 11D with the input device 05, it will be possible to display the desired menu.

[0045] Next, for example, while the input device 05 was in contact with the pull-out menu display trigger area 11B and the input device 05 was in contact with the touch panel sensor 11 without being released, if this input device is slid toward the center of the image display screen 09, as shown on screens D5 to D8 in FIG. 12, the B classification menu will be pulled out accompanying with the motion of the input device 05. This will be explained below along steps S113 to S118 in FIGS. 10 and 11.

[0046] First, in step S113, only the Y coordinate value of the coordinate values detected by making the input device 05 come into contact with the menu display trigger areas 11B and 11C will be monitored. Here, since the pull-out menu display trigger areas 11B and C are selected, the X-axis information will be ignored and only the Y-axis information will be reflected in the processing. The user can roughly drag downward the input device 05 without having to worry about exactly dragging vertically, and the user's intention can be reflected. Generally, the direction of dragging is slightly deviated from the vertical direction depending on whether the dominant hand is left or right; for example, in case of a right-handed user, drag a little to the left from the vertical direction, that is, with a vector from the upper right to the lower left. In addition, in case of a left-handed user, drag with a vector from the upper left to the lower right. However, by adopting a method of reflecting only the change value of the Y-axis information, it will become possible to reflect the intention of the user without being influenced by the above habit.

[0047] In step S114, the display amount of the pull-out menu will be updated according to the Y coordinate value generated by the input device 05. Moreover, for the maximum pull-out amount of the pull-out menu that can be pulled out, although the definition can be changed corresponding to the specifications, in this embodiment, it is defined as up to the center position of the display area.

[0048] Moreover, in a period when the menu pull-out amount y is less than the defined amount, if it became OFF as shown on screen D5 in FIG. 12, the process of pulling out the menu will be cancelled midway and the process will return to step S101 (S115). In addition, after the menu pull-out amount y exceeded the predetermined definition amount, when it became OFF as shown on screen D6 in FIG. 12, at that position, the process of pulling out the pull-out menu will be stopped and it can be used as it is (S116). Furthermore, when the menu pull-out amount y exceeded the maximum pull-out amount, the process of pulling out the pull-out menu will be stopped, the maximum pull-out amount will be maintained (S117), and the detected coordinate value will be ignored (S118).

[0049] Moreover, different from the above-mentioned embodiment, when the change speed of the detected coordinate value in the course of processing as shown on screens D2, D5 and D6 in FIG. 12 is detected and the change speed is high, even if it goes OFF by the process as shown on screen D6 in FIG. 12, it is also fine to move to the process as shown on screen D9 in FIG. 12 instead of the process as shown on screen D8 in FIG. 12.

[0050] When the input device 05 selects the menu display trigger areas 11A and 11D, similarly, in step S106, only the X coordinate value of the coordinate values detected by making the input device 05 come into contact with the menu display trigger areas 11A and 11d will be monitored. Here, the Y-axis information will be ignored and only the X-axis information will be reflected in the processing. [0051] In step S107, the display amount of the pull-out menu will be updated corresponding to the X coordinate value generated by the input device 05.

[0052] Moreover, in a period when the menu pull-out amount x is less than the defined amount, if it became OFF, the process of pulling out the menu will be cancelled midway and the process will return to step S101 (S108). In addition, after the menu pull-out amount x exceeded the predetermined definition amount, when it became OFF, at that position, the process of pulling out the pull-out menu will be stopped and it can be used as it is (S109). Furthermore, when the menu pull-out amount x exceeded the maximum pull-out amount, the process of pulling out the pull-out menu will be stopped, the maximum pull-out amount will be maintained (S110), and the detected coordinate value will be ignored (S111).

[0053] FIGS. 13 and 14 are the flow charts which show the processing procedures for closing the displayed pull-out menu; FIG. 15 is a figure which shows the display screen in the processing process which closes the pull-out menu (to be more specific, the screen in the case when the B classification menu was selected). Hereafter, it will be explained along the steps as shown in FIGS. 13 and 14 while referring to FIG. 15 as needed.

[0054] First, as shown on screen D11 in FIG. 15, the pull-out menu will be displayed at the maximum pull-out amount (S201). Next, in step S202, the position coordinate on the touch panel sensor 11 touched by the input device 05 will be detected.

[0055] In step S203, it is determined whether or not the coordinate value detected in step S102 is included in any of the pull-out menu display trigger areas 11A to 11D. If it is not included, as shown on screen D13 in FIG. 15, it is determined whether or not the specific function button (GUI function button) in the pull-out menu was selected by the input device 05 (S210); if it is selected, the selected function will be processed (S211). If it is not selected, the process will return to step s203 and the reception standby state will be sustained. Moreover, as shown on screens D12 and D14 in FIG. 15, when only the detected coordinate value changed and entered the pull-out menu display trigger area, the detected coordinate values up to that point will be ignored and it will become the standby state from that point. This is a method for the purpose of reliably receiving the user's intention even in case of a rough operation.

[0056] In step S203, when it is determined that the detected coordinate value is included in any of the pull-out menu display trigger areas 11A to 11D (screen D14 in FIG. 15), in step S204, it is determined whether the detected coordinate value is included in any of the pull-out menu display trigger areas 11A to 11D; if it is included in the pull-out menu display trigger areas 11A and 11D, the process will proceed to step S205, and if it is included in the pull-out menu display trigger areas 11B and 11C, the process will proceed to step S212.

[0057] In steps S205 and S212, the selected pull-out menu display trigger area is highlighted and displayed, and at the same time, an electronic sound such as a beep is generated as a key reception sound to notify the user of the selection. Moreover, if it went OFF during this period, the process will return to step S203.

[0058] Next, when the input device 05 selects the menu display trigger areas 11B and 11C, in step S213, only the Y coordinate value of the coordinate values detected by making the input device 05 come into contact the menu display trigger areas 11B and 11C will be monitored. The X-axis information will be ignored, and only Yaxis information will be reflected in processing. Moreover, as shown on screen D15 in FIG. 15, the case when the input device 05 is dragged downward and the menu pull-out amount y increases will be ignored.

[0059] In step S214, the display amount of the pull-out menu will be updated according to the Y coordinate value generated by the input device 05.

[0060] Moreover, while the menu pull-out amount y exceeds the predetermined definition amount, if it became OFF as shown on screen D16 in FIG. 15, the display state will be maintained as shown on screen D17 in FIG. 15 (S215). In addition, after the menu

pull-out amount y became smaller than the predetermined definition amount, if it became OFF as shown on screen D18 in FIG. 15, it will be regarded as that the user intends to turn off the display of the pull-out menu, and as shown on screen D19 in FIG. 15, the pull-out menu display will be stopped (S216).

[0061] On the other hand, in step S204, when it is determined that the input device 05 selects the menu display trigger areas 11A and 11D, in step S206, only the X coordinate value of the coordinate values detected by making the input device 05 come into contact with the pull-out menu display trigger areas 11A and 11D will be monitored. The Y-axis information will be ignored and only the Xaxis information will be reflected in processing.

[0062] In step S207, the display amount of the pull-out menu will be updated corresponding to the X coordinate value generated by the input device 05.

[0063] Moreover, if it became OFF while the menu pull-out amount x exceeded the predefined definition amount, the display state will be maintained (S208). In addition, after the menu pull-out amount x became smaller than the predetermined definition amount, if it became OFF, it will be regarded as that the user intends to turn off the display of the pull-out menu, and the pull-out menu display will be stopped (S209).

[0064] Moreover, in the above-mentioned embodiment, the user drags the pull-out menu to stop the display of the pull-out menu, but instead of this operation, it is also fine to provide a button with a closing function possible to stop the display of the pull-out menu by clicking on this button only.

[0065] Furthermore, similar to the case of starting the display of the pull-out menu, if the change speed of the detected coordinate value in the course of processing as shown on screens D12, D14 and D16 in FIG. 15 is detected and the change speed is high, even if it goes OFF by the process as shown on screen D16 in FIG. 15, it is also fine to move to the process as shown on screen D19 in FIG. 15 instead of the process as shown on screen D17 in FIG. 15.

[0066] FIG. 16 is a flow chart which shows the processing procedures for determining the size of a pull-out menu corresponding to the pull-out amount. In addition, FIG. 17 is a figure which shows the screen of the A classification menu displayed corresponding to the pull-out amount; FIG. 18 is a figure which shows the screen of the B classification menu displayed corresponding to the pull-out amount. In FIGS. 17 and 18, the pullout menu display trigger areas 11A to 11D are shown on the four sides for the purpose of making it easier to understand, but it is not limited to the case that the four areas are necessarily displayed. Hereafter, it will be explained along the steps as shown in FIG. 16 while referring to FIGS. 17 and 18 as needed.

[0067] Because steps S301, S302, S303, and S307 in FIG. 16 have the same contents as steps S103, S104, S106 and S112 as shown in FIG. 10, respectively, their explanations are omitted.

[0068] When the A classification menu is selected, in step S304, the size of the pull-out menu is variable power reduced and then displayed in the horizontal direction at a ratio of the X coordinate position (pull-out amount x) to the maximum pull-out amount. The screen D34 in FIG. 17 shows the A classification menu at the maximum pull-out amount position, for example, if the pull-out amount x on screen D33 in FIG. 17 became 3/4 of the maximum pull-out amount on screen D34 in FIG. 17, in the Y direction, the A classification menu on screen D33 in FIG. 17 was the same as screen D34 in FIG. 17, but in the X direction, it will be displayed as an image reduced to 3/4 when compared to screen D34 in FIG. 17. The display area of the button will also be reduced in the horizontal direction accordingly, in addition, the display style of the contents of the A classification menu changes to either only icons or both icons and characters, corresponding to the pull-out amount x.

[0069] If the pull-out amount x is updated, the display ratio will be updated (S305), and when the input device 05 is separated from the touch panel sensor 11 at the position midway before reaching the maximum pull-out amount position, the pull-out menu display will be maintained at that position. Then, when the pull-out amount x exceeds the maximum pull-out amount, the pull-out menu display will be maintained at the maximum pull-out amount position (S306). [0070] Next, if the B classification menu is selected, in step S308, the size of the pull-out menu will be variable power reduced and then displayed in the vertical direction at a ratio of the Y coordinate position (pull-out amount y) to the maximum pull-out amount. The screen D38 in FIG. 18 shows the B classification menu at the maximum pull-out amount position, for example, if the pull-out amount y on screen D37 in FIG. 18 was 3/4 of the maximum pullout amount on screen D38 in FIG. 18, in the X direction, the B classification menu on screen D38 in FIG. 18 was the same as screen D38 in FIG. 18, but in the Y direction, it will be displayed as an image reduced to 3/4 when compared to screen D38 in FIG. 18. The display area of the button will also be reduced in the vertical direction accordingly.

[0071] If the pull-out amount y is updated, the display ratio will be updated (S309), and when the input device 05 is separated from the touch panel sensor 11 at a position midway before reaching the maximum pull-out amount position, the pull-out menu display will be maintained at that position. Then, when the pull-out amount y exceeds the maximum pull-out amount, the pull-out menu display will be maintained at the maximum pull-out amount position (S310). [0072] Moreover, in the above explanation, it was explained using the A and B classification menus as the examples, but the same procedures will be also applicable to the C and D classification menus. Furthermore, in the case of closing the pull-out menu display, the procedures in the reverse direction of the process as shown in FIG. 16 will proceed.

[0073] FIG. 19 is a figure which shows the screen of the image display screen 09 for the purpose of explaining the relationship between the pull-out menu display trigger areas 11A to 11D and the A to D classification menus.

[0074] In the screen of image display screen 09, depending on which of the pull-out menu display trigger areas 11A to 11D is selected by the input device 05, the pull-out direction of the pullout menu, the received coordinate information and the direction of processing of image to be variable power reduced according to layout in menu will differ.

[0075] The screen D41 shows the pull-out menu display trigger area 11A to be selected when pulling out the A classification menu and the pull-out direction, and the screen D42 shows the state in which the A classification menu was fully pulled out to the maximum pullout amount position.

[0076] The screen D41 shows the pull-out menu display trigger area 11A to be selected when pulling out the A classification menu and the pull-out direction, and the screen D42 shows the state in which the A classification menu was fully pulled out to the maximum pullout amount position.

[0077] The screen D43 shows the pull-out menu display trigger area 11B to be selected when pulling out the B classification menu and the pull-out direction, and the screen D44 shows the state in which the B classification menu was fully pulled out to the maximum pullout amount position.

[0078] The screen D45 shows the pull-out menu display trigger area 11C to be selected when pulling out the C classification menu and the pulling direction, and the screen D46 shows the state in which the C classification menu was fully pulled out to the maximum pullout amount position.

[0079] The screen D47 shows the pull-out menu display trigger area 11D to be selected when pulling out the D classification menu and the pulling direction, and the screen D48 shows the state in which the D classification menu was fully pulled out to the maximum pullout amount position.

[0080] The pull-out menu as shown in FIG. 19 is an example in the above explanation, and the number and size of icons in the pull-out menu will differ corresponding to the number of functions and the size of the image display screen 09.

[0081] (2nd embodiment) Next, the 2nd embodiment will be explained.

[0082] Because the constitution of the 2nd embodiment is basically the same as the constitution of the 1st embodiment, in the explanation of the 2nd embodiment, the constitution of the 1st embodiment will be diverted for use.

[0083] In the 2nd embodiment, the content of the control process performed by the portable information processing device 01 will be different from that in the 1st embodiment.

[0084] FIG. 20 is a flow chart which shows the processing procedures of displaying the pull-out menu in the 2nd embodiment. In this display process, the stage display will be performed corresponding to the priority of the functions. FIG. 21 is a figure which shows the ranges a, b, c on the screen of the image display screen 09; FIG. 22 is a figure which shows the screen of the A classification menu displayed corresponding to the pull-out amount; FIG. 23 is a figure which shows the screen of the B classification

menu displayed corresponding to the pull-out amount; and FIG. 24 is a figure which shows the screen of the C classification menu displayed corresponding to the pull-out amount. Hereafter, it will be explained along the steps of the flow chart as shown in FIG. 20 while referring to FIGS. 21-24 as needed.

[0085] First, when the overview is explained, if there are too many items in the pull-out menu that can be listed at one time, there will be a case that the user may become confused about the selection and the usability may become worse. In such a case, in the 2nd embodiment, the number of items that can be listed is limited, and the functional items will be displayed in two stages or three stages in descending order of priority. In other words, within each pull-out menu, the functional items are laid out and displayed in descending order of frequency of use from the one closer to the pull-out menu display trigger area. This will make it possible to select a function item that is frequently used by pulling out the first column only.

[0086] For example, in FIG. 22, items A-1, A-2 and A-3 as shown on screens D52 and D53 are the most frequently used function items, and items A-4, A-5 and A-6 as shown on screen D53 are the function items that are used less frequently than items A-1, A-2 and A-3. In this way, it will be possible to organize and use the pull-out menu like a desk drawer.

[0087] The maximum number of items displayed in the pull-out menu will differ depending on the size of the screen and the function of the icon. For example, in case of the A and C classification menus, a maximum of six items will be displayed, and in case of the B classification menu, a total of 30 items equaling to vertical  $3 \times$ horizontal 10 will be displayed. In case of the B classification menu, it can be expected that the color palette function will be laid out. In addition, in case of the B classification menu, the display steps in three stages will be added corresponding to the number of columns. [0088] In the flow chart in FIG. 20, the A classification menu has been shown as an example. Because steps S401, S402 and S403 have the same contents as steps S103, S104 and S106 as shown in FIG. 10, their explanations will be omitted.

[0089] If the input device 05 is moving and the detected X coordinate value is changing, and when only the position of the pullout menu display trigger area was updated, the detected X coordinate value became OFF, the layout in the pull-out menu will be determined and displayed corresponding to the detected X coordinate value immediately before OFF.

[0090] First, in step S404, if the detected X coordinate value went OFF in the range a as shown in FIG. 21, the screen D51 in FIG. 22 will be displayed.

[0091] In addition, in step S405, if the detected X coordinate value went OFF in the range b as shown in FIG. 21, the screen D52 in FIG. 22 will be displayed.

[0092] In addition, in step S406, if the detected X coordinate value went OFF in the range c as shown in FIG. 21, the screen D53 in FIG. 22 will be displayed.

[0093] Moreover, when the input device 05 moved and exceeded

the boundaries of the ranges a, b, and c, a buzzer sound will be sent to notify the user.

[0094] Moreover, as the number of columns of function items laid out in the pull-out menu increases, the number of ranges a, b, and c will also increase and be subdivided, but the basic mechanism is the same. In case of closing the display of the pull-out menu, similarly, it can also be closed in a stage-wise manner. Other B, C, D classification menus can also be displayed by the same procedures. [0095] (3rd embodiment) Next, the 3rd embodiment will be explained.

[0096] Because the constitution of the 3rd embodiment is basically the same as the constitution of the 1st embodiment, in the explanation of the 3rd embodiment, the constitution of the 1st embodiment will be diverted for use.

[0097] In the 3rd embodiment, the content of the control process performed by the portable information processing device 01 will be different from that in the 1st embodiment.

[0098] FIG. 25 is a flow chart which shows the processing procedures of displaying the pull-out menu in the 3rd embodiment. In this display process, expansion of the maximum pull-out amount will be performed. FIG. 26 is a figure which shows the screen of the A classification menu displayed on the screen of the image display screen 09 corresponding to the pull-out amount. First, referring to FIG. 26, the features of the 3rd embodiment will be explained.

[0099] In the 3rd embodiment, the pull-out menu will be displayed by maximally using the entire display area of the image display screen 09, and more functional items will be displayed.

[0100] In the above-mentioned 1st embodiment, the maximum display amount of the pull-out menu was set to the central position of the image display screen 09 (half display area), but the reason for such setting is the consideration about the purpose of trying not to hide the image that should be originally displayed on the image display screen 09. However, depending on the nature of the function item, there is also a case that the original display image may not necessarily have to be displayed, rather, it may be necessary to improve the list of function items in the pull-out menu.

[0101] For example, in case of the search function, the original display image is not needed, and in this case, as shown on screens D65 and D69 in FIG. 26, the entire display area of the image display screen 09 will be used for displaying the pull-out menu. On the other hand, in case of the image editing function, the original display image is necessary, and in this case, the original display image and the pull-out menu will be displayed simultaneously. The maximum display amount of the pull-out menu in this case is 1/2 of the screen of the image display screen 09.

[0102] Moreover, in this embodiment, in the upper and lower B and C classification menus, because function items that are frequently selected while seeing the displayed image are stored, the B and C classification menus can be pulled out to half of the screen of the image display screen 09, and the left and right A and D classification menus can be pulled out to the entire display area of the image display screen 09.

[0103] Even in case of trying to pull out the pull-out menu to the entire display area of the image display screen 09, there can be a method as shown on screens D62 to D65 in FIG. 25 in which all function items are displayed in the pull-out menu regardless of the pull-out amount, and a method as shown on screens D66 to D69 in FIG. 25 in which the number of function items displayed in the pullout menu is changed in a stage-wise manner according to the pullout amount. It is fine to select and implement either method depending on the nature of the functional item, and it is also fine to allow the user to freely select either method.

[0104] In the flow chart in FIG. 25, the A classification menu has been shown as an example. Because steps S501, S502 and S503 have the same contents as steps S103, S104 and S106 as shown in FIG. 10, their explanations will be omitted.

[0105] In step S504, the display position of the pull-out menu display trigger area 11A is updated corresponding to the detected X coordinate value generated by the contact of the input device 05, and at the same time, the function items accompanied by such update will be displayed. At this time, when the input device 05 goes OFF, such display state will be maintained.

[0106] In addition, the step S505 shows the display process of the pull-out menu when the input device 05 moved in the direction opposite to the moving direction in the step S504, and even in this case, the display position of the pull-out menu display trigger area 11A will be updated corresponding to the detected X coordinate value, and the function items accompanied by such update will be displayed. At this time, when the input device 05 goes OFF, such display state will be maintained.

[0107] Then, when the input device 05 further moves in the movement direction in step S505 and the detected X coordinate value x becomes smaller than the predetermined definition amount, the display of the pull-out menu will be stopped (S506).

[0108] In other words, in the 3rd embodiment, the definition of the maximum pull-out amount is not provided, and the entire display area of the image display screen 09 can be used for displaying the pull-out menu.

[0109] (4th embodiment) Next, the 4th embodiment will be explained.

[0110] Because the constitution of the 4th embodiment is basically the same as the constitution of the 1st embodiment, in the explanation of the 4th embodiment, the constitution of the 1st embodiment will be diverted for use.

[0111] In the 4th embodiment, the content of the control process performed by the portable information processing device 01 will be different from that in the 1st embodiment.

[0112] FIG. 27 is a flow chart which shows the processing procedures of displaying the pull-out menu in the 4th embodiment. In this display process, the number of pull-out menus will increase from four to eight. FIG. 28 is a figure which shows the increased pull-out menu displayed on the screen of the image display screen

09. First, referring to FIG. 28, the features of the 4th embodiment will be explained.

[0113] In the 1st embodiment, the pull-out menu display trigger areas 11A to 11D are provided on the four sides of the image display screen 09, but in the 4th embodiment, in order to further increase the number of categories of functional items, four corners of the image display screen 09 as shown on screen D70 in FIG. 28 will be used as the trigger areas a, b, c and d.

[0114] In other words, four corner positions of the image display screen 09 that avoided the pull-out menu display trigger areas 11A to 11D are set as trigger areas a, b, c and d, and functions that are rarely used such as special settings, etc. (for example, detailed settings, user settings, etc.) will be assigned to these areas.

[0115] The pull-out menu display trigger areas 11A to 11D for pulling out the normally used function items will have a large display area so that they can be easily touched by the input device 05; on the contrary, the trigger areas a, b, c and d will have a small display area so as not to be easily displayed due to an erroneous operation or the like. Moreover, because the input device 05 hits the level difference around the image display screen 09, it will be possible to easily select the trigger areas a, b, c and d when the selection operation was consciously performed.

[0116] Referring to the flow chart in FIG. 27, the process for displaying the a classification detailed menu by selecting the trigger area a will be explained in particular. Moreover, because steps S601, S602, S603, S604 and S605 have the same contents as steps S101, S102, 103, S104 and S105 as shown in FIG. 10, respectively, their explanations will be omitted. However, in steps S603 to S605, the pull-out menu display trigger areas 11A to 11D are replaced by the trigger areas a, b, c and d, respectively.

[0117] In step S606, the display position of the diagonal bar 30 will be determined and displayed corresponding to the detected coordinate value generated by the contact of the input device 05. In other words, as shown on screen D72 in FIG. 28, when the detected coordinate values of the X-axis and Y-axis were treated as x and y using the position of the trigger area a as the base point, from the detected coordinate values x and y, the one with the larger absolute value will be detected, and the display position of the diagonal bar 30 will be determined according to this detected value. Specifically, along a diagonal line extending 45 degrees from the base point, a diagonal bar 30 extending in a direction perpendicular to the diagonal line will be displayed at a position separated from the base point by a distance corresponding to the detected value. Then, when the input device 05 became OFF, if the above detected value is within the predetermined value, the process will return to screen D70 in FIG. 28, and if the detected value exceeds the predetermined value, as shown on screen D73 in FIG. 28, the display state will be maintained as it is.

[0118] In addition, in steps S607 and S608, if the detected value

exceeds the maximum pull-out amount, as shown on screen D74 in FIG. 28, the display state will be maintained at the maximum pullout amount position. Then, even when the input device 05 became OFF, as shown on screen D75 in FIG. 28, the display state will be maintained at the maximum pull-out amount position.

[0119] The display process during the course of being pulled out is the same as the display process in the 1st embodiment.

[0120] (5th embodiment) Next, the 5th embodiment will be explained.

[0121] Because the constitution of the 5th embodiment is basically the same as the constitution of the 1st embodiment, in the explanation of the 5th embodiment, the constitution of the 1st embodiment will be diverted for use.

[0122] In the 5th embodiment, the content of the control process performed by the portable information processing device 01 is similar to that in the 4th embodiment.

[0123] FIG. 29 is a flow chart which shows the processing procedures of displaying the pull-out menu in the 5th embodiment. Also, in this display processing, similar to the 4th embodiment, the number of pull-out menus will increase from four to eight. FIG. 30 is a figure which shows the increased pull-out menu displayed on the screen of the image display screen 09. Hereafter, while referring to FIG. 30, the features of the 5th embodiment will be explained along the steps of the flow chart as shown in FIG. 29.

[0124] In the flow chart of FIG. 29, because steps S701, S702, S703 and S704 have the same contents as steps S601, S602, 603 and S604 shown in FIG. 27, respectively, their explanations will be omitted. However, in steps S703 to S704, the pull-out menu display trigger areas 11A to 11D will be replaced by trigger areas a, b, c and d, respectively. Moreover, in the flow chart of FIG. 29, the process of displaying the a classification detailed menu by selecting the trigger area a will be explained in particular.

[0125] In step S705, when the coordinates of trigger area a are detected by the touch of the input device 05, as shown on screen D82 in FIG. 30, the start button for the settings menu will be popup displayed, this part will be highlighted and displayed, and at the same time, a buzzer sound will be generated. Moreover, if the input device 05 went OFF here, the process will return to step S701.

[0126] In such pop-up display state, as shown on screen D83 in FIG. 30, when the input device 05 is slid to the upper right and reaches the inside of the start button area (S706) and then goes OFF, the menu display process related to the start button will be executed, and the detailed settings menu as shown on screen D84 in FIG. 30 will be displayed (S707).

[0127] In order to close the detailed settings menu, after the coordinate designation was performed near the "Settings" character as shown on screen D84 in FIG. 30 with the input device 05, the input device 05 will be moved to the region of the trigger area a. Moreover, it is also fine to lay out a close button somewhere on

#### screen D84 in FIG. 30.

[0128] Moreover, also in the 5th embodiment, it is possible to divide the basic menu into a maximum of four categories and the other four detailed settings menus, but it is based on the premise that the display of this detailed menu is less frequently used and less likely to cause erroneous operation, so it is desirable to keep the number of detailed menus to about two from the viewpoint of ease of use.

[0129] FIG. 31 is a figure which shows the other example of display of the increased pull-out menu displayed on the screen of the image display screen 09.

[0130] Further, considering the ease of use, even if the number of detailed menus is limited to two, it is desirable that the positions of two detailed menus can be changed corresponding to the dominant hand of the user. In other words, it is necessary to change the display position according to the principle that the stroke direction that is natural for a right-handed person is lower left  $\rightarrow$  upper right (screen D87 in FIG. 31), and the stroke direction that is natural for a lefthanded person is upper left  $\rightarrow$  lower right (screen D88 in FIG. 31), and a display position as shown on screen D85 in FIG. 31 will be assigned for use by the right-handed person, and a display position as shown on screen D86 in FIG. 31 will be assigned for use by the left-handed person.

[0131] When comparing to the operation method of simply selecting a soft button on the screen with the input device as in the conventional device, by frequently using operations to slide on the screen to process the command after selection, such display of menu considering the dominant hand will be realized.

[0132] (6th embodiment) Next, the 6th embodiment will be explained.

[0133] Because the constitution of the 6th embodiment is basically the same as the constitution of the 1st embodiment, in the explanation of the 6th embodiment, the constitution of the 1st embodiment will be diverted for use.

[0134] In the 6th embodiment, multiple pull-out menus can be displayed on the image display screen 09 simultaneously. In other words, it is a method that can be applied to the case when the screen size of the image display screen 09 is large, and it will be possible to display two, three or four pull-out menus simultaneously.

[0135] First, in case of displaying two pull-out menus simultaneously, corresponding to the positional relationship between two menus to be pulled out, it is distinguished into a relationship in the right-angled direction (adjacent position) and a relationship in the parallel direction (confronting position), and there are display patterns of four types of positional relationships in the right-angled direction and two types of positional relationships in the parallel direction. Furthermore, the display method differs depending on the order of pulling out the menu, and the display method of the menu displayed first will be influenced by the menu to be pulled out later.

[0136] Hereafter, for the convenience of explanation, the maximum pull-out amount is explained as half of the screen, but it is not limited to this amount, in addition, as shown in the aforesaid each embodiment, the display of the pull-out menu may be retained at any position during the course of being pulled out, and it is also fine to expand the maximum pull-out amount to the full screen depending on the specifications.

[0137] FIG. 32 is a flow chart which shows the processing procedures of simultaneously displaying two to four pull-out menus in the 6th embodiment.

[0138] In step S801, any one of the A to D classification menus will be displayed.

[0139] Next, when any one of the A to D classification menus except the pull-out menu displayed in step S801 was selected by the input device 05, as shown in step S802, the subsequent process will be divided by the positional relationship between two pull-out menus. In other words, if the positional relationship between two pull-out menus is the relationship in the parallel direction (confronting position), the process will proceed to step S803; and if the relationship is in the right-angled direction (adjacent position), the process will proceed to step S805.

[0140] If the pull-out menu displayed later was continuously pulled out, in step S803, while keeping the distance between two pull-out menus constant, the pull-out menu displayed first will be variable power reduced and then displayed in the same axis direction. Then, in step S804, the size of the pull-out menu displayed later will be fixed when it became 1/4 of the screen.

[0141] In step S805, if the pull-out menu displayed later was continuously pulled out, the pull-out menu displayed first will be variable power reduced and then displayed in the pull-out direction of the pull-out menu to be displayed later. Then, in step S806, the size of the pull-out menu displayed later will be fixed when it became 1/2 of the screen.

[0142] FIGS. 33 and 34 are the flow charts which show the concrete procedures of the processing procedures as shown in FIG. 32. In addition, FIGS. 35-38 are the figures which show two pull-out menus displayed simultaneously on the screen of the image display screen 09 corresponding to the pull-out amount; FIGS. 39-42 are the figures which show three pull-out menus displayed simultaneously on the screen of the image display screen 09 corresponding to the pull-out amount; and FIGS. 43-46 are the figures which show four pull-out menus displayed simultaneously on the screen of the image display screen 09 corresponding to the pull-out amount. Moreover, the numbers written on the pull-out menus in FIGS. 35-46 are numbers indicating the order of pulling out the menus, and are not displayed as images. Hereafter, while referring to FIGS. 35-46 as needed, it will be explained along the steps as shown in FIGS. 33 and 34.

[0143] First, in step S901, the A classification menu will be first pulled out and displayed.

[0144] Next, when any one of the B to D classification menus was selected by the input device 05 (S902), as shown in step S903, the subsequent process will be divided by the positional relationship between two pull-out menus.

[0145] If the D classification menu (tool) is selected, there is a relation in the parallel direction (confronting position), so the process will proceed to step S904, and if the D classification menu (tool) was continuously pulled out, while keeping the distance between the D classification menu (tool) constant, a classification menu (tool) will be variable power reduced and then displayed in the X-axis direction. This is shown on screens D109 to D111 in FIG. 37.

[0146] Next, in step S905, when any one of the B and C classification menus was selected by the input device 05 as three pull-out menus [sic], if the B classification menu (tool) is selected, the process will proceed to step S907; the B classification menu (tool) will be displayed corresponding to the pull-out amount in the Y-axis direction, and at the same time, the A classification menu (tool) and D classification menu (tool) which have already been displayed will be variable power reduced and then displayed in the Y-axis direction corresponding to the pull-out amount in the Y-axis direction of the B classification menu (tool). This is shown on screens D125 to D127 in FIG. 41.

[0147] In addition, in step S905, when the C classification menu was selected by the input device 05, the process will proceed to step S908; the C classification menu (tool) will be displayed corresponding to the pull-out amount in the Y-axis direction, and at the same time, the A classification menu (tool) and D classification menu (tool) that have already been displayed will be variable power reduced and then displayed in the Y-axis direction corresponding to the pull-out amount in the Y-axis direction of the C classification menu (tool).

[0148] Next, in step S909, when the 4th classification menu was selected by the input device 05, if it is the C classification menu (tool), the process will proceed to step S910, and the C classification menu (tool) will be displayed corresponding to the pull-out amount in the Y-axis direction. This is shown on screens D138 to D140 in FIG. 45.

[0149] In addition, in step S909, when the 4th classification menu was selected by the input device 05, if it is the B classification menu (tool), the process will proceed to step S911, and the B classification menu (tool) will be displayed corresponding to the pull-out amount in the Y-axis direction.

[0150] Return to step S902, when any one of the B to D classification menus was selected by the input device 05 as the 2nd pull-out menu, if the B or C classification menu (tool) is selected, because there is a relationship in the right-angled direction with the A classification menu (tool) (adjacent position), the process will proceed to steps S912 and S913.

[0151] If the B classification menu (tool) is selected, in step S912, the B classification menu (tool) will be displayed corresponding to the pull-out amount in the Y-axis direction, and at the same time, the A classification menu (tool) which has already been displayed will be variable power reduced and then displayed in the Y-axis direction corresponding to the pull-out amount in the Y-axis direction of the B classification menu (tool). This is shown on

# screens D101 to D103 in FIG. 35.

[0152] In addition, if the C classification menu (tool) is selected, in step S913, the C classification menu (tool) will be displayed corresponding to the pull-out amount in the Y-axis direction, and at the same time, the A classification menu (tool) which has already been displayed will be variable power reduced and then displayed in the Y-axis direction corresponding to the pull-out amount in the Y-axis direction of the C classification menu (tool).

[0153] Next, in step S914, when three pull-out menus were selected by the input device 05, as shown in step S915, the subsequent process will be divided by the positional relationship with the 2nd pull-out menu.

[0154] If the 2nd pull-out menu is the B classification menu (tool) and the 3rd pull-out menu is the C classification menu (tool), or if the 2nd pull-out menu is a C classification menu (tool) and the 3rd pull-out menu is a B classification menu (tool), because there is a relationship in the parallel direction (confronting position), the process will proceed to step S916; and if the C or B classification menu (tool) was continuously pulled out, the C or B classification menu (tool) will be displayed corresponding to the pull-out amount in the Y-axis direction, and at the same time, the B or C classification menu (tool) that has already been displayed will be variable power reduced and then displayed in the Y-axis direction corresponding to the pull-out amount in the Y-axis direction of the C or B classification menu (tool). Then, the A classification menu (tool) will only be moved in position and will not be variable power reduced. This is shown on screens D117 to D119 in FIG. 39.

[0155] On the other hand, if the 3rd pull-out menu is a D classification menu (tool), because there is a relationship in the right-angled direction (adjacent position) with the 2nd pull-out menu, the process will proceed to step S917, and when the D classification menu (tool) was continuously pulled out, the D classification menu (tool) will be displayed corresponding to the pull-out amount in the X-axis direction, and at the same time, the B or C classification menu (tool) which has already been displayed will be variable power reduced and displayed in the Y-axis direction. Then, the A classification menu (tool) will be variable power reduced and then displayed corresponding to the pull-out amount of the D classification menu (tool) while maintaining a constant distance from the D classification menu (tool). Only the position will be moved corresponding to the pull-out amount in the X-axis direction, but the menu will not be variable power reduced. This is shown on screens D121 to D123 in FIG. 40.

[0156] Next, in step S918, when the 4th classification menu was selected by the input device 05, if it is the D classification menu (tool), the process will proceed to step S919, and the D classification menu (tool) will be displayed corresponding to the pull-out amount in the X-axis direction.

[0157] In addition, in step S918, when the 4th classification menu was selected by the input device 05, if it is the B classification menu (tool), the process will proceed to step S920, and the B classification menu (tool) will be displayed corresponding to the pull-out amount

#### in the Y-axis direction.

[0158] FIGS. 35 and 36 show the cases when two pull-out menus are in a relationship of the right-angled direction (adjacent position). For two pull-out menus shown on screens D100 to D103 in FIG. 35 and two pull-out menus shown on screens D104 to D107 in FIG. 36, even if the positional relationship of each of the two pull-out menus is the same, the method of being displayed will differ depending on the order of pulling out the menu. The display of the menu that was pulled out later has priority, and the menu that was pulled out later will be displayed normally inside the menu, and accordingly, the display of the menu that was pulled out first will be affected. In other words, as shown on screen D101 in FIG. 35, in a state in which the A classification menu has already been pulled out, when the B classification menu in the right-angled positional relationship is pulled out as shown on screen D102, the Y-axis direction of the A classification menu will be variable power reduced and then displayed corresponding to the pull-out amount of the B classification menu, and as shown on screen D103, the B classification menu will be fixed at the maximum pull-out amount (half the screen).

[0159] It is also fine that only the shape of the display content in the A classification menu is reduced, but the display content itself may be changed. For example, on screen D101, icons and characters may be displayed together in the A classification menu, and on screen D103, the type of information may be changed corresponding to the display area so that only the icons will be displayed in the A classification menu.

[0160] In addition, in FIG. 36, as shown on screen D104, in a state in which the B classification menu has already been pulled out, when the A classification menu in the right-angled positional relationship is pulled out, as shown on screen D106, the B classification menu will be reduced corresponding to the pull-out amount in the X-axis direction of the A classification menu, and as shown on screen D107, the pull-out of the A classification menu will be fixed at a position of the maximum pull-out amount (half of screen).

[0161] FIGS. 37 and 38 show the cases when two pull-out menus are in a relationship of the parallel direction (confronting position). [0162] As shown on screen D108 of FIG. 37, in a state in which the A classification menu is being displayed, if a D classification menu in a parallel positional relationship is about to be pulled out, as shown on screens D110 and D111, the A classification menu will be variable power reduced corresponding to the pull-out amount of the D classification menu while keeping the distance between two pullout menus constant. By this way, a certain amount of the display area of the image which should be originally displayed will be always secured, and the pull-out menu and the original display image will be always displayed simultaneously.

[0163] FIG. 38 shows the case when two pull-out menus are in the upper and lower positions, which will be processed in the same way as in FIG. 37.

[0164] FIGS. 39 and 40 show the cases when three pull-out menus

are displayed simultaneously, if the 2nd pull-out menu is in the relation of the right-angled direction (adjacent position) with the 1st pull-out menu. FIG. 39 shows the case when the 3rd pull-out menu is in a relationship of the parallel direction (confronting position) with the 2nd pull-out menu, and FIG. 40 shows the case when the 3rd pull-out menu is in a relationship of the right-angled direction (adjacent position) with the 2nd pull-out menu.

[0165] In FIG. 39, as shown on screens D117 to D119, the A classification menu will be displayed in a reduced size in the Y-axis direction, and while such state was being secured, the C classification menu will be pulled out, and at the same time, the B classification menu will be reduced and displayed. The distance between the B classification menu and C classification menu will be always secured at a constant value.

[0166] In FIG. 40, as shown on screens D121 to D123, at the same time when the D classification menu is pulled out, the A classification menu and B classification menu will be reduced and then displayed in the X-axis direction. For the distance in the X-axis direction between the D classification menu and the A classification menu, a constant value will be always secured.

[0167] FIGS. 41 and 42 show the cases when three pull-out menus are displayed simultaneously, if the 2nd pull-out menu is in a relationship of the parallel direction (confronting position) with the 1st pull-out menu. FIG. 41 shows the case when the 3rd pull-out menu is the B classification menu, and FIG. 40 shows the case when the 3rd pull-out menu is the A classification menu.

[0168] In FIG. 41, as shown on screens D125 to D127, as the B classification menu is pulled out, both the A classification menu and D classification menu that have already been displayed will be reduced and displayed in the direction of the Y axis.

[0169] In FIG. 42, as shown on screens D129 to D131, as the A classification menu is pulled out, both the B classification menu and C classification menu that have already been displayed will be reduced and displayed in the direction of the X axis.

[0170] FIGS. 43-46 show the case when four pull-out menus are displayed simultaneously.

[0171] FIG. 43 shows the case when the remaining D classification menu was pulled out as a continuation of the state as shown on screen D119 in FIG. 39.

[0172] FIG. 44 shows the case when the remaining C classification menu was pulled out as a continuation of the state as shown on screen D123 in FIG. 40.

[0173] FIG. 45 shows the case when the remaining C classification menu was pulled out as a continuation of the state as shown on screen D127 in FIG. 41.

[0174] FIG. 46 shows the case when the remaining D classification menu was pulled out as a continuation of the state as shown on screen D131 in FIG. 42.

[0175] Moreover, in whichever display of pull-out menu, if it is desired to close one of the pull-out menus, regardless of the pullout sequential order, the coordinate in the corresponding pull-out

menu can be selected by the input device 05 and dragged as it is toward the direction of a position before pulling out each menu.

[0176] (7th embodiment) Next, the 7th embodiment will be explained.

[0177] Because the constitution of the 7th embodiment is basically the same as the constitution of the 1st embodiment, in the explanation of the 7th embodiment, the constitution of the 1st embodiment will be diverted for use.

[0178] In the 7th embodiment, the shape of the main image to be originally displayed will be distorted corresponding to the pull-out amount of the pull-out menu.

[0179] FIG. 47 is a flow chart which shows the processing procedures relating to display of the pull-out menu in the 7th embodiment and deformation of the shape of the main image accompanying with the display of the pull-out menu. FIG. 48 is a figure which shows the screen displayed on the image display screen 09 in the processing process of displaying the pull-out menu. FIG. 48 mainly shows an example of the case of displaying the B classification menu. Hereafter, it will be explained along the steps as shown in FIG. 47 while referring to FIG. 48 as needed.

[0180] The main image A as shown in FIG. 48 is, for example, a photo image, a sentence, or a mixture of an image and a sentence. The cases of a regeneration image that has already been stored in the built-in memory, or a finder image captured by CCD of a camera part in the shooting standby state can also be expected.

[0181] In the flow chart of FIG. 47, because steps S1001, S1002, S1003, S1004, S1005, S1006, S1009 and S1010 have the same contents as steps S101, S102, S103, S104, S105, S106, S112 and S113 shown in FIG. 10, respectively, their explanations will be omitted.

[0182] When the pull-out menu display trigger area 11B is selected and the detected value (pull-out amount) y of the Y-axis coordinate is continuously changed after the selection, in step S1011, the B classification menu will be displayed corresponding to the pull-out amount y, and at the same time, the main image A will be variable power reduced and then displayed in the Y-axis direction at a ratio of the value (Y−y) to the full screen size Y in the Y-axis direction (screens D154 and D155 in FIG. 48). Moreover, if the input device 05 goes OFF during this period and the pull-out amount y is smaller than the predetermined definition amount, the state will return from the state as shown on screen D154 in FIG. 48 to the state as shown on screen D150, and if the pull-out amount y is larger than the predetermined definition amount, the state as shown on screen D155 in FIG. 48 will be maintained (screen D157 in FIG. 48).

[0183] Then, when the pull-out amount y increased further, in step S1012, the B classification menu will be fixed at the maximum pullout amount (half the screen size in the Y-axis direction), in addition, the main image A will also be maintained at a size that is variable power reduced to 1/2 in the Y-axis direction (screen D156 in FIG. 48). Moreover, in this case, when the input device 05 goes OFF, the state of screen D156 in FIG. 48 will be maintained (screen D158

# in FIG. 48).

[0184] In the above explanation, the case of displaying the B classification menu is used as an example, but the case of displaying the C classification menu is also the same.

[0185] Next, when the pull-out menu display trigger areas 11A, D are selected and the detected value (pull-out amount) x of the X axis coordinate is continuously changed after the selection, in step S1007, the A, D classification menus will be displayed corresponding to the pull-out amount x, and at the same time, the main image A will be variable power reduced and then displayed in the X-axis direction at a ratio of the value  $(X-x)$  to the full screen size X in the X-axis direction. Moreover, if the input device 05 goes OFF during this period, and if the pull-out amount x is smaller than the predetermined definition amount, the screen will return to the state of displaying the main image A only, and if the pull-out amount y is larger than the predetermined definition amount, the current screen state at that time will be maintained.

[0186] And, when the pull-out amount x increases further, in step S1008, the A and D classification menus will be fixed at the maximum pull-out amount (half the screen size in the X axis direction), in addition, the main image A will also be maintained at a size that is variable power reduced to 1/2 in the X-axis direction. Moreover, in this case, when the input device 05 goes OFF, the state of screen at that time will be maintained.

[0187] FIG. 49 is a flow chart which shows the processing procedures for closing the displayed pull-out menu, and FIG. 50 is a figure which shows the display screen (to be more specific, the screen when the B classification menu was selected) in the processing process of closing the pull-out menu. Hereafter, it will be explained along the steps shown in FIG. 49 while referring to FIG. 50 as needed.

[0188] First, in step S1101, as shown on screen D160 in FIG. 50, a pull-out menu is displayed and the main image A is transformed according to the pull-out amount of the displayed pull-out menu. When the input device 05 comes into contact with the touch panel sensor 11 of the image display screen 09 in this state, the coordinate value will be detected (S1102). It is determined whether or not the detected coordinate value is within the pull-out menu display trigger area (S1103), and if it becomes a value within the pull-out menu display trigger area, the process will proceed to step S1104, and if it does not become such a value, the process will proceed to step S1109. Moreover, when the determination result in step S1103 is affirmative (YES), the state may change from the state of screen D160 in FIG. 50 to the state of screen D163 directly, or enter the state of screen D163 from the state of screen D161 in FIG. 50 after sliding the input device 05 without releasing from the touch panel sensor 11 of the image display screen 09.

[0189] In step S1109, as shown on screen D162 in FIG. 50, when one of the function buttons in the pull-out menu is selected by the input device 05 (S1109), the function corresponding to that button will be executed (S1110), and the processing result will be reflected in the main image A. Moreover, in this state, when the input device 0504 was slid in the direction of the arrow as shown on screen D164 in FIG. 50, such operation will be ignored. In addition, if the input device 05 goes OFF in this state, the process will return to step S1103.

[0190] In step S1104, it is determined which of the pull-out menu display trigger areas 11A to 11D the detected coordinate value is included in. If the value is included in the pull-out menu display trigger area 11A or D, the process will proceed to step S1105, and if the value is included in the pull-out menu display trigger areas 11B or C, the process will proceed to step S1111.

[0191] In step S1111, the selected pull-out menu display trigger area is highlighted and displayed, and at the same time, a buzzer sounds to indicate that a menu has been selected. In addition, in this state, if the input device 05 goes OFF, the process will return to step S1103. Then, in step S1112, among the detected coordinate values, only the Y coordinate value will be monitored and the X coordinate value will be ignored. Here too, if the input device 05 goes OFF, the process will return to step S1103.

[0192] Next, in step S1113, the pull-out menu is displayed corresponding to the pull-out amount y, and at the same time, the main image A will be variable power reduced and then displayed in the Y-axis direction at a ratio of the value (Y−y) to the full screen size Y in the Y-axis direction (screens D165 and D167 in FIG. 50). Moreover, if the input device 05 goes OFF during this period and the pull-out amount y is larger than the predetermined definition amount, the state of screen D165 in FIG. 50 will be maintained (screen D166 in FIG. 50), and if the pull-out amount y is smaller than the predetermined definition amount, the state will shift from screen D167 in FIG. 50 to screen D168 in which the main image A is displayed on the full screen.

[0193] Furthermore, when the pull-out amount y decreases and it becomes a state on screen D169 shown in FIG. 50, it will shift to a state on screen D170 in which the main image A is displayed on the full screen (S1114). Of course, even if the input device 05 goes OFF, it will shift to a state on screen D170.

[0194] On the other hand, in step S1104, if it is determined that the detected coordinate value is included in the pull-out menu display trigger area 11A or D, in step S1105, the selected pull-out menu display trigger area will be highlighted and displayed, and at the same time, a buzzer sounds to indicate that the menu has been selected. In addition, when the input device 05 goes OFF in this state, the process will return to step S1103. Then, in step S1106, among the detected coordinate values, only the X coordinate value will be monitored and the Y coordinate value will be ignored. Here too, if the input device 05 goes OFF, the process will return to step S1103.

[0195] Next, in step S1107, the pull-out menu is displayed corresponding to the pull-out amount x, and at the same time, the main image A will be variable power reduced and then displayed in the X-axis direction at a ratio of the value (X−x) to the full screen size  $X$  in the  $X$ -axis direction. Moreover, if the input device 05 goes OFF during this period and the pull-out amount x is larger than the predetermined definition amount, such display state will be

maintained, and if the pull-out amount x is smaller than the predetermined definition amount, it will shift to a state in which the main image A is displayed on the full screen.

[0196] Furthermore, when the pull-out amount x decreases and become 0, it will shift to a state in which the main image A is displayed on the full screen (S1108). Of course, even if the input device 05 goes OFF, it will shift to a state in which the main image A is displayed on the full screen.

[0197] Moreover, among four trigger areas, depending on which pull-out menu is pulled out, the method for displaying the reduced size of image A will differ. This will be explained with reference to FIG. 51.

[0198] FIG. 51 is a figure which shows the screen of the image display screen 09 for the purpose of explaining the relationship between the storage position of a pull-out menu and the main image A.

[0199] For example, on screen D184 in FIG. 51, on which the pullout menu display trigger area 11B was selected with the input device 05 to pull out the B classification menu, the list of the colors of characters to be written on the main image A with the input device 05 is laid out in the B classification menu like a color palette. In the state of this screen D184, while the pull-out menu was still in a state that it was pulled out, it will be possible to select a color and write characters on the main image A, and it will be possible to continue writing while changing the color during writing. In this case, when the pull-out menu is closed, the characters may be displayed on the main image A at a ratio at the time of being written, in addition, when the main image A returns to the original ratio, the characters may be scaled in the vertical direction at the same ratio.

[0200] Furthermore, on screens D182, D184, D186 and D188, if it is desired to display the main image A at the original aspect ratio, it is also fine to return to the original state by a method like dragging the corner of the scaled main image A, etc. As a result of this, for example, if this operation is performed in the state on screen D184, it will become a state like screen D193 in FIG. 53 to be described later.

[0201] Moreover, the 7th embodiment may also be applied to the 6th embodiment.

[0202] (8th embodiment) Next, the 8th embodiment will be explained.

[0203] Because the constitution of the 8th embodiment is basically the same as the constitution of the 1st embodiment, in the explanation of the 8th embodiment, the constitution of the 1st embodiment will be diverted for use.

[0204] In the 8th embodiment, even if the pull-out menu is pulled out, the aspect ratio of the main image that should be displayed originally can be maintained constant.

[0205] FIG. 52 is a flow chart which shows the processing procedures of the main image display accompanying with the display of the pull-out menu in the 8th embodiment. FIG. 53 is a figure which shows the screen displayed on the image display screen 09 in the processing process of displaying the pull-out menu. FIG. 53 shows an example of displaying the B classification menu. Hereafter, it will be explained along the steps shown in FIG. 52 while referring to FIG. 53 as needed.

[0206] The main image A as shown in FIG. 48 is, for example, a

photo image, a sentence, or a mixture of an image and a sentence. The cases of a regeneration image that has already been stored in the built-in memory, or a finder image captured by CCD of a camera part in the shooting standby state can also be expected.

[0207] In the flow chart of FIG. 52, because steps S1201, S1202, S1203, S1204, S1205, S1206, S1209 and S1210 have the same contents as steps S101, S102, S103, S104, S105, S106, S112 and S113 as shown in FIG. 10, respectively, their explanations will be omitted.

[0208] When the pull-out menu display trigger area 11B is selected, and then the detected value (pull-out amount) y of the Y-axis coordinate is continuously changed, in step S1211, the B classification menu will be displayed corresponding to the pull-out amount y, and at the same time, it will be variable power reduced and then displayed while maintaining the aspect ratio of the main image A (screens D191 and D192 in FIG. 53). Moreover, if the input device 05 goes OFF during this period, the screen state at that time will be maintained.

[0209] Then, when the pull-out amount y increased further, in step S1212, the B classification menu will be fixed at the maximum pullout amount (half the screen size in the Y-axis direction), in addition, the main image A will also be maintained at a size that is variable power reduced to 1/2 in both the X-axis direction and the Y-axis direction (screen D193 in FIG. 53). Moreover, in this case, when the input device 05 goes OFF, the state of screen D193 in FIG. 53 will be maintained.

[0210] In the above explanation, the case of displaying the B classification menu is used as an example, but the case of displaying the C classification menu is also the same.

[0211] Next, when the pull-out menu display trigger areas 11A, D are selected and the detected value (pull-out amount) x of the X axis coordinate is continuously changed after the selection, in step S1207, the A, D classification menus will be displayed corresponding to the pull-out amount x, and at the same time, it will be variable power reduced and then displayed while maintaining the aspect ratio of the main image A. Moreover, if the input device 05 goes OFF during this period, the state of the screen at that time will be maintained.

[0212] And, when the pull-out amount x increases further, in step S1208, the A and D classification menus will be fixed at the maximum pull-out amount (half the screen size in the X axis direction), in addition, the main image A will also be maintained at a size that is variable power reduced to 1/2 in both the X-axis direction and the Y-axis direction. Moreover, in this case, when the input device 05 goes OFF, the main image A will be also maintained at a size that was variable power reduced to 1/2 in both the X-axis direction and the Y-axis direction.

[0213] Moreover, the 8th embodiment may also be combined with other embodiments to allow the user to arbitrarily select any one of the methods depending on the operation setting or the operation means performed while pressing any button.

[0214] Furthermore, it is also fine to display the main image A as

shown in FIG. 54.

[0215] FIG. 54 is a figure which shows a screen displayed on the image display screen 09 for the purpose of explaining a display method different from the display method of the main image A shown in FIG. 53.

[0216] In other words, on screens D195 to D197 of the image display screen 09, the shape and aspect ratio of the main image A will not be changed at all, and the pull-out menu will be displayed over the main image A in a form of being covered. This display method of the main image A has a deficiency that a part of the main image A has unfavorably become missing, but if a CPU that can perform arithmetic processing at extremely high speed is not mounted, this display method will be effective.

[0217] Moreover, in this display method, while the input device 05 is in contact with the touch panel sensor 11, the pull-out menu will overlap with the main image A, on the other hand, when the input device 05 goes OFF, the main image A will be reduced and then displayed in the pull-out direction of the pull-out menu. For example, if became OFF in the state as shown on screen D195, after the required processing time elapsed, the state will switch to screen D198. In addition, when the input device became OFF in a state as shown on screen D196, after the required processing time elapsed, the state will switch to screen D199. Furthermore, when the input device became OFF in a state as shown on screen D197, after the required processing time elapsed, the state will switch to screen D<sub>200</sub>.

[0218] (9th embodiment) Next, the 9th embodiment will be explained.

[0219] Because the constitution of the 9th embodiment is basically the same as the constitution of 1st embodiment, in the explanation of the 9th embodiment, the constitution of the 1st embodiment will be diverted for use.

[0220] In the 9th embodiment, a display method of the "partial cutout help in the pull-out menu" will be adopted as a display method of the pull-out menu.

[0221] FIGS. 55 and 56 are the flow charts which show the processing procedures of displaying the pull-out menu in the 9th embodiment. FIG. 57 is a figure which shows the pull-out menu in the 9th embodiment displayed on the image display screen 09. FIG. 58 is a figure which shows the B to D classification menus displayed on the image display screen 09 in the 9th embodiment. Hereafter, it will be explained along the steps shown in FIGS. 55 and 56 while referring to FIGS. 57 and 58 as needed.

[0222] In each of the above-mentioned embodiments, because it is not possible to grasp the function items described in each pull-out menu until the pull-out menu is displayed, it is necessary for each user to remember in advance what kind of function items are included in each menu. In order to avoid such annoyance, in the 9th embodiment, an auxiliary function for mastering the pull-out menu without hesitation will be added to the pull-out menu display process of the 1st embodiment.

[0223] In other words, generally, in case of a personal computer, etc., by simply placing a pointing device such as a mouse on an icon, etc. that corresponds to a function, a balloon that briefly explains what kind of function the icon corresponds to will be displayed.

However, in this embodiment, instead of a balloon for explaining such a function, with the same expression as the time when the pullout menu is displayed, a part of the pull-out menu will be cut out and then displayed as the "partial cut-out help in the pull-out menu," so as to make it easy to check the contents of the pull-out menu.

[0224] The process shown in FIG. 55 is a process added to the pullout menu display process of the 1st embodiment as described above, and step S1301 in FIG. 55 performs the same process as step S103 in FIG. 10.

[0225] Next, in step S1302, it is determined whether or not the execution of the function of the "partial cut-out help in the pull-out menu" has been set in advance. If it has not been set, the process will proceed to step S104 onward in FIG. 10.

[0226] On the other hand, if the execution of the function of the "partial cut-out help in the pull-out menu" has been set in advance, the process will proceed to step S1303; and it is determined whether the detected coordinate value is included in any of the pull-out menu display trigger areas 11A to 11D, if it is included in the pull-out menu display trigger area 11A or 11D, the process will proceed to step S1305, and if it is included in the pull-out menu display trigger area 11B or 11C, the process will proceed to step S1311.

[0227] In step S1305, the Y coordinate value of the position where the input device 05 is in contact with the pull-out menu display trigger area 11A or 11D is detected, and the functional item having a Y coordinate value closest to the detected Y coordinate value will be displayed. This is shown on screen D202 in FIG. 57, using the pull-out menu display trigger area 11A touched by the input device 05 as an example. From this state, when the input device 05 is slid up and down along the exterior frame on the pull-out menu display trigger area 11A, the state will be like screens D203 to D205 in FIG. 57. In this way, it is possible to check the contents without displaying all the pull-out menus, and when the desired function item could not be found, it is possible to search other pull-out menus in a similar way. Hereafter, the image that forms a part of the pullout menu displayed on screens D202 to D205 in FIG. 57 is called a "cut-out help."

[0228] In this way, when the desired function item is found and the input device 05 goes OFF, in step S1306, it is determined whether or not a predetermined time (2 to 3 seconds) has elapsed after input device OFF. If the predetermined time has not elapsed, the process will proceed to step S1307, and the input device 05 will select the function item (icon) in the cut-out help before the predetermined time elapsed. By this way, in step S1308, the display of the cut-out help will be stopped, and the function corresponding to the selected function item (icon) will be executed.

[0229] Moreover, in step S1306, when it is determined that the predetermined time has passed, in step S1309, the cut-out help

#### display will be stopped.

[0230] On the other hand, in step S1311, the X coordinate value of the position where the input device 05 is in contact with the pullout menu display trigger area 11B or 11C is detected, and the function item having an X coordinate value closest to the detected X coordinate value will be displayed.

[0231] In this way, when the desired function item is found and the input device 05 goes OFF, in step S1312, it is determined whether or not a predetermined time (2 to 3 seconds) has elapsed after input device OFF. If the predetermined time has not elapsed, the process will proceed to step S1313, and the input device 05 will select the function item (icon) in the cut-out help before the predetermined time elapsed. By this way, in step S1314, the display of the cut-out help will be stopped, and the function corresponding to the selected function item (icon) will be executed.

[0232] Moreover, in step S1312, when it is determined that the predetermined time has passed, in step S1315, the cut-out help display will be stopped.

[0233] In FIG. 58, the cut-out help when the pull-out menu display trigger area 11B, 11C, or 11D is touched by the input device 05 will be displayed. Moreover, the illustration of the icon of the contents of the cut-out help is omitted. In addition, the arrow indicates the sliding direction of the input device 05.

[0234] Furthermore, another embodiment based on the 9th embodiment will be explained with reference to FIG. 59. In other words, a display example of another pull-out help when the pull-out help shown in the 9th embodiment cannot be displayed as described above due to some constraint condition is shown.

[0235] FIG. 59 is a figure which shows each pull-out menu in another embodiment based on the 9th embodiment. All the screens D211 to D215 on the image display screen 09 shown here are the display examples when the coordinate designation of the pull-out menu display trigger area 11A was performed.

[0236] On screen D211, a little more display area of the pull-out help is secured. This will make it easier to see the contents of the pull-out help.

[0237] On screen D212, similar to the 3rd embodiment explained with reference to FIG. 26, in the 9th embodiment, the cut-out help that is expected when the maximum pull-out amount was expanded has also been shown.

[0238] On screen D213, all the function items in the pull-out menu will be displayed in the pull-out help without sliding the input device 05 in the pull-out menu display trigger area.

[0239] On screen D214, only the character notation of the name of the function item is performed in the pull-out help. This will minimize the reduction in the display area of the main image A.

[0240] On screen D215, assuming a case that it is not possible to slide the input device 05 within the pull-out menu display trigger area, the scroll buttons in the pull-out help will be laid out in software.

[0241] (Other embodiments) It is also fine to combine each embodiment explained above as appropriate.

[0242] In addition, in each of the above-mentioned embodiments, the portable information processing device 01 was explained as a portable information terminal of which the size is a notebook size, but the application of this invention is not limited thereto; this invention is also applicable to a large image display screen which may be different in the operation method, but has another pointing device as an operation means, an eyepiece viewfinder, or the like.

[0243] In addition, this invention can also be applied to a device accompanying with a screen of image display such as a still camera, a video camera, a notebook computer, a head mounted display, a car navigation system, or the like.

[0244] In addition, this invention can also be applied to a stationary personal computer, a workstation, or the like. For example, in the case of a personal computer, the mouse will be slid in any direction including up, down, left and right, and when the cursor reached the edge on the screen, the bar for the purpose of pulling out the pullout menu at the display position will be displayed. Then, this invention can be applied by incorporating an operation method of dragging the mouse to the central direction from that state. In this case, there is the merit or advantage that the list of functional items can be displayed quickly and the user can adjust the amount of display area arbitrarily.

[0245] In addition, in case of a device equipped with the so-called cross keys, in which mechanical switches are laid out in a cross shape in the up, down, left, and right directions, by pressing either up, down, left or right, one of the pull-out menus is selected, and combining an operation method that when finger is released from the cross key, the pull-out menu will be displayed in a fixed manner after it was pulled out, the user may use either the input device 05 or the cross key to operate according to the usage situation.

[0246] In addition, in each of the above-mentioned embodiments, the pull-out menu can be stopped without stages at any pull-out position during pull-out, but instead of this, it is also fine to limit in advance the pull-out position which can be stopped to multiple positions. This will make the display processing speed of the pullout menu even faster.

[0247] Furthermore, it is needless to say that this invention can also be achieved by supplying the storage medium which stored the program code of the software for realizing the functions of the above-mentioned embodiments to the system or device, and making the computer (or CPU or MPU) of the said system or device read and execute the program code stored in the storage medium.

[0248] In this case, the program code itself which was read from the storage medium will realize the function of each of the abovementioned embodiments, and the storage medium which stored the program code will constitute this invention.

[0249] As the storage medium for the purpose of supplying the program code, for example, a floppy disk, a hard disk, an optical disk, a magneto-optical disk, a CD-ROM, a CD-R, a magnetic tape, a non-volatile memory card, a ROM, etc. can be used.

[0250] In addition, it is needless to say that this invention also includes the case that by executing the program code which was read by the computer, not only the functions of each of the abovementioned embodiments can be realized, but also based on the instructions of the said program code, the OS etc. running on the computer will perform a part or all of the actual processing, and the functions of the above-mentioned embodiments will be realized by such processing.

[0251] Furthermore, it is needless to say that this invention also includes the case that after the program code which was read from the storage medium was written in the memory provided in the function expansion board inserted into the computer or the function expansion unit connected to the computer, based on the instructions of the program code, a CPU or the like provided in the function expansion board or function expansion unit will perform a part or all of the actual processing, and the functions of the abovementioned embodiments will be realized by such processing. [0252]

[Effect of the invention] As described in detail above, according to this invention, when the coordinate designation of one of multiple predetermined areas was performed by the coordinate designation means, and successively the coordinate designation was continued by the aforesaid coordinate designation means, and at the same time, this designated coordinate changed to almost the central direction of the image display part, the function list corresponding to the aforesaid coordinate-designated predetermined area will be displayed on the aforesaid image display part corresponding to the change amount of the aforesaid designated coordinate. At the same time, the main image displayed on the aforesaid image display part immediately before the aforesaid function list is displayed will be variable power reduced corresponding to the display amount of the aforesaid function list and then displayed on the aforesaid image display part.

[0253] By this way, even if the function list and the main image are displayed simultaneously at the small image display part, since the main image is all displayed, the editing work will not be hindered.

[0254] In addition, the main image is variable power reduced and displayed in real time in synchronization with the movement of pulling out and displaying the function list, and when the change in the designated coordinate generated by the coordinate designation means had stopped, the process of pulling out the function list and variable-power-reducing the main image will also stop at the same time.

[0255] Thus, even while the function list is being displayed, the main image will be displayed without being covered and hidden, the whole main image to be processed can be seen, and as a result of this, when a function in the function list was selected and executed, it will be possible to immediately grasp the result of processing on the main image by executing that function, and if the result is not as intended, it will be possible to smoothly cancel or change.

# [BRIEF DESCRIPTION OF THE DRAWINGS]

[FIG. 1] A front view which shows the constitution of the 1st embodiment of the portable information processing device according to this invention.

[FIG. 2] A top view of the portable information processing device shown in FIG. 1.

[FIG. 3] A rear view of the portable information processing device shown in FIG. 1.

[FIG. 4] A transverse sectional view taken along the line A-A' of the portable information processing device shown in FIG. 3.

[FIG. 5] A figure which shows the constitution of a touch panel sensor.

[FIG. 6] A figure which shows the pull-out menu displayed on the image display screen.

[FIG. 7] A figure which shows the screen of an image display screen in which the B classification menu was displayed as a pull-out menu. [FIG. 8] A block figure which shows the system constitution of a portable information processing device.

[FIG. 9] A flow chart which shows the outline of the overall operation procedures in the portable information processing device. [FIG. 10] A flow chart (1/2) which shows the processing procedures at the time of displaying the pull-out menu.

[FIG. 11] A flow chart (2/2) which shows the processing procedures at the time of displaying the pull-out menu.

[FIG. 12] A figure which shows the display screen in the processing process of displaying the pull-out menu (to be more specific, the screen in case of selecting and displaying the B classification menu). [FIG. 13] A flow chart (1/2) which shows the processing procedures for closing the displayed pull-out menu.

[FIG. 14] A flow chart (2/2) which shows the processing procedures for closing the displayed pull-out menu.

[FIG. 15] A figure which shows the display screen in the processing process which closes the pull-out menu (to be more specific, the screen in the case when the B classification menu was selected).

[FIG. 16] A flow chart which shows the processing procedures for determining the size of a pull-out menu corresponding to the pullout amount.

[FIG. 17] A figure which shows the screen of the A classification menu displayed corresponding to the pull-out amount.

[FIG. 18] A figure which shows the screen of the B classification menu displayed corresponding to the pull-out amount.

[FIG. 19] A figure which shows the screen of the image display screen for the purpose of explaining the relationship between the pull-out menu display trigger area and the A to D classification menus.

[FIG. 20] A flow chart which shows the processing procedures of displaying the pull-out menu in the 2nd embodiment.

[FIG. 21] A figure which shows the ranges a, b and c on the screen of the image display screen.

[FIG. 22] A figure which shows the screen of the A classification menu displayed corresponding to the pull-out amount.

[FIG. 23] A figure which shows the screen of the B classification menu displayed corresponding to the pull-out amount.

[FIG. 24] A figure which shows the screen of the C classification menu displayed corresponding to the pull-out amount.

[FIG. 25] A flow chart which shows the processing procedures of displaying the pull-out menu in the 3rd embodiment.

[FIG. 26] A figure which shows the screen of the A classification menu displayed on the screen of the image display screen corresponding to the pull-out amount.

[FIG. 27] A flow chart which shows the processing procedures of displaying the pull-out menu in the 4th embodiment.

[FIG. 28] A figure which shows the increased pull-out menu

displayed on the screen of the image display screen.

[FIG. 29] A flow chart which shows the processing procedures of displaying the pull-out menu in the 5th embodiment.

[FIG. 30] A figure which shows the increased pull-out menu displayed on the screen of the image display screen.

[FIG. 31] A figure which shows the other example of display of the increased pull-out menu displayed on the screen of the image display screen.

[FIG. 32] A flow chart which shows the processing procedures of simultaneously displaying two to four pull-out menus in the 6th embodiment.

[FIG. 33] A flow chart (1/2) which shows the concrete procedures of the processing procedures as shown in FIG. 32.

[FIG. 34] A flow chart (2/2) which shows the concrete procedures of the processing procedures as shown in FIG. 32.

[FIG. 35] The 1st figure which shows two pull-out menus displayed simultaneously on the screen of the image display screen corresponding to the pull-out amount.

[FIG. 36] The 2nd figure which shows two pull-out menus displayed simultaneously on the screen of the image display screen corresponding to the pull-out amount.

[FIG. 37] The 3rd figure which shows two pull-out menus displayed simultaneously on the screen of the image display screen corresponding to the pull-out amount.

[FIG. 38] The 4th figure which shows two pull-out menus displayed simultaneously on the screen of the image display screen corresponding to the pull-out amount.

[FIG. 39] The 1st figure which shows three pull-out menus displayed simultaneously on the screen of the image display screen corresponding to the pull-out amount.

[FIG. 40] The 2nd figure which shows three pull-out menus displayed simultaneously on the screen of the image display screen corresponding to the pull-out amount.

[FIG. 41] The 3rd figure which shows three pull-out menus displayed simultaneously on the screen of the image display screen corresponding to the pull-out amount.

[FIG. 42] The 4th figure which shows three pull-out menus displayed simultaneously on the screen of the image display screen corresponding to the pull-out amount.

[FIG. 43] The 1st figure which shows four pull-out menus displayed simultaneously on the screen of the image display screen corresponding to the pull-out amount.

[FIG. 44] The 2nd figure which shows four pull-out menus displayed simultaneously on the screen of the image display screen corresponding to the pull-out amount.

[FIG. 45] The 3rd figure which shows four pull-out menus displayed simultaneously on the screen of the image display screen corresponding to the pull-out amount.

[FIG. 46] The 4th figure which shows four pull-out menus displayed simultaneously on the screen of the image display screen corresponding to the pull-out amount.

[FIG. 47] A flow chart which shows the processing procedures relating to display of the pull-out menu in the 7th embodiment and deformation of the shape of the main image accompanying with the display of the pull-out menu.

[FIG. 48] A figure which shows the screen displayed on the image display screen in the processing process of displaying the pull-out menu.

[FIG. 49] A flow chart which shows the processing procedures for closing the displayed pull-out menu.

[FIG. 50] A figure which shows the display screen (to be more specific, the screen when the B classification menu was selected) in the processing process of closing the pull-out menu.

[FIG. 51] A figure which shows the screen of the image display screen for the purpose of explaining the relationship between the storage position of a pull-out menu and the main image A.

[FIG. 52] A flow chart which shows the processing procedures of the main image display accompanying with the display of the pullout menu in the 8th embodiment.

[FIG. 53] A figure which shows the screen displayed on the image display screen in the processing process of displaying the pull-out menu.

[FIG. 54] A figure which shows a screen displayed on the image display screen for the purpose of explaining a display method different from the display method of the main image A shown in FIG. 53.

[FIG. 55] A flow chart (1/2) which shows the processing procedures of displaying the pull-out menu in the 9th embodiment.

[FIG. 56] A flow chart (2/2) which shows the processing procedures of displaying the pull-out menu in the 9th embodiment.

[FIG. 57] A figure which shows the pull-out menu in the 9th embodiment displayed on the image display screen.

[FIG. 58] A figure which shows the B to D classification menus displayed on the image display screen in the 9th embodiment.

[FIG. 59] A figure which shows each pull-out menu in another embodiment based on the 9th embodiment.

# [EXPLANATION ABOUT THE REFERENCE NUMERALS]

01 portable information processing device (information processing device)

- 04 exterior cover member (frame)
- 05 input device (coordinate designation means)
- 06 microphone
- 07 camera part
- 08 shutter switch
- 09 image display screen (image display part)
- 10 speaker
- 11 touch panel sensor (coordinate designation means)
- 11A~11D menu display trigger area (predetermined area)
- 11E image display area
- 11b pull-out menu (function list)
- 21 CPU (function list display means, main image display means)<br>22 CCD
- 22 CCD<br>23 RAM
- $\begin{tabular}{ll} 23 & RAM \\ 24 & flash & 1 \end{tabular}$
- 24 flash memory<br>25 ROM
- ROM

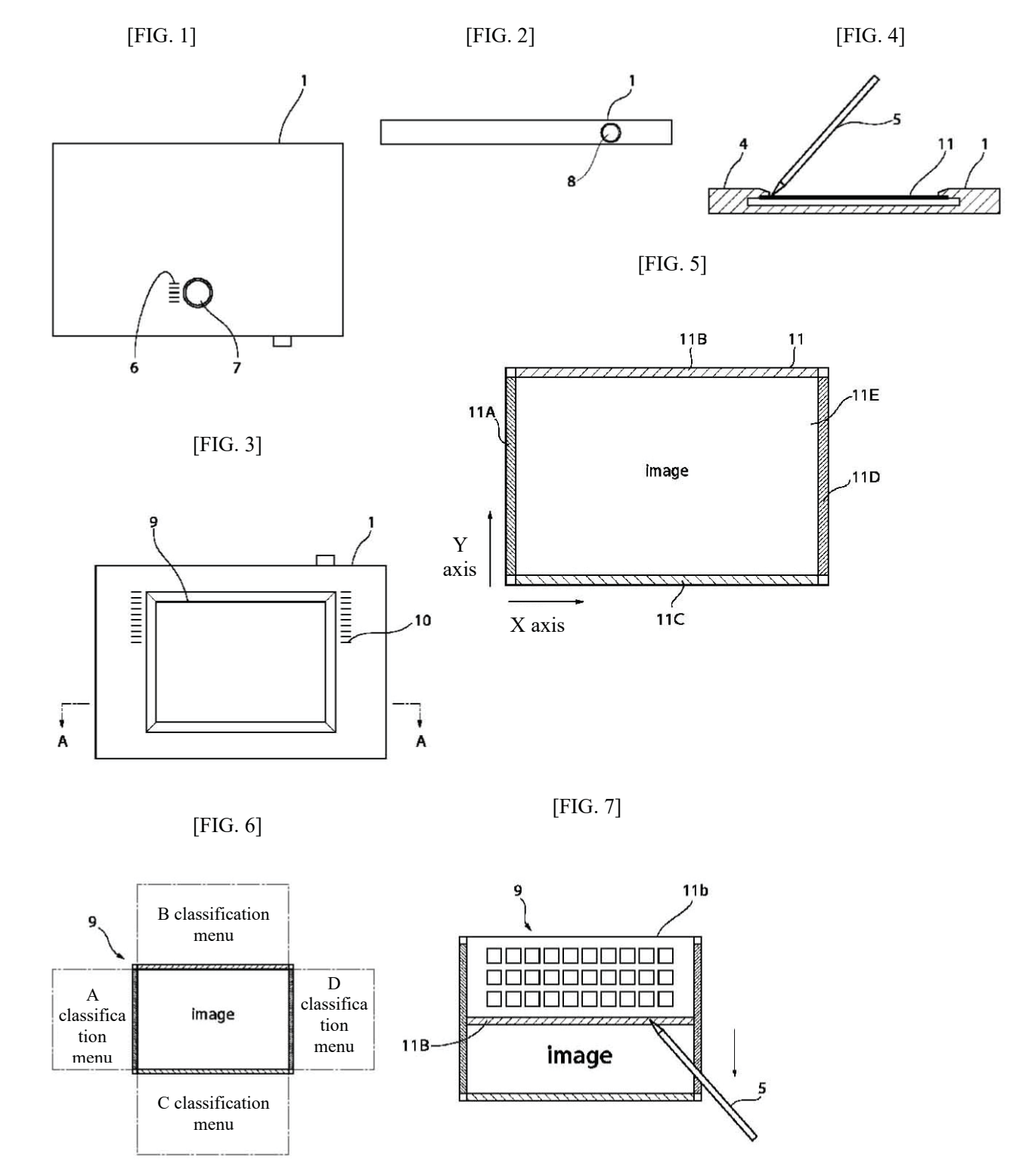

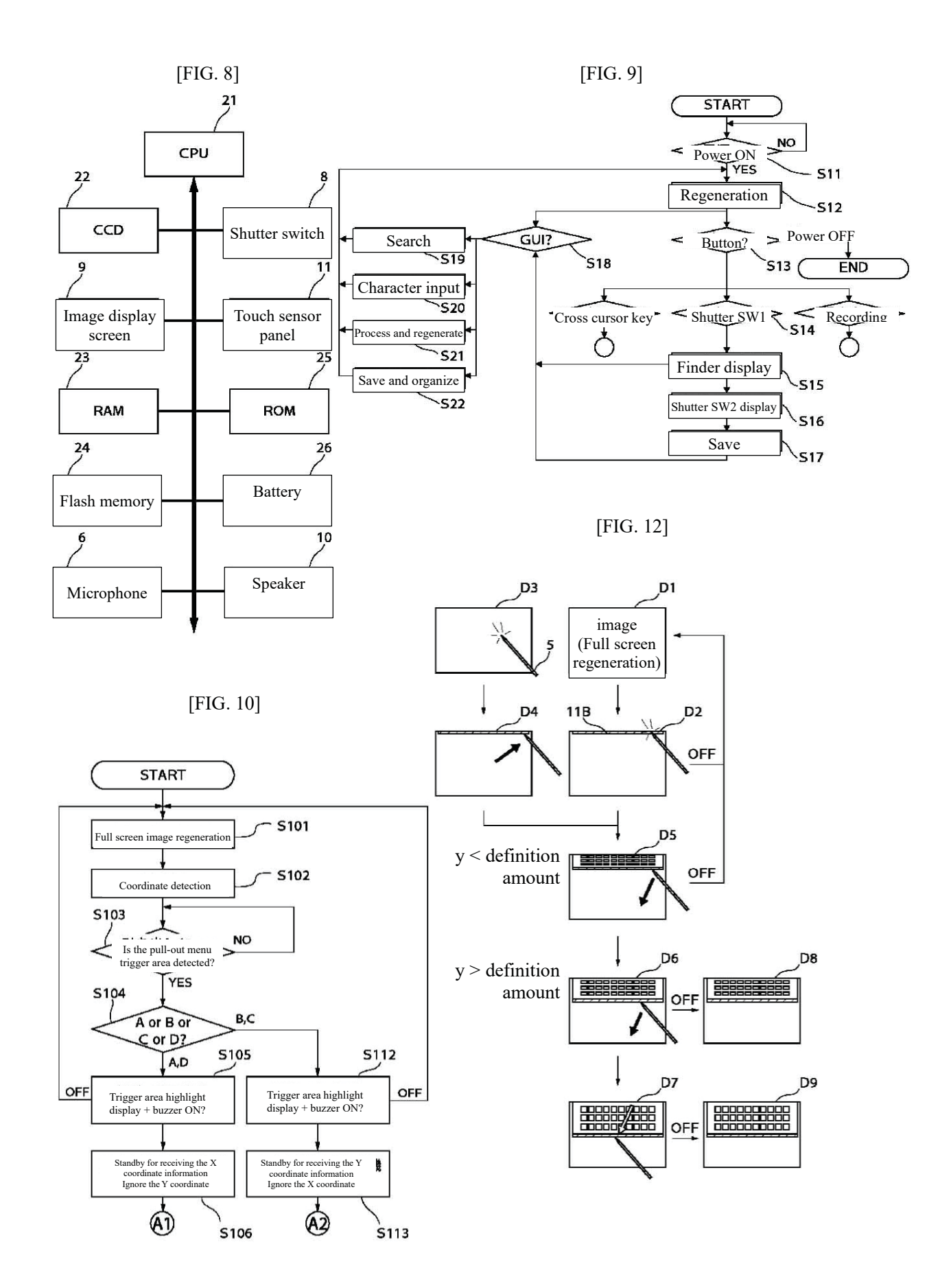

[FIG. 11]

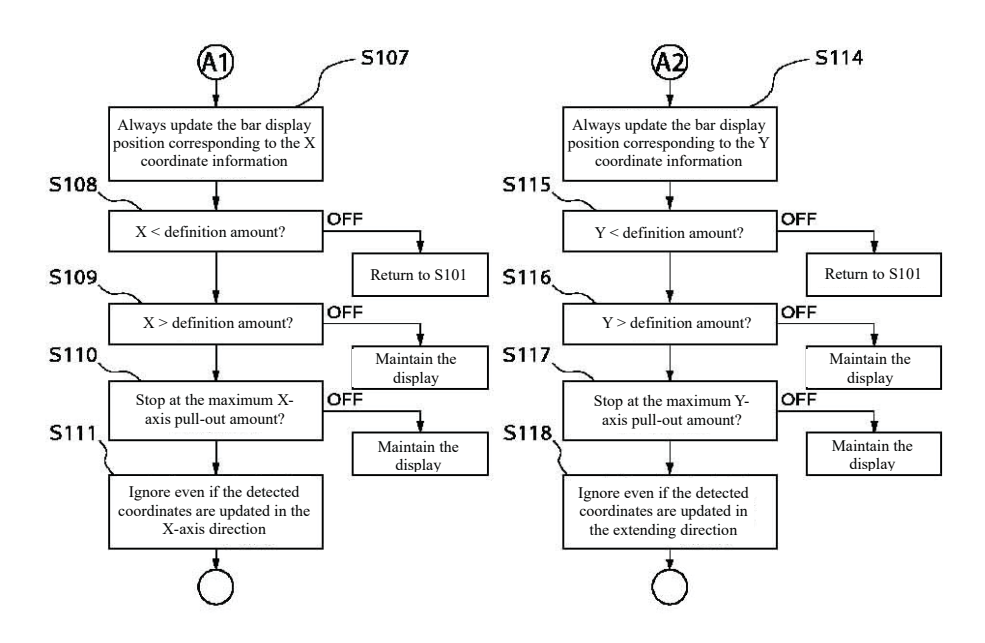

[FIG. 13] [FIG. 15]

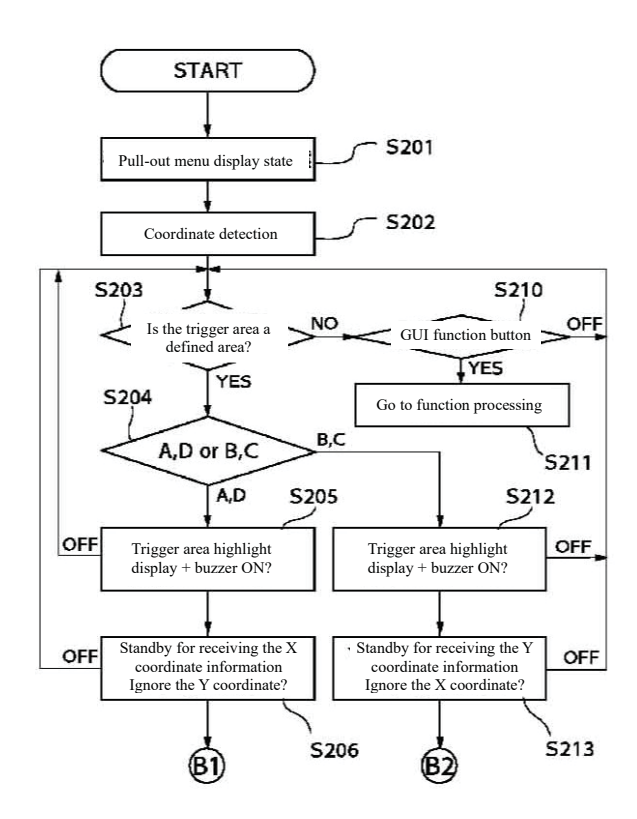

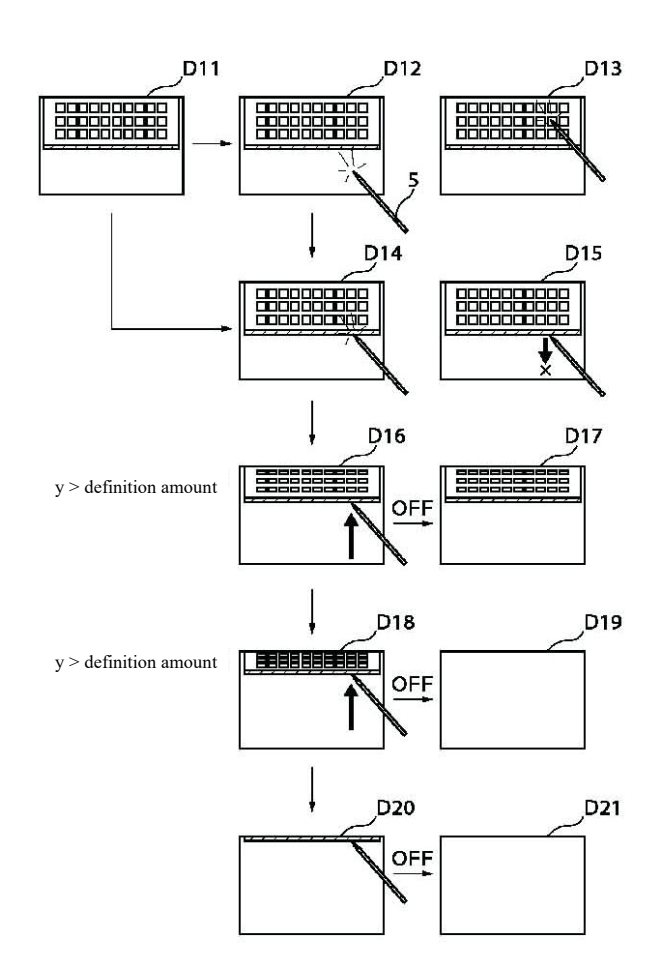

[FIG. 14]

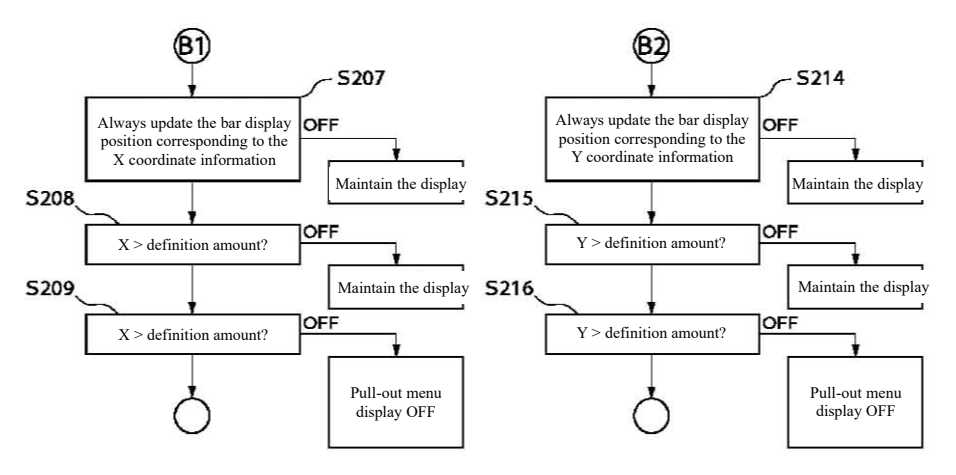

[FIG. 16] [FIG. 17]

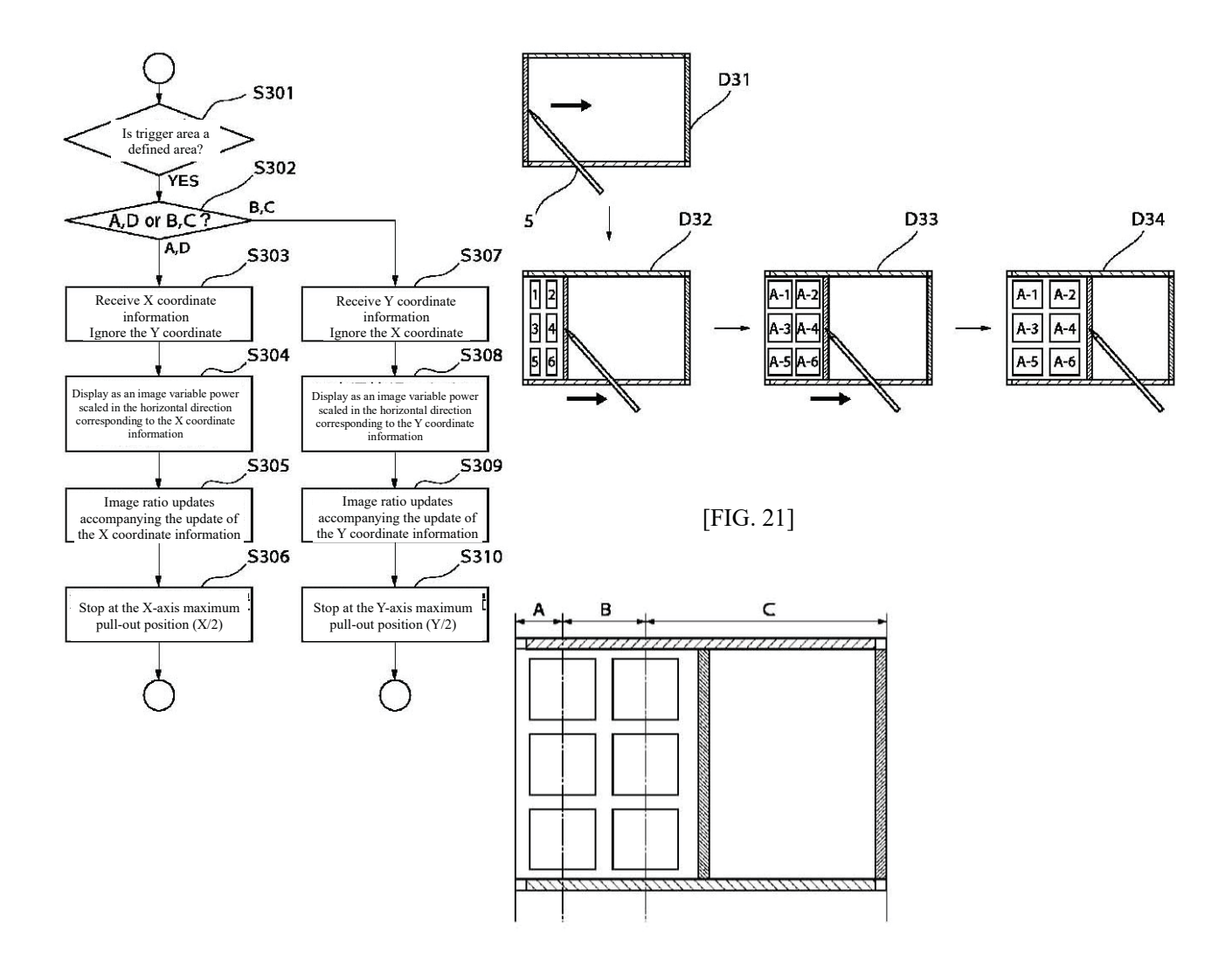

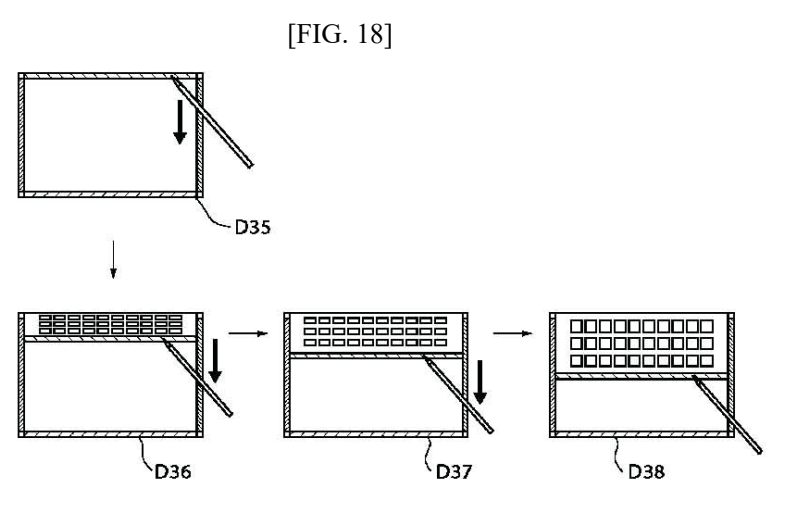

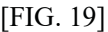

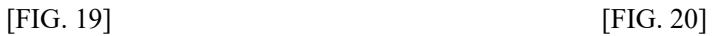

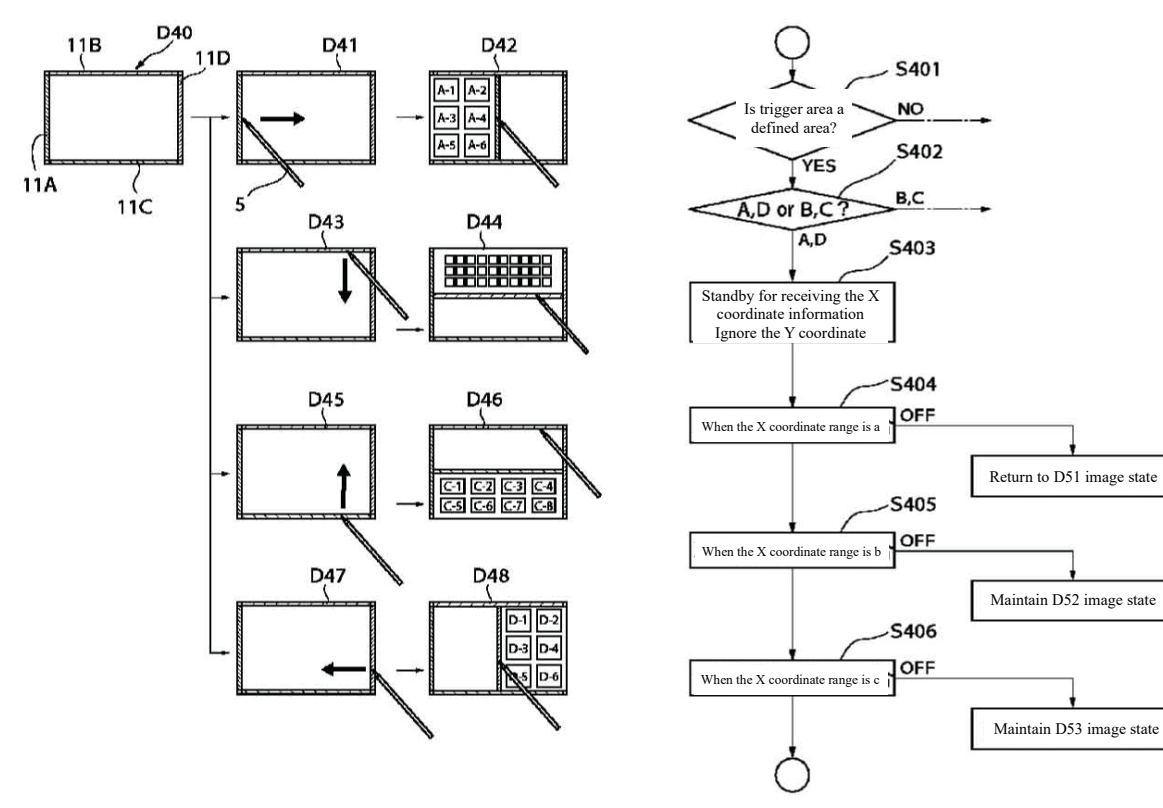

[FIG. 22]

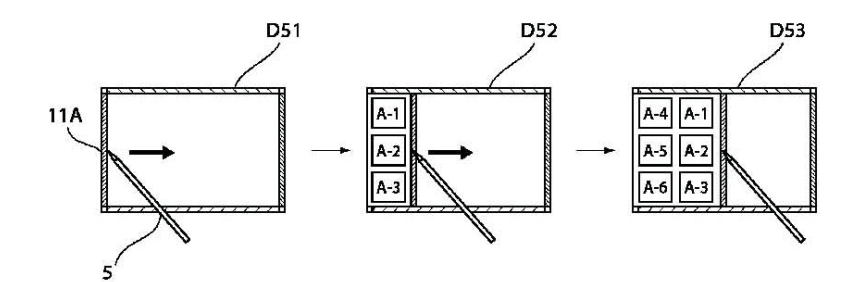

**START** 

**S601** 

-S602

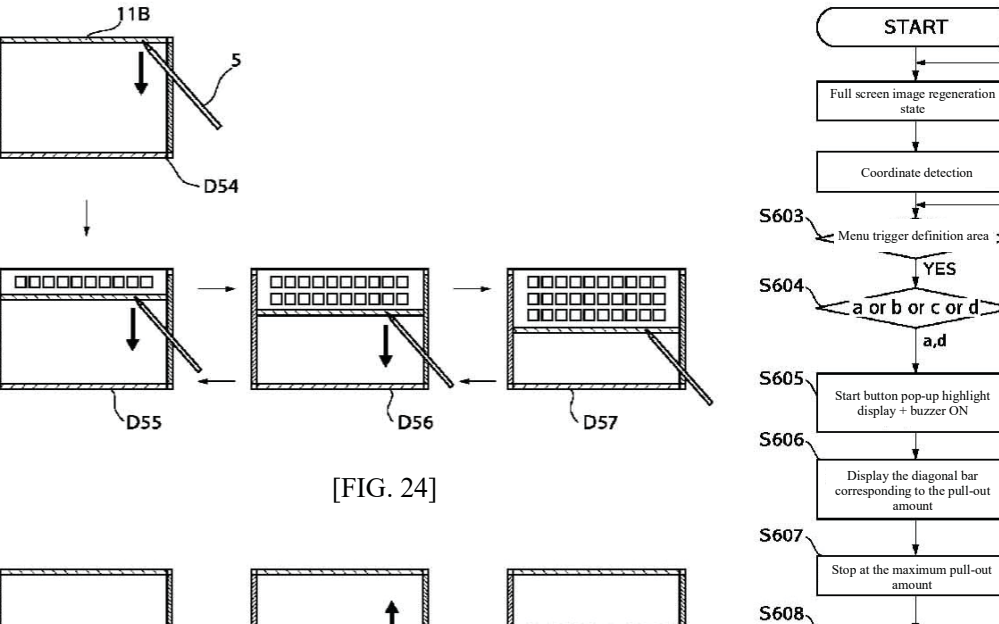

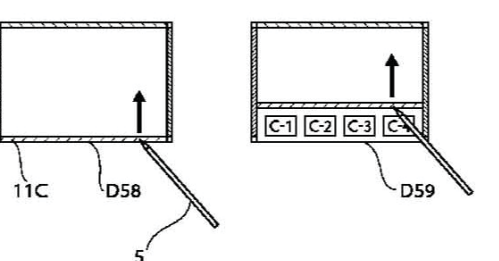

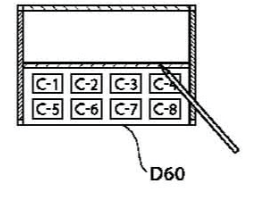

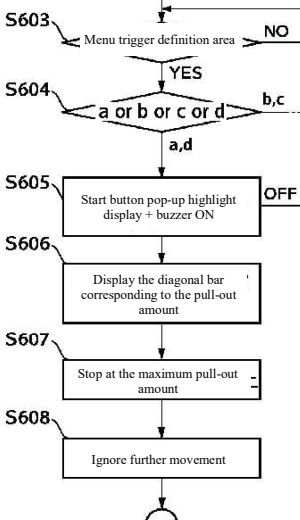

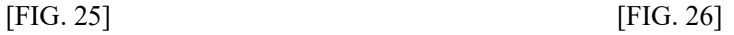

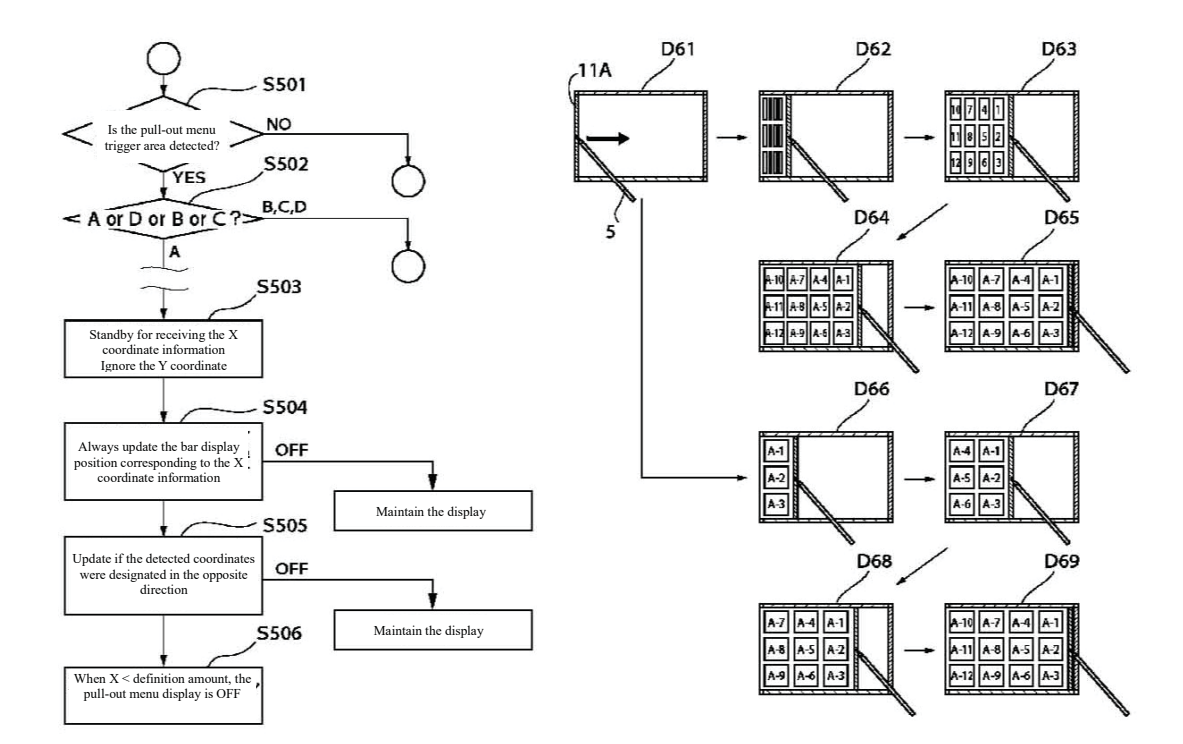

[FIG. 28] [FIG. 29]

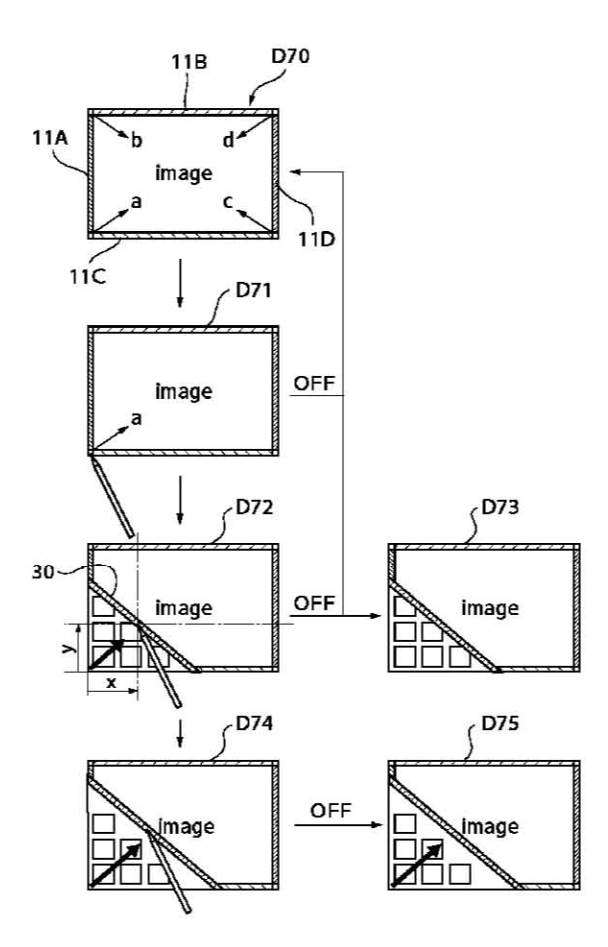

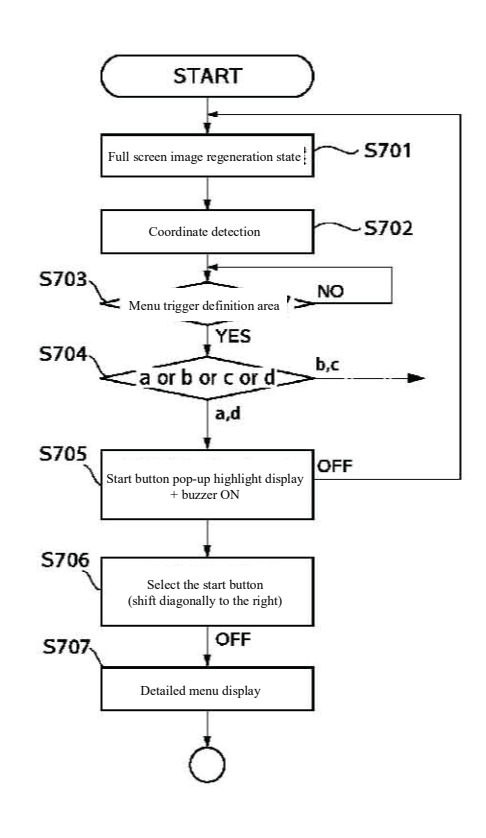

[FIG. 30]

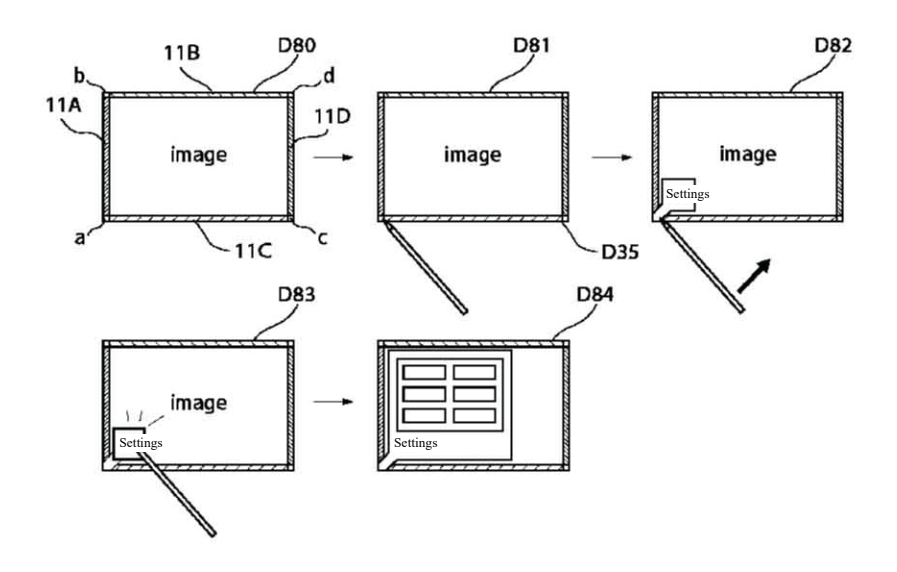

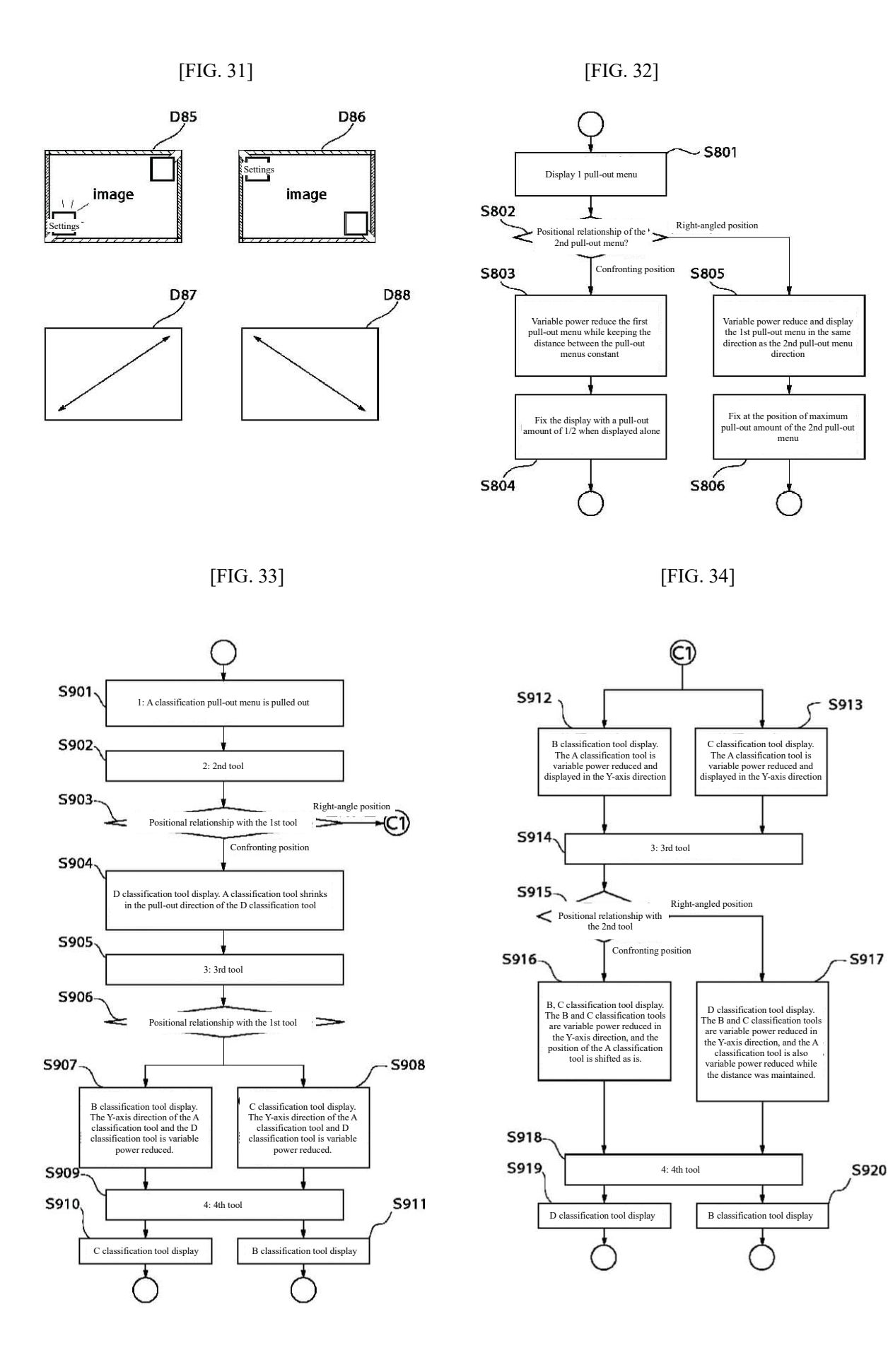

[FIG. 35] [FIG. 35]

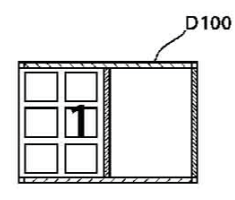

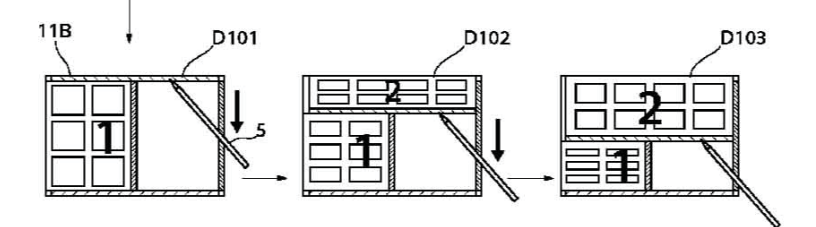

[FIG. 36]

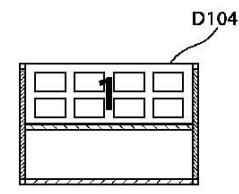

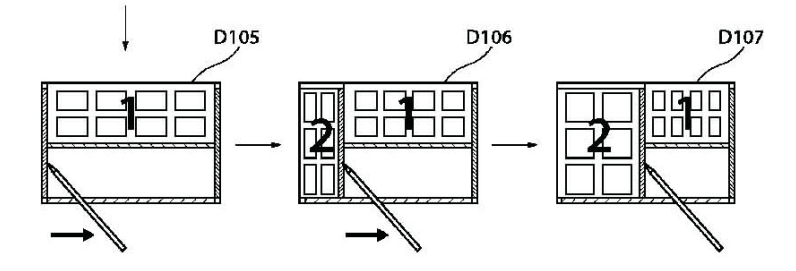

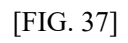

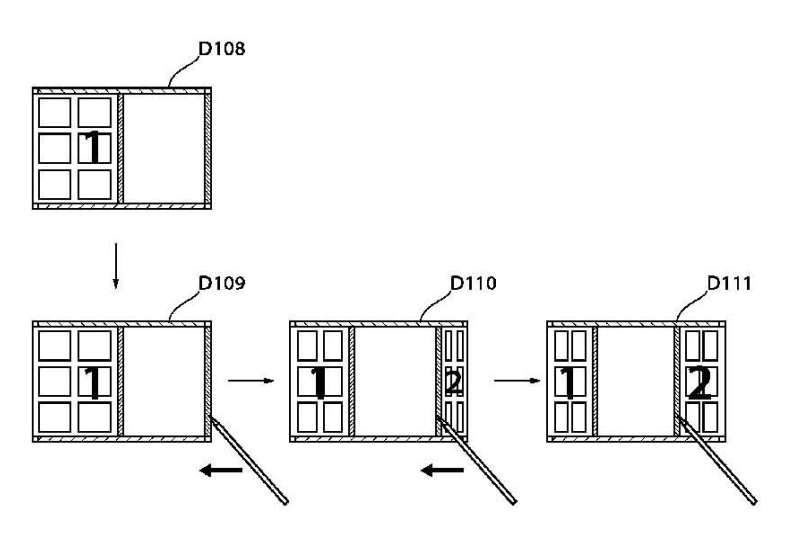

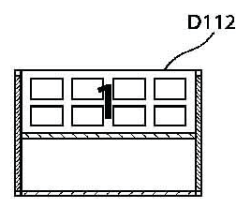

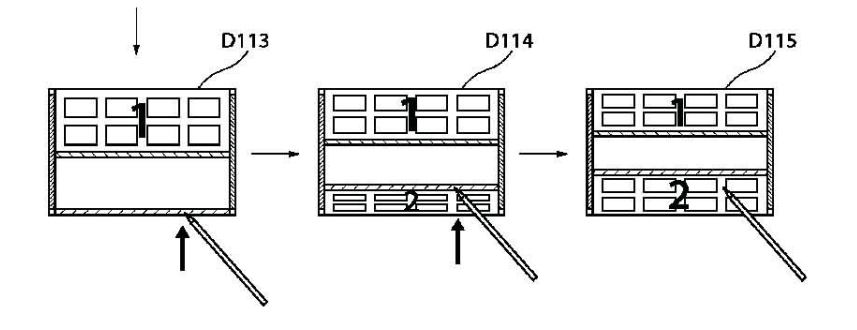

 $[FIG. 39]$ 

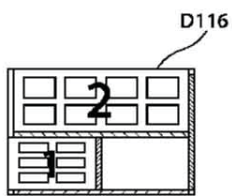

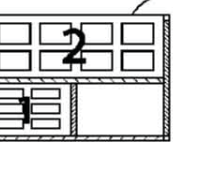

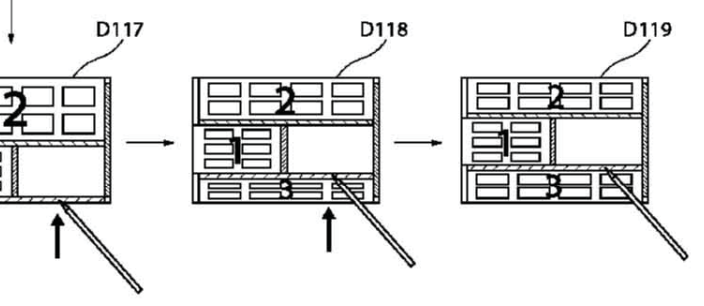

 $[FIG. 43]$ 

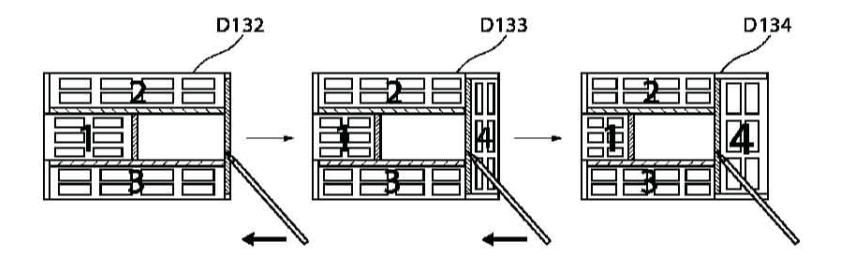

[FIG. 40] [FIG. 40]

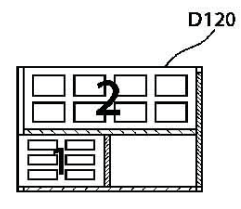

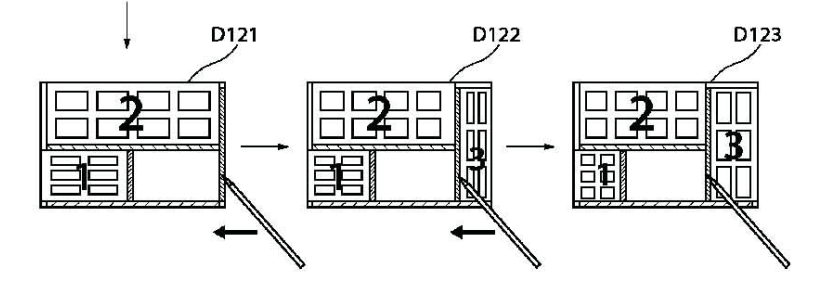

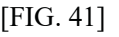

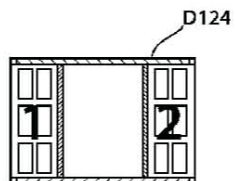

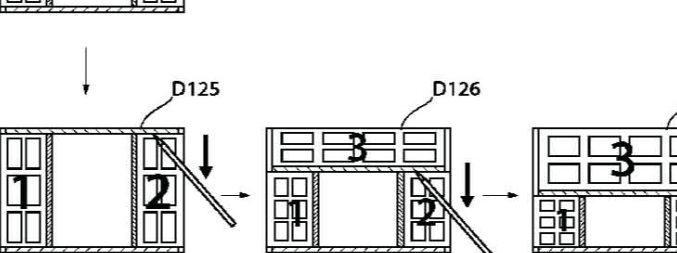

D<sub>127</sub>

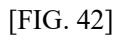

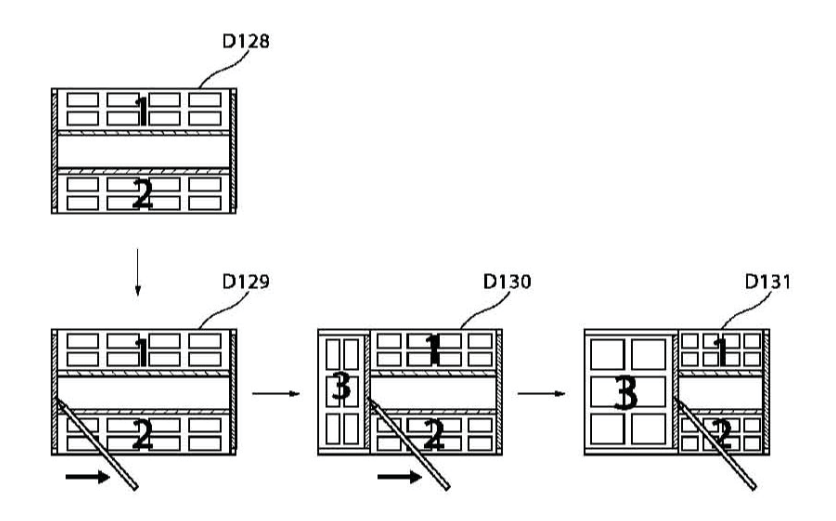

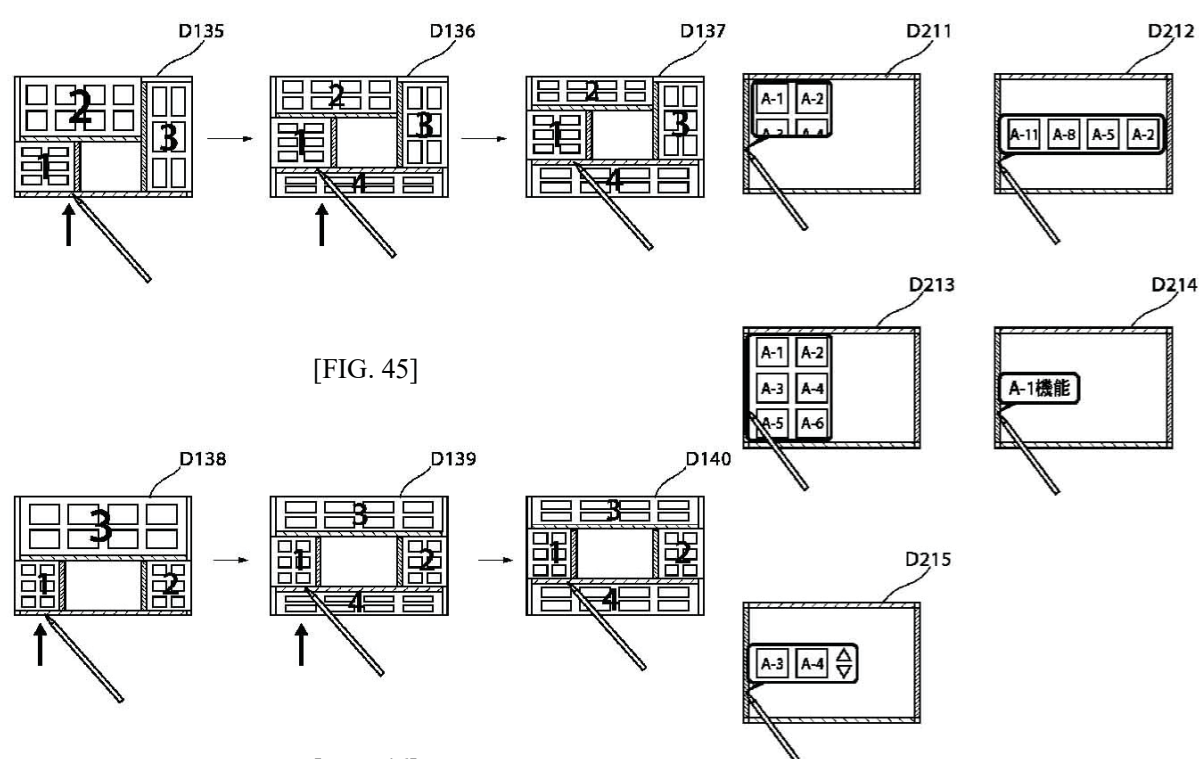

[FIG. 46]

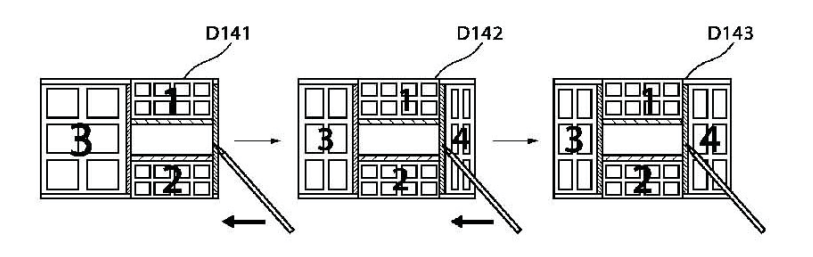

[FIG. 53]

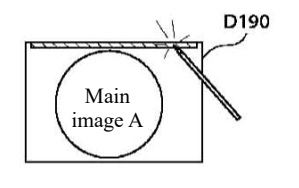

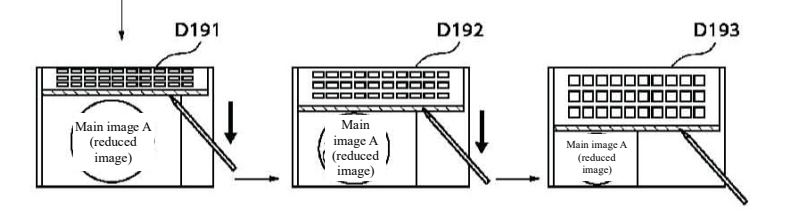

[FIG. 47] [FIG. 48]

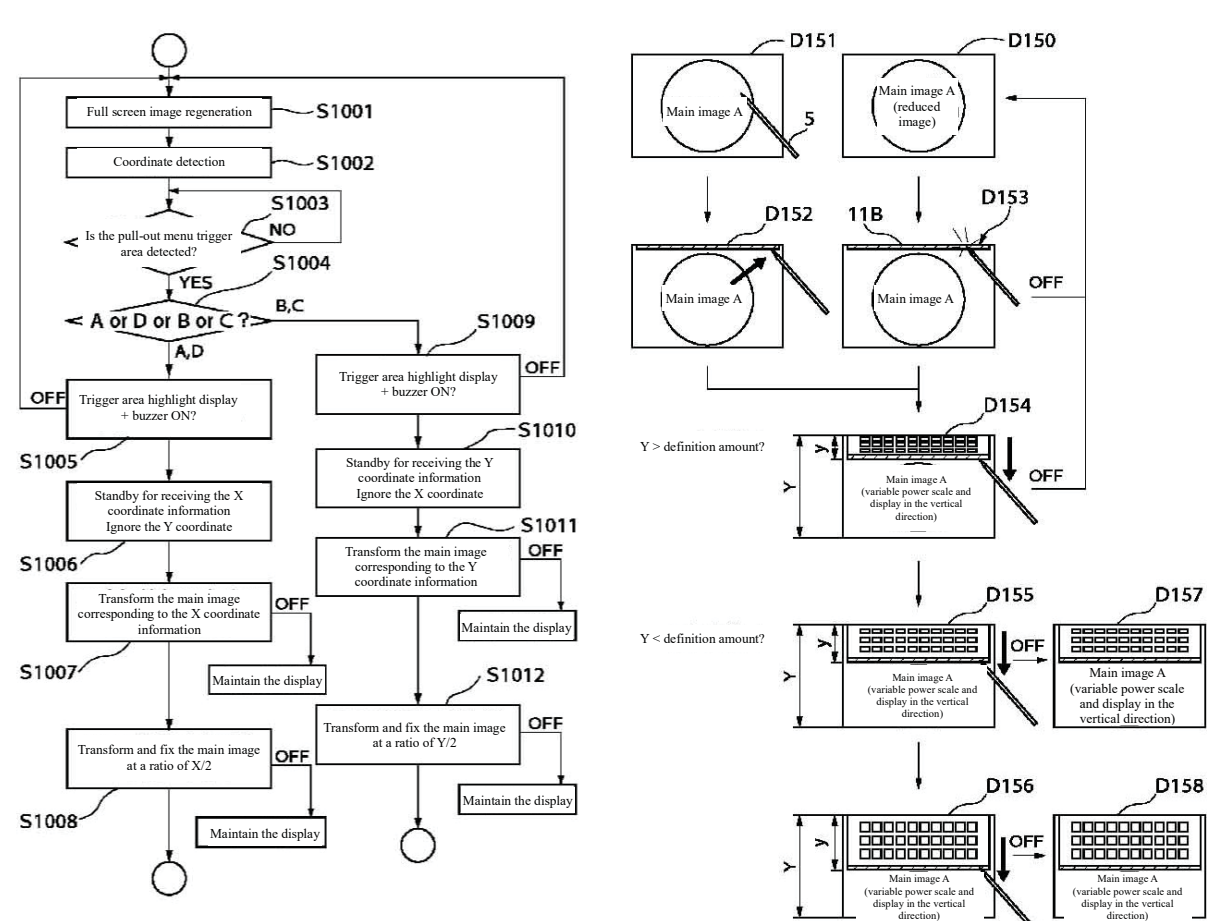

[FIG. 54]

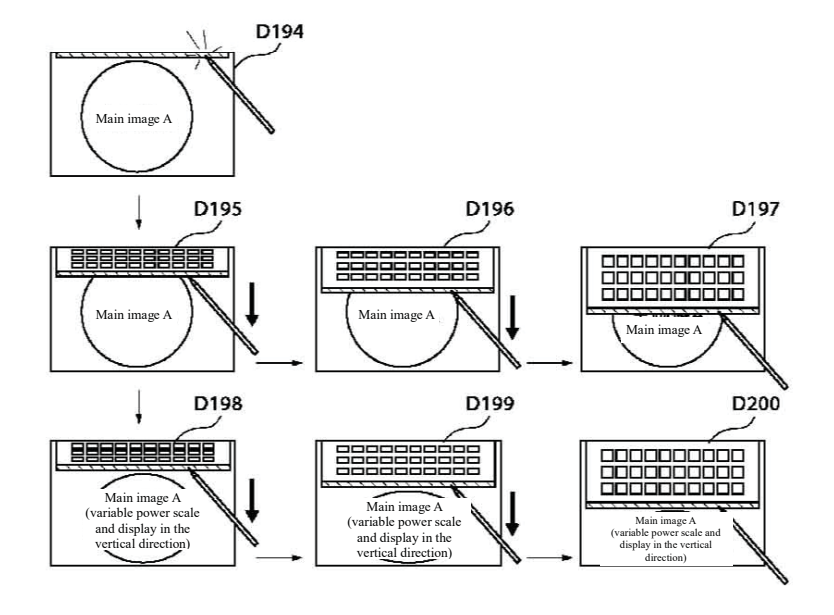

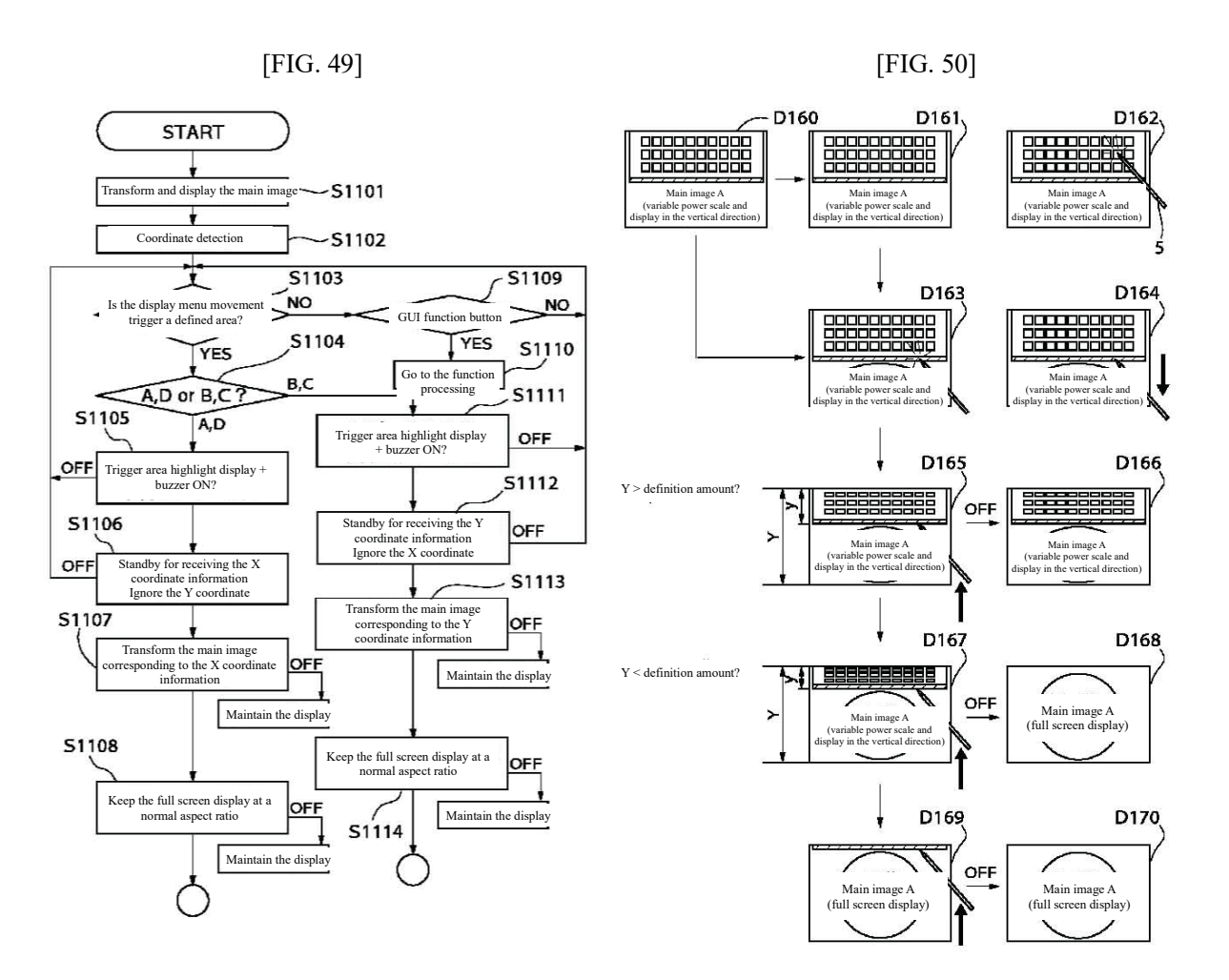

[FIG. 56]

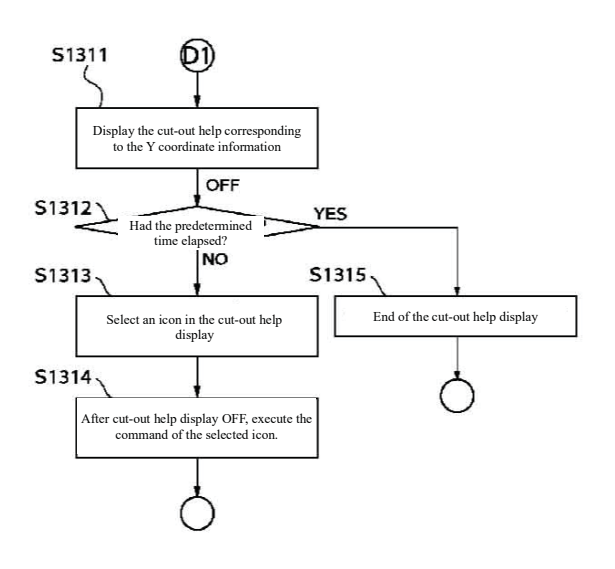
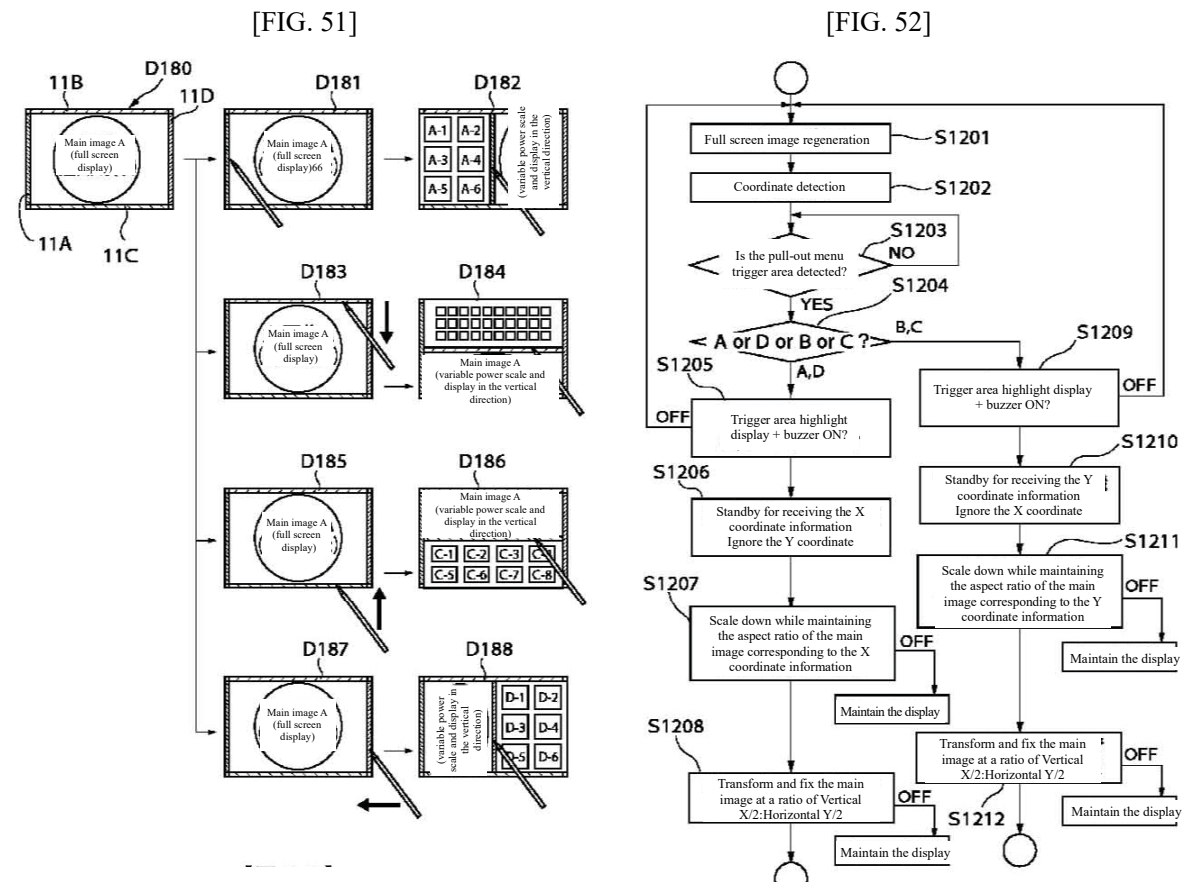

[FIG. 55]

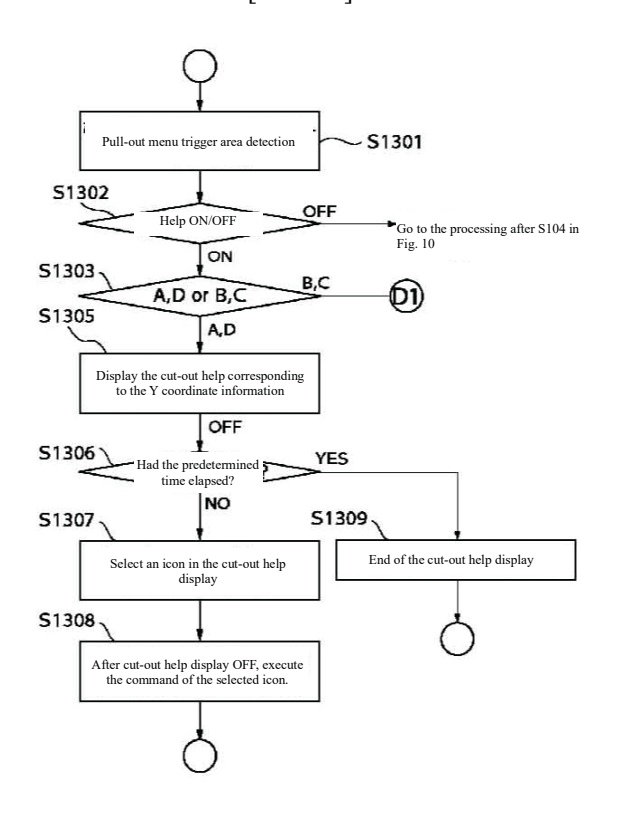

[FIG. 57]

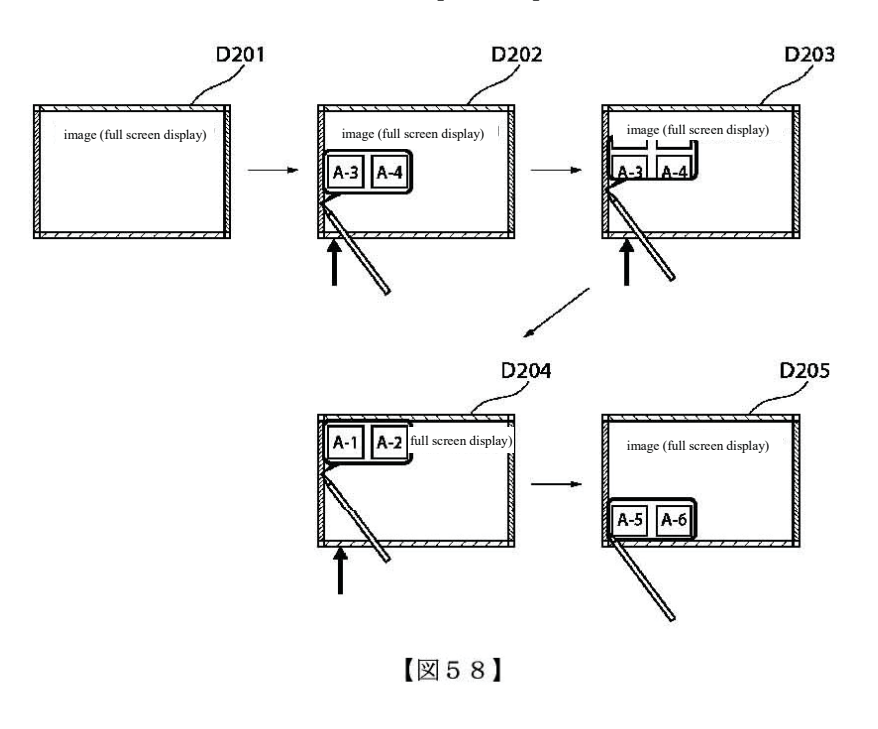

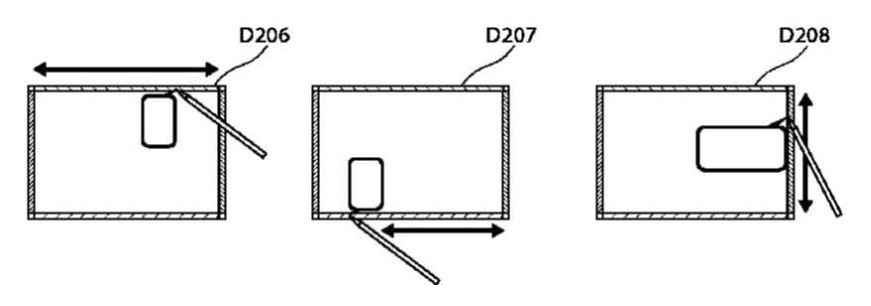

Continued from front page:

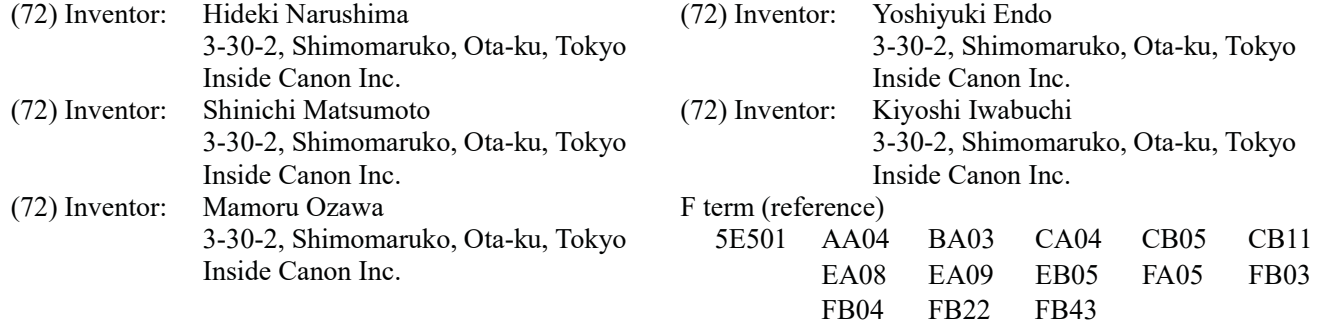

# (12) 公開特許公報(A)

## (11)特許出願公開番号 特開2002-55750

# $(P2002 - 55750A)$

(43) 公開日 平成14年2月20日 (2002.2.20)

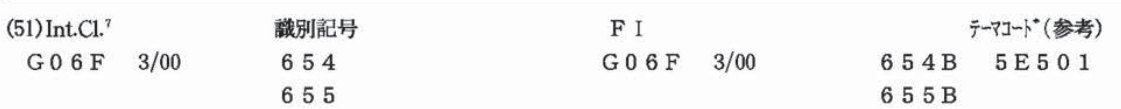

審査請求 未請求 請求項の数24 OL (全 37 頁)

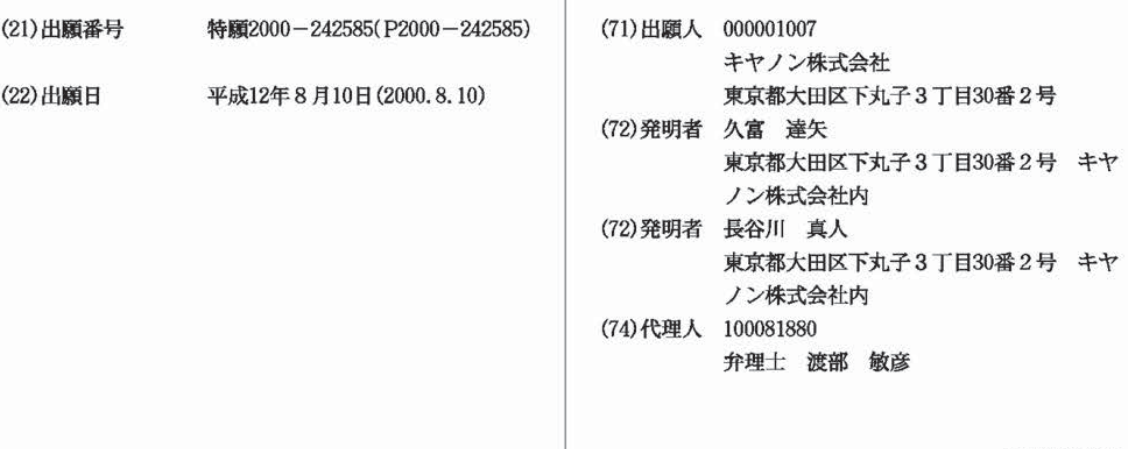

最終頁に続く

(54) 【発明の名称】 情報処理装置、機能一覧表表示方法、及び記憶媒体 (57) 【要約】

【課題】 小さな画像表示部にメニューと主画像とを同 時に表示しても編集作業に支障をきたさないようにす る。

(19) 日本国特許庁 (J P)

【解決手段】 入力デバイス05によって所定領域11 Bが座標指定され (D153)、引き続き、入力デバイ ス05によって座標指定が継続されるとともに、該指定 された座標が画像表示部のほぼ中央方向に変化したとき (D154~D156)、所定領域11Bに対応するメ ニューを、前記指定座標の変化量に応じて画像表示部に 表示する。同時に、前記メニューが表示される直前に画 像表示部に表示されていた主画像Aを、前記メニューの 表示量に応じて変倍縮小して画像表示部に表示する (D  $154 \sim D156$ ).

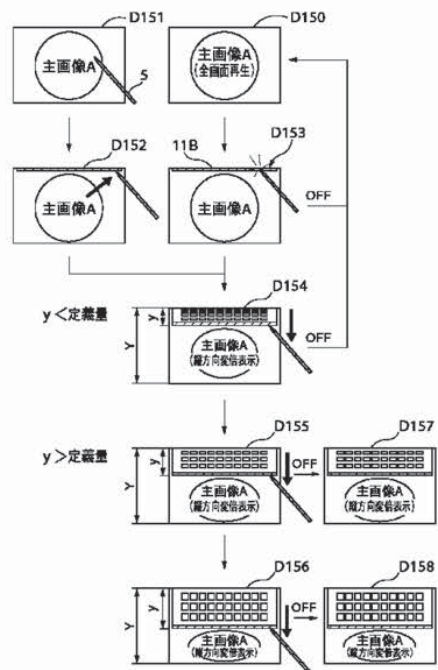

#### 【特許請求の範囲】

【請求項1】 段差を成す枠体で囲まれた画像表示部 と、該画像表示部における画面上の座標位置を指定する 座標指定手段とを備えた情報処理装置において、 前記枠体の近傍に設けられた前記画像表示部上の複数の

所定領域と、

前記複数の所定領域にそれぞれ対応して設定された、各 々が複数の機能項目を含む複数の機能一覧表と、

前記座標指定手段によって前記複数の所定領域のいずれ かが座標指定され、引き続き、前記座標指定手段によっ て座標指定が継続されるとともに、該指定された座標が 前記画像表示部のほぼ中央方向に変化したとき、前記座 標指定された所定領域に対応する機能一覧表を、前記指 定座標の変化量に応じて前記画像表示部に表示する機能 一覧表表示手段と、

前記機能一覧表表示手段によって機能一覧表が表示され る直前に前記画像表示部に表示されていた主画像を、前 記機能一覧表表示手段によって表示された機能一覧表の 表示量に応じて変倍縮小して前記画像表示部に表示する 主画像表示手段とを有することを特徴とする情報処理装 置。

【請求項2】 前記枠体は4角形を成し、

前記主画像表示手段は、前記画像表示部の画面において 前記機能一覧表表示手段によって機能一覧表が表示され た場合に残る表示領域の縦横比に合わせて、前記直前の 主画像の形状を変倍縮小することを特徴とする請求項1 記載の情報処理装置。

【請求項3】 前記主画像表示手段は、前記機能一覧表 表示手段によって表示された機能一覧表が前記枠体の縦 方向に引き出されて表示される場合には、前記直前の主 画像の形状を前記縦方向に変倍縮小し、一方、前記機能 一覧表表示手段によって表示された機能一覧表が前記枠 体の横方向に引き出されて表示される場合には、前記直 前の主画像の形状を前記横方向に変倍縮小することを特 徴とする請求項2記載の情報処理装置。

【請求項4】 前記機能一覧表表示手段によって表示さ れた機能一覧表を基にユーザーが機能の選択を行い、該 選択された機能が実行されることにより、前記主画像表 示手段によって表示された主画像に対して編集処理が行 われることを特徴とする請求項1乃至請求項3のいずれ かに記載の情報処理装置。

【請求項5】 前記座標指定手段は前記画像表示部の画 面上に接触する接触子を含み、

前記複数の所定領域は、前記接触子が前記画像表示部の 画面上を移動して前記枠体に当接したときに前記接触子 が前記画像表示部の画面上で位置する領域を含むことを 特徴とする請求項1乃至請求項4のいずれかに記載の情 報処理装置。

【請求項6】 前記枠体は4角形を成し、 前記複数の所定領域は前記枠体の4辺近傍に位置するこ とを特徴とする請求項5記載の情報処理装置。

【請求項7】 前記枠体は4角形を成し、

前記複数の所定領域は前記枠体の4角近傍に位置するこ とを特徴とする請求項5または請求項6記載の情報処理 法置

【請求項8】 前記情報処理装置は携帯型情報処理端末 であることを特徴とする請求項1乃至請求項7のいずれ かに記載の情報処理装置。

【請求項9】 前記情報処理装置が備える複数の情報処 理機能を表す複数の機能項目が、所定の分類基準に応じ て予め分類されて複数のグループを形成し、各グループ が前記複数の機能一覧表の各々に対応することを特徴と する請求項1乃至請求項8のいずれかに記載の情報処理 装置。

【請求項10】 前記分類基準は機能の使用頻度である ことを特徴とする請求項9記載の情報処理装置。

【請求項11】 前記機能一覧表表示手段は、前記指定 座標の変化量から所定方向の変化量成分を抽出し、該抽 出された変化量成分に応じた引き出し量だけ、前記座標 指定された所定領域に対応する機能一覧表の画像を前記 所定方向へ引き出して前記画像表示部に表示することを 特徴とする請求項1乃至請求項10のいずれかに記載の 情報処理装置。

【請求項12】 前記機能一覧表表示手段は、前記座標 指定手段による座標指定が解除されたとき、前記抽出さ れた変化量成分が所定値よりも大きいならば、前記引き 出し量だけの前記機能一覧表の引き出し表示を維持する ことを特徴とする請求項11記載の情報処理装置。

【請求項13】 前記機能一覧表表示手段は、前記座標 指定手段による座標指定が解除されたとき、前記抽出さ れた変化量成分が前記所定値以下であれば、前記機能一 覧表の引き出し表示を停止することを特徴とする請求項 11または請求項12記載の情報処理装置。

【請求項14】 前記機能一覧表表示手段は、前記座標 指定された所定領域に対応する機能一覧表において該機 能一覧表を構成する全部の機能項目を、前記指定座標の 変化量に応じて縦横変倍縮小して前記画像表示部に表示 することを特徴とする請求項1乃至請求項13のいずれ かに記載の情報処理装置。

【請求項15】 前記機能一覧表表示手段は、前記座標 指定された所定領域に対応する機能一覧表において該機 能一覧表を構成する全部の機能項目を、前記指定座標の いずれの変化量においても前記画像表示部に縮小表示す ることを特徴とする請求項1乃至請求項13のいずれか に記載の情報処理装置。

【請求項16】 前記複数の機能一覧表の各々におい て、機能一覧表を構成する複数の機能項目に表示の優先 度を予め設定し、

前記機能一覧表表示手段は、前記指定座標の変化量に応 じて、前記機能一覧表における前記優先度の高い機能項

目を優先して前記画像表示部に表示することを特徴とす る請求項1乃至請求項13のいずれかに記載の情報処理 装置。

【請求項17】 段差を成す枠体で囲まれた画像表示部 と、該画像表示部における画面上の座標位置を指定する 座標指定手段と、前記枠体の近傍に設けられた前記画像 表示部上の複数の所定領域と、前記複数の所定領域にそ れぞれ対応して設定された、各々が複数の機能項目を含 む複数の機能一覧表とを備えた情報処理装置に適用され る機能一覧表表示方法において、

前記座標指定手段によって前記複数の所定領域のいずれ かが座標指定され、引き続き、前記座標指定手段によっ て座標指定が継続されるとともに、該指定された座標が 前記画像表示部のほぼ中央方向に変化したとき、前記座 標指定された所定領域に対応する機能一覧表を、前記指 定座標の変化量に応じて前記画像表示部に表示する機能 一覧表表示ステップと、

前記機能一覧表表示ステップによって機能一覧表が表示 される直前に前記画像表示部に表示されていた主画像

を、前記機能一覧表表示ステップによって表示された機 能一覧表の表示量に応じて変倍縮小して前記画像表示部 に表示する主画像表示ステップとを有することを特徴と する機能一覧表表示方法。

【請求項18】 前記枠体は4角形を成し、 前記主画像表示ステップは、前記画像表示部の画面にお いて前記機能一覧表表示ステップによって機能一覧表が 表示された場合に残る表示領域の縦横比に合わせて、前 記直前の主画像の形状を変倍縮小することを特徴とする 請求項17記載の機能一覧表表示方法。

【請求項19】 前記主画像表示ステップは、前記機能 一覧表表示ステップによって表示された機能一覧表が前 記枠体の縦方向に引き出されて表示される場合には、前 記直前の主画像の形状を前記縦方向に変倍縮小し、一

方、前記機能一覧表表示ステップによって表示された機 能一覧表が前記枠体の横方向に引き出されて表示される 場合には、前記直前の主画像の形状を前記横方向に変倍 縮小することを特徴とする請求項18記載の機能一覧表 表示方法。

【請求項20】 前記機能一覧表表示ステップによって 表示された機能一覧表を基にユーザーが機能の選択を行 い、該選択された機能が実行されることにより、前記主 画像表示ステップによって表示された主画像に対して編 集処理が行われることを特徴とする請求項17乃至請求 項19のいずれかに記載の機能一覧表表示方法。

【請求項21】 段差を成す枠体で囲まれた画像表示部 と、該画像表示部における画面上の座標位置を指定する 座標指定手段と、前記枠体の近傍に設けられた前記画像 表示部上の複数の所定領域と、前記複数の所定領域にそ れぞれ対応して設定された、各々が複数の機能項目を含 む複数の機能一覧表とを備えた情報処理装置に適用され る機能一覧表表示方法をプログラムとして記憶した、コ ンピュータにより読み出し可能な記憶媒体において、 前記機能一覧表表示方法が、

前記座標指定手段によって前記複数の所定領域のいずれ かが座標指定され、引き続き、前記座標指定手段によっ て座標指定が継続されるとともに、該指定された座標が 前記画像表示部のほぼ中央方向に変化したとき、前記座 標指定された所定領域に対応する機能一覧表を、前記指 定座標の変化量に応じて前記画像表示部に表示する機能 一覧表表示ステップと、

前記機能一覧表表示ステップによって機能一覧表が表示 される直前に前記画像表示部に表示されていた主画像 を、前記機能一覧表表示ステップによって表示された機 能一覧表の表示量に応じて変倍縮小して前記画像表示部 に表示する主画像表示ステップとを有することを特徴と する記憶媒体。

【請求項22】 前記枠体は4角形を成し、

前記主画像表示ステップは、前記画像表示部の画面にお いて前記機能一覧表表示ステップによって機能一覧表が 表示された場合に残る表示領域の縦横比に合わせて、前 記直前の主画像の形状を変倍縮小することを特徴とする 請求項21記載の記憶媒体。

【請求項23】 前記主画像表示ステップは、前記機能 一覧表表示ステップによって表示された機能一覧表が前 記枠体の縦方向に引き出されて表示される場合には、前 記直前の主画像の形状を前記縦方向に変倍縮小し、一 方、前記機能一覧表表示ステップによって表示された機

能一覧表が前記枠体の横方向に引き出されて表示される 場合には、前記直前の主画像の形状を前記横方向に変倍 縮小することを特徴とする請求項22記載の記憶媒体。

【請求項24】 前記機能一覧表表示ステップによって 表示された機能一覧表を基にユーザーが機能の選択を行 い、該選択された機能が実行されることにより、前記主 画像表示ステップによって表示された主画像に対して編 集処理が行われることを特徴とする請求項21乃至請求 項23のいずれかに記載の記憶媒体。

【発明の詳細な説明】

#### [OOOH

【発明の属する技術分野】本発明は、情報処理装置、機 能一覧表表示方法、及び記憶媒体に関し、特に、段差を 成す枠体で囲まれた画像表示部と、該画像表示部におけ る画面上の座標位置を指定する座標指定手段とを備えた 情報処理装置、該情報処理装置に適用される機能一覧表 表示方法、及び該機能一覧表表示方法を実行するプログ ラムを記憶した記憶媒体に関する。

 $[0002]$ 

【従来の技術】従来の手帳サイズの携帯型情報端末で は、本体外装上のハードキーや液晶ディスプレイ上のタ ッチセンサー式のキーを操作して、携帯型情報端末で実 行可能な機能を選択し、その機能を実行させるようにし

#### ている。

【0003】また、大画面ディスプレイを搭載したパー ソナルコンピュータ (以下「パソコン」とよぶ)では、 ディスプレイの画面上に常に表示されたアイコンと呼ば れる、そのボタンの機能を象徴的に表すイラストを用い たボタンやソフトキーを、マウスカーソルやポインティ ングデバイスにより選択することにより、パソコンで実 行可能な機能の一覧表 (メニュー) を引き出し、その中 から所望の機能を選択し、その機能を実行させるように している。こうして引き出された機能の一覧表をプルダ ウンメニューまたはプルアップメニューと呼んでいる。  $[0004]$ 

【発明が解決しようとする課題】こうしたプルダウンメ ニューまたはプルアップメニューを、表示画面が狭い従 来の携帯型情報端末において応用した場合、メニュー が、本来表示されるべき主画像を覆ってしまう。このた め、メニューをできるだけ小さく表示するとともに、メ ニューが主画像の一部を覆ってしまうことを容認する他 ない。しかし、メニューを小さく表示すると見づらくな り、一方、メニューを大きく表示すると、主画像の多く の面積がメニューで覆われてしまうという不具合があ る。この不具合は、メニューに含まれる機能項目数が多 くなるにつれて増大する。

【0005】ところで、メニューと主画像とを同時に表 示して編集作業を行いたい場合があるが、こうした場合 には、譬えメニューが主画像の全部を覆っていなくて も、メニューが主画像の一部を隠しているだけで、隠れ た部分に重要な情報が存在すれば、編集作業に支障をき たす。したがって、こうした場合には、主画像が一部で も覆われることは好ましくない。

【0006】本発明はこのような問題点に鑑みてなされ たものであって、小さな画像表示部にメニューと主画像 とを同時に表示しても編集作業に支障をきたさないよう にした情報処理装置、機能一覧表表示方法、及び記憶媒 体を提供することを目的とする。

 $[0007]$ 

【課題を解決するための手段】上記目的を達成するため に、請求項1記載の発明によれば、段差を成す枠体で囲 まれた画像表示部と、該画像表示部における画面上の座 標位置を指定する座標指定手段とを備えた情報処理装置 において、前記枠体の近傍に設けられた前記画像表示部 上の複数の所定領域と、前記複数の所定領域にそれぞれ 対応して設定された、各々が複数の機能項目を含む複数 の機能一覧表と、前記座標指定手段によって前記複数の 所定領域のいずれかが座標指定され、引き続き、前記座 標指定手段によって座標指定が継続されるとともに、該 指定された座標が前記画像表示部のほぼ中央方向に変化 したとき、前記座標指定された所定領域に対応する機能 一覧表を、前記指定座標の変化量に応じて前記画像表示 部に表示する機能一覧表表示手段と、前記機能一覧表表

示手段によって機能一覧表が表示される直前に前記画像 表示部に表示されていた主画像を、前記機能一覧表表示 手段によって表示された機能一覧表の表示量に応じて変 倍縮小して前記画像表示部に表示する主画像表示手段と を有することを特徴とする。

【0008】また、請求項17記載の発明によれば、段 差を成す枠体で囲まれた画像表示部と、該画像表示部に おける画面上の座標位置を指定する座標指定手段と、前 記枠体の近傍に設けられた前記画像表示部上の複数の所 定領域と、前記複数の所定領域にそれぞれ対応して設定 された、各々が複数の機能項目を含む複数の機能一覧表 とを備えた情報処理装置に適用される機能一覧表表示方 法において、前記座標指定手段によって前記複数の所定 領域のいずれかが座標指定され、引き続き、前記座標指 定手段によって座標指定が継続されるとともに、該指定 された座標が前記画像表示部のほぼ中央方向に変化した とき、前記座標指定された所定領域に対応する機能一覧 表を、前記指定座標の変化量に応じて前記画像表示部に 表示する機能一覧表表示ステップと、前記機能一覧表表 示ステップによって機能一覧表が表示される直前に前記 画像表示部に表示されていた主画像を、前記機能一覧表 表示ステップによって表示された機能一覧表の表示量に 応じて変倍縮小して前記画像表示部に表示する主画像表 示ステップとを有することを特徴とする。

【0009】さらに、請求項21記載の発明によれば、 段差を成す枠体で囲まれた画像表示部と、該画像表示部 における画面上の座標位置を指定する座標指定手段と、 前記枠体の近傍に設けられた前記画像表示部上の複数の 所定領域と、前記複数の所定領域にそれぞれ対応して設 定された、各々が複数の機能項目を含む複数の機能一覧 表とを備えた情報処理装置に適用される機能一覧表表示 方法をプログラムとして記憶した、コンピュータにより 読み出し可能な記憶媒体において、前記機能一覧表表示 方法が、前記座標指定手段によって前記複数の所定領域 のいずれかが座標指定され、引き続き、前記座標指定手 段によって座標指定が継続されるとともに、該指定され た座標が前記画像表示部のほぼ中央方向に変化したと き、前記座標指定された所定領域に対応する機能一覧表 を、前記指定座標の変化量に応じて前記画像表示部に表

示する機能一覧表表示ステップと、前記機能一覧表表示 ステップによって機能一覧表が表示される直前に前記画 像表示部に表示されていた主画像を、前記機能一覧表表 示ステップによって表示された機能一覧表の表示量に応 じて変倍縮小して前記画像表示部に表示する主画像表示 ステップとを有することを特徴とする。

### $[0010]$

【発明の実施の形態】以下、本発明の実施の形態を、図 面を参照して説明する。

【0011】 (第1の実施の形態)図1は、本発明に係 る携帯型情報処理装置の第1の実施の形態の構成を示す

正面図であり、図2は、図1に示す携帯型情報処理装置 の上面図であり、図3は、図1に示す携帯型情報処理装 置の背面図であり、図4は、図3に示す携帯型情報処理 装置におけるA-A'横断面図である。

【0012】携帯型情報処理装置01は、フルカラー画 像情報を高精細表示できる性能を備えた画像表示ディス プレイ09を実装し、主にペン式の入力デバイス05に よって座標指示を受ける手帳サイズの携帯情報端末(P DA) である。

【0013】図1に示す正面側には、カメラ部07と音 データを収録するマイク06とが配置されている。

【0014】図2に示す上面側にはシャッタースイッチ 08が配置されている。シャッタースイッチ08は2段 階のスイッチで構成され、1段目のスイッチオンで撮影 待機状態となり、画像表示ディスプレイ09にファイン ダー画像情報が表示される。そして2段目のスイッチオ ンで撮影が行われ、画像を記録する。

【0015】図3に示す背面側は、携帯型情報処理装置 01をユーザーが使用する際、主に操作が行われる側で ある。ペン式の入力デバイス05により画像表示ディス プレイ09上のタッチパネルセンサー11がタッチさ れ、これによって座標が指示され、各種機能が選択され

る。10はスピーカーである。

【0016】図4の横断面図に示すように、タッチパネ ルセンサー11は外装カバー部材04に取り囲まれた構 成となっており、入力デバイス05をタッチパネルセン サー11の上面に沿って移動させると外装カバー部材0 4に突き当たるように、タッチパネルセンサー11に対 して外装カバー部材04が段差となっている。

【0017】図5はタッチパネルセンサー11の構成を 示す図である。

【0018】タッチパネルセンサー11には、イメージ 表示用のエリア11Eとメニュー表示トリガーエリア1 1A~11Dとが設けられる。引き出しメニュー表示ト リガーエリア11A~11Dは、タッチパネルセンサー 11が外装カバー部材04に接する付近にそれぞれ位置 する。これにより、入力デバイス05をタッチパネルセ ンサー11の上面に沿って移動させ、外装カバー部材0 4に突き当たったとき、入力デバイス05が引き出しメ ニュー表示トリガーエリア11A~11Dのいずれかに 位置することになる。なお、引き出しメニュー表示トリ ガーエリア11A~11Dの座標定義は、入力デバイス 05のペン先の形状などから決められ、入力デバイス0 5が外装カバー部材04に突き当てられた時にタッチパ ネルセンサー11で検出される座標範囲に少し余裕幅を 持たせて定義する。引き出しメニュー表示トリガーエリ ア11A~11Dの予め定義された各座標情報はROM 内に登録されており、入力デバイス05による座標情報 を検出した際、ROM内に登録された座標情報と照合 し、入力デバイス05による座標情報が引き出しメニュ

ー表示トリガーエリア11A~11D内に存在すると判 定された場合に、後述する引き出しメニューの表示起動 の待機状態となり、さらに入力デバイス05がタッチパ ネルセンサー11の中央へ向けてスクロールされたこと が検出されると、引き出しメニューを表示することにな  $\mathcal{Z}_{\alpha}$ 

【0019】図6は、画像表示ディスプレイ09に表示 される引き出しメニューを説明する図である。

【0020】画像表示ディスプレイ09に、携帯型情報 処理装置01の持つ多数の処理機能の名称をメニュー表 示するために予め、それらの多数の処理機能を大きく4 つのカテゴリーに分類し、A~D分類メニューに割り当 てる。そして、入力デバイス05によって引き出しメニ ュー表示トリガーエリア11A~11Dのいずれかが選 択されたときに、A~D分類メニューのうち対応のもの を「引き出しメニュー」として、画像表示ディスプレイ 09に表示するようにする。

【0021】引き出しメニュー内にレイアウトされる内 容は、携帯型情報処理装置01の仕様や商品コンセプト に応じて、アイコンやテキスト表示をベースとしたボタ ンの一覧だったり、アイコンと文字の併記等の例が想定 される。

【0022】A~D分類メニューに収納される具体的な 機能例として、A分類メニューには、過去に撮影され保 存されている画像の中から所望の画像を検索する検索機 能をまとめ、B分類メニューには、画像に対して文字を 付加する文字入力機能をまとめ、C分類メニューには、 画像に対して特殊効果を付加する加工・編集機能をまと める。なお、B分類メニューは引き出しメニューとして 画像表示ディスプレイ09に表示されたまま、各種機能 処理が行われるので、B分類メニューが、図7を参照し て後述するように画像表示ディスプレイ09の上部に位 置することで、画像に書き込みを行ったり、機能を選択 する際に、入力デバイス05や手が画像を隠すことが防 止される。

【0023】D分類メニューには、画像処理が行われた 画像データの保存先を指定する機能、例えば保存・整理 機能などをまとめる。

【0024】図7は、B分類メニューが引き出しメニュ ーとして表示された画像表示ディスプレイ09の画面を 示す図である。

【0025】引き出しメニュー表示トリガーエリア11 Bを入力デバイス05で座標指示したまま、画面中央へ 向けて入力デバイス05をスライドさせると、B分類メ ニューが引き出しメニュー11bとして表示される。引 き出しメニュー11bには、各機能に対応するアイコン や文字による機能ボタンがレイアウトされる。

【0026】以上のように、ユーザーは必要な機能に応 じて、入力デバイス05を用いて引き出しメニュー表示 トリガーエリア11A~11Dのいずれかを指定し、ス

クロールすることによって、必要な機能を含むメニュー を表示することができる。ユーザーは引き出しメニュー 表示トリガーエリア11A~11Dを繰り返し使ってい るうちに、各エリアの大分類カテゴリーを覚えることが できる。

【0027】なお、図7で示すアイコンやボタンの数 は、画面の大きさによって設定されるものであり、図7 に示す数に限定されるものではない。また、引き出しメ ニュー表示トリガーエリア11A~11Dは、画像表示 ディスプレイ09に常時表示しておく設定と、通常は表 示せずに、入力デバイス05により画像表示ディスプレ イ09の所定エリアを指定した時のみ表示する設定とを 使い分けるようにしてもよい。更に、引き出しメニュー 表示トリガーエリア11A~11Dは、互いにパターン を変えたり、色を変えたりして、互いに区別をつけるよ うにしてもよい。

【0028】なお、以降の説明では、図5に示す通り、 画像表示ディスプレイ09の画面横方向をX軸、上下方 向をY軸とし、引き出しメニューの引き出し量をそれぞ れx、yとする。

【0029】図8は、携帯型情報処理装置01のシステ ム構成を示すブロック図である。

【0030】前述のように、画像表示ディスプレイ09 の画面上のソフトボタンを入力デバイス05により触れ ることによって、タッチパネルセンサー11上の座標が 検出され、検出された座標情報に従い、CPU21が、 ROM25に格納されたオペレーションシステムに基づ き各種機能を実行する。

【0031】また、カメラ部07のCCD22から入力 された画像やマイク06から入力された音声情報を、シ ャッタースイッチ08によりフラッシュメモリー24に 記憶し、ROM25に格納されたプログラムの各種処理 手順に従ってRAM23に収納する。収納された情報は 後に画像表示ディスプレイ09やスピーカー10で再生 され、入力デバイス05接触によるタッチパネルセンサ ー11上の座標位置から指示するGUI操作による複数 の検索手段を経て、必要とする画像や音声を任意に再生 することが可能である。

【0032】再生した画像情報に対して、RAM23を 使って任意に画像を書き足したり、ワープロ機能により 文字を追加したりするなど、多様な方法により画像情報 を編集・加工する。

【0033】図9は、携帯型情報処理装置01における 全体の動作手順の概要を示すフローチャートである。

【0034】 メイン電源が起動されると (S11でYE S)、過去に撮影された写真が再生されて、アルバムの ように一覧できる表示状態になる (S12)。

【0035】この状態において、ボタン (ハードキー) 操作があり (S13)、それが電源スイッチの操作であ れば電源が切られる。それがシャッタースイッチ08の

1段目のスイッチSW1の操作 (半押し) であれば (S 14)、ファインダーへの画像表示を行い (S15)、 シャッタースイッチ08の2段目のスイッチSW2の操 作 (全押し) があれば (S16)、撮影画像をフラッシ ュメモリー24に格納する (S17)。

【0036】ステップS15若しくはステップS17の 処理、または、ステップS12の処理の後、入力デバイ ス05によってGUI機能ボタンが選択操作された場合 (S18)、その選択された機能に応じて、検索 (S1 9)、文字入力 (S20)、加工·編集 (S21)、保 存·整理 (S22) などを実行する。

【0037】本発明は、各種GUI機能ボタンを収納し たメニューの表示に関する。

【0038】図10及び図11は、引き出しメニューを 表示する際の処理手順を示すフローチャートであり、図 12は、引き出しメニューを表示する処理過程における 表示画面(特に、B分類メニューを選択して表示する場 合の画面)を示す図である。以下、図12を適宜参照し ながら、図10及び図11に示すステップに沿って説明 する。

【0039】まず、引き出しメニューを表示する際の処 理手順を概略説明すると、あらかじめタッチパネルセン サー11上の引き出しメニュー表示トリガーエリア11 A~11Dの定義座標をROM25に登録しておく。そ れらのエリアを入力デバイス05によって接触されたこ とが検出された場合、検出座標データをROM25に登 録された定義座標と照合して、操作対象となった引き出 しメニュー表示トリガーエリアに対応する引き出しメニ ューが選択され、表示待機状態になる。画像表示ディス プレイ09の中央部へ向けた入力デバイス05のドラッ グによって、検出座標が連続的に更新されると、それに 伴って引き出しメニューがドラッグされた方向に引き出 される。検出情報がOFF (タッチパネルセンサー11 に対する入力デバイス05の接触がなくなり、座標が検 出されなくなる)されると、引き出しメニューはドラッ グされた位置で表示を継続する。ここで、「OFF」と は、タッチパネルセンサー11に対する入力デバイス0 5の接触がなくなり、座標が検出されなくなることを指 す。以下の説明においても「OFF」を同じ意味におい て使用する。

【0040】まず、ステップS101で、画像表示ディ スプレイ09の全画面を使って写真画像などを表示す る。図12の画面D1はこのときの画像表示ディスプレ イ09の画面を示す。次に、ステップS102で、入力 デバイス05によって接触されたタッチパネルセンサー 11上の位置座標を検出する。

【0041】 ステップS103で、ステップS102で 検出された座標値が、引き出しメニュー表示トリガーエ リア11A~11Dのいずれかに含まれるか否かを判断 する。含まれない場合、含まれるまで待機する。なお、

図12の画面D3, D4のように、検出座標値が、引き 出しメニュー表示トリガーエリア11A~11D以外の エリアに存在し、OFFされずに連続的に更新され、そ の後に引き出しメニュー表示トリガーエリア11A~1 1Dのいずれかに移動した場合、引き出しメニュー表示 トリガーエリア11A~11Dのいずれかに到達する前 の座標情報は無効扱いとなる。また、図12の画面D2 のように、検出座標値が、引き出しメニュー表示トリガ ーエリア11A~11Dの1つに含まれても、OFFさ れた場合はステップS101へ戻る。

【0042】ステップS104では、検出座標値が引き 出しメニュー表示トリガーエリア11A~11Dのいず れかに含まれるかを判断し、引き出しメニュー表示トリ ガーエリア11A, 11Dに含まれるならばステップS 105へ、引き出しメニュー表示トリガーエリア11

B, 11Cに含まれるならばステップS112へ進む。 【0043】 ステップS105, S112では、選択さ れた引き出しメニュー表示トリガーエリアをハイライト 表示し、同時にキー受け付け音としてピピッなどの電子 音を発生させ、選択されたことをユーザーに知らせる。 なお、この間にOFFされた場合はステップS101へ 戻る。

【0044】こうして、ユーザーは広い引き出しメニュ ー表示トリガーエリア11A~11D内を入力デバイス 05で大雑把に操作するだけで、目的のメニューを表示 させることが可能となる。

【0045】次に、例えば、入力デバイス05が引き出 しメニュー表示トリガーエリア11Bに接触したまま、 入力デバイス05をタッチパネルセンサー11に接した まま離さないで、画像表示ディスプレイ09の中央部へ 向けてスライドさせると、図12の画面D5~D8のよ うに、入力デバイス05の動きに伴ってB分類メニュー が引き出される。これを、図10及び図11のステップ S113~S118に沿って以下に説明する。

【0046】まず、ステップS113において、入力デ バイス05がメニュー表示トリガーエリア11B, 11 Cに接触することによって検出される座標値のY座標値 だけを監視する。ここでは、引き出しメニュー表示トリ ガーエリア11B, Cが選択されているので、X軸情報 は無視され、Y軸情報のみ、処理に反映される。ユーザ ーは入力デバイス05を正確に垂直方向にドラッグする ことを意識しなくても、大雑把に下方向へドラッグする ことでその意図を反映させることができる。一般的に、 利き手が左右のどちらかによってドラッグする方向が垂 直方向から若干ずれるが、例えば、右利きユーザーの場 合は垂直方向よりやや左寄り、つまり右上から左下への ベクトルでドラッグする。また、左利きはその逆で左上 から右下へのベクトルでドラッグする。しかし、Y軸情 報の変化値のみ反映させる方法をとることによって、以 上のような癖に影響されずにユーザーの意図を反映させ ることが可能となる。

【0047】 ステップS114では、入力デバイス05 によるY座標値に応じて引き出しメニューの表示量を更 新する。なお、引き出しメニューの最も引き出し可能な 最大引き出し量は、仕様に応じての定義を変えることは できるが、本実施の形態では、表示領域の中心位置まで と定義する。

【0048】なお、メニュー引き出し量yが所定の定義 量に満たない間に、図12の画面D5に示すようにOF Fになった場合は、メニュー引き出しの処理は途中でキ ャンセルされ、ステップS101に戻る (S115)。 また、メニュー引き出し量yが所定の定義量を越えた後 で、図12の画面D6に示すようにOFFになった場合 は、その位置で引き出しメニューの引き出しは停止さ れ、そのまま使用できる (S116)。さらに、メニュ ー引き出し量yが最大引き出し量を越えた場合、引き出 しメニューの引き出しを停止し、最大引き出し量を維持 し (S117)、検出座標値を無視する (S118)。 【0049】なお、上記実施の形態とは違い、図12の 画面D2, D5, D6のような処理経過における検出座 標値の変化速度を検出し、変化速度が高速である場合 は、図12の画面D6の処理でOFFされても、図12 の画面D8の処理に移らず、図12の画面D9の処理に 移るようにしてもよい。

【0050】入力デバイス05がメニュー表示トリガー エリア11A, 11Dを選択している場合、同様に、ス テップS106において、入力デバイス05がメニュー 表示トリガーエリア11A, 11dに接触することによ って検出される座標値のX座標値だけを監視する。ここ では、Y軸情報は無視され、X軸情報のみ、処理に反映 される。

【0051】ステップS107では、入力デバイス05 によるX座標値に応じて引き出しメニューの表示量を更 新する。

【0052】なお、メニュー引き出し量xが所定の定義 量に満たない間にOFFになった場合は、メニュー引き 出しの処理は途中でキャンセルされ、ステップS101 に戻る (S108)。また、メニュー引き出し量xが所 定の定義量を越えた後でOFFになった場合は、その位 置で引き出しメニューの引き出しは停止され、そのまま 使用できる (S109)。さらに、メニュー引き出し量 xが最大引き出し量を越えた場合、引き出しメニューの 引き出しを停止し、最大引き出し量を維持し(S11 0)、検出座標値を無視する (S111)。

【0053】図13及び図14は、表示された引き出し メニューを閉じるための処理手順を示すフローチャート であり、図15は、引き出しメニューを閉じる処理の過 程における表示画面(特に、B分類メニューが選択され ていた場合の画面)を示す図である。以下、図15を適 宜参照しながら、図13及び図14に示すステップに沿

#### って説明する。

【0054】まず、図15の画面D11のように、引き 出しメニューが最大引き出し量で表示されているとする (S201)。次に、ステップS202で、入力デバイ ス05によって接触されたタッチパネルセンサー11上 の位置座標を検出する。

【0055】 ステップS203で、ステップS102で 検出された座標値が、引き出しメニュー表示トリガーエ リア11A~11Dのいずれかに含まれるか否かを判断 する。含まれない場合、図15の画面D13に示すよう に、入力デバイス05によって引き出しメニュー内の特 定機能ボタン (GUI機能ボタン)が選択されたか否か を判断し (S210)、選択されていれば、その機能が 処理される (S211)。選択されていなければ、ステ ップs203へ戻って、受け付け待機状態が持続され る。なお、図15の画面D12, D14に示すように、 検出座標値のみ変化し、引き出しメニュー表示トリガー エリアに入った場合は、それまでの検出座標値は無視 し、そこから待機状態になる。これは大雑把な操作でも 確実にユーザーの意図を受け付ける為の方法である。

【0056】ステップS203で、検出された座標値が 引き出しメニュー表示トリガーエリア11A~11Dの いずれかに含まれると判定された場 (図15の画面D1 4)、ステップS204で、検出座標値が引き出しメニ ュー表示トリガーエリア11A~11Dのいずれかに含 まれるかを判断し、引き出しメニュー表示トリガーエリ ア11A, 11Dに含まれるならばステップS205 へ、引き出しメニュー表示トリガーエリア11B, 11 Cに含まれるならばステップS212へ進む。

【0057】 ステップS205, S212では、選択さ れた引き出しメニュー表示トリガーエリアをハイライト 表示し、同時にキー受け付け音としてピピッなどの電子 音を発生させ、選択されたことをユーザーに知らせる。 なお、この間にOFFされた場合はステップS203へ 戻る。

【0058】つぎに、入力デバイス05がメニュー表示 トリガーエリア11B, 11Cを選択している場合、ス テップS213において、入力デバイス05がメニュー 表示トリガーエリア11B, 11Cに接触することによ って検出される座標値のY座標値だけを監視する。X軸 情報は無視し、Y軸情報のみ、処理に反映する。なお、 図15の画面D15に示すように、入力デバイス05が 下方向へドラッグされてメニュー引き出し量yが増加し ている場合は無視する。

【0059】 ステップS214では、入力デバイス05 によるY座標値に応じて引き出しメニューの表示量を更 新する。

【0060】なお、メニュー引き出し量yが所定の定義 量を越えている間に、図15の画面D16に示すように OFFになった場合は、図15の画面D17に示すよう

に、その表示状態が維持される (S215)。また、メ ニュー引き出し量yが所定の定義量よりも小さくなった 後で、図15の画面D18に示すようにOFFになった 場合は、ユーザーが引き出しメニューの表示を消す意図 をもっていると見なし、図15の画面D19に示すよう に、引き出しメニュー表示を止める (S216)。

【0061】一方、ステップS204で、入力デバイス 05がメニュー表示トリガーエリア11A, 11Dを選 択していると判断された場合、ステップS206におい て、入力デバイス05が引き出しメニュー表示トリガー エリア11A, 11Dに接触することによって検出され る座標値のX座標値だけを監視する。Y軸情報は無視 し、X軸情報のみ、処理に反映する。

【0062】 ステップS207では、入力デバイス05 によるX座標値に応じて引き出しメニューの表示量を更 新する。

【0063】なお、メニュー引き出し量xが所定の定義 量を越えている間に、OFFになった場合は、その表示 状態が維持される (S208)。また、メニュー引き出 し量xが所定の定義量よりも小さくなった後で、OFF になった場合は、ユーザーが引き出しメニューの表示を 消す意図をもっていると見なし、引き出しメニュー表示 を止める (S209)。

【0064】なお、上記実施の形態では、ユーザーが引 き出しメニューをドラッグして引き出しメニューの表示 を停止するようにしているが、これに代わって、それを クリックするのみで引き出しメニューの表示を停止でき る閉じる機能を有したボタンを設けてもよい。

【0065】さらに、引き出しメニューの表示を起動す る場合と同様に、図15の画面D12, D14, D16 のような処理経過における検出座標値の変化速度を検出 し、変化速度が高速である場合は、図15の画面D16 の処理でOFFされても、図15の画面D17の処理に 移らず、図15の画面D19の処理に移るようにしても よい。

【0066】図16は、引き出しメニューの大きさを引 き出し量に応じて決定する処理の手順を示すフローチャ ートである。また、図17は、引き出し量に応じて表示 されるA分類メニューの画面を示す図であり、図18 は、引き出し量に応じて表示されるB分類メニューの画 面を示す図である。図17及び図18では、分かりやす くするために、四辺上に引き出しメニュー表示トリガー エリア11A~11Dを示すが、必ずしも4つのエリア が表示されるものとは限らない。以下、図17及び図1 8を適宜参照しながら、図16に示すステップに沿って 説明する。

【0067】図16においてステップS301, S30 2, S303, S307は、図10に示すステップS1 03, S104, S106, S112とそれぞれ同一の 内容となっているので、それらの説明を省略する。

【0068】A分類メニューが選択されている場合、ス テップS304において、引き出しメニューの大きさ を、最大引き出し量に対するX座標の位置(引き出し量 x)の比率で横方向に変倍縮小して表示する。図17の 画面D34は最大引き出し量位置におけるA分類メニュ ーを示し、例えば、図17の画面D33における引き出 し量xが、図17の画面D34における最大引き出し量 に対して3/4であるとした場合、図17の画面D33 におけるA分類メニューは、Y方向は図17の画面D3 4と同じだが、X方向では、図17の画面D34と比 べ、3/4に縮小した画像として表示される。ボタンの 表示領域もそれに伴って横方向に縮小され、また、A分 類メニューの中身の表示スタイルが、引き出し量xに応 じてアイコンのみだったり、アイコンと文字の併記だっ たりと、変化する。

【0069】引き出し量xが更新されれば、表示比率が 更新され (S305)、最大引き出し量位置に至る途中 の位置で、入力デバイス05をタッチパネルセンサー1 1から離すとその位置で引き出しメニュー表示が保持さ れる。そして、引き出し量xが最大引し出し量を越える と、引き出しメニュー表示が最大引き出し量位置で保持 される (S306)。

【0070】次に、B分類メニューが選択されている場 合、ステップS308において、引き出しメニューの大 きさを、最大引き出し量に対するY座標の位置(引き出 し量v)の比率で縦方向に変倍縮小して表示する。図1 8の画面D38は最大引き出し量位置におけるB分類メ ニューを示し、例えば、図18の画面D37における引 き出し量yが、図18の画面D38における最大引き出 し量に対して3/4であるとした場合、図18の画面D 38におけるB分類メニューは、X方向は図18の画面 D38と同じだが、Y方向では、図18の画面D38と 比べ、3/4に縮小した画像として表示される。ボタン の表示領域もそれに伴って縦方向に縮小される。

【0071】引き出し量yが更新されれば、表示比率が 更新され (S309)、最大引き出し量位置に至る途中 の位置で、入力デバイス05をタッチパネルセンサー1 1から離すとその位置で引き出しメニュー表示が保持さ れる。そして、引き出し量yが最大引し出し量を越える と、引き出しメニュー表示が最大引き出し量位置で保持 される (S310)。

【0072】なお、以上においては、A、B分類メニュ ーを例にあげて説明したが、C、D分類メニューも同様 の手順が適用される。またなお、引き出しメニュー表示 を閉じる場合は、図16に示す処理の逆向きに手順が進 む。

【0073】図19は、引き出しメニュー表示トリガー エリア11A~11Dと、引き出されるA~D分類メニ ューとの関係を説明する画像表示ディスプレイ09の画 面を示す図である。

【0074】画像表示ディスプレイ09の画面におい て、引き出しメニュー表示トリガーエリア11A~11 Dのうちどれが入力デバイス05によって選択されるか によって、引き出しメニューの引き出し方向、受け付け る座標情報、メニュー内レイアウトの変倍縮小される画 像処理の方向が異なる。

【0075】画面D41は、A分類メニューを引き出す 際に選択する引き出しメニュー表示トリガーエリア11 Aと、その引き出す方向とを示し、画面D42はA分類 メニューを最大引き出し量位置まで引き出し切った状態 を示す。

【0076】画面D41は、A分類メニューを引き出す 際に選択する引き出しメニュー表示トリガーエリア11 Aと、その引き出す方向とを示し、画面D42はA分類 メニューを最大引き出し量位置まで引き出し切った状態 を示す。

【0077】画面D43は、B分類メニューを引き出す 際に選択する引き出しメニュー表示トリガーエリア11 Bと、その引き出す方向とを示し、画面D44はB分類 メニューを最大引き出し量位置まで引き出し切った状態 を示す。

【0078】画面D45は、C分類メニューを引き出す 際に選択する引き出しメニュー表示トリガーエリア11 Cと、その引き出す方向とを示し、画面D46はC分類 メニューを最大引き出し量位置まで引き出し切った状態 を示す。

【0079】画面D47は、D分類メニューを引き出す 際に選択する引き出しメニュー表示トリガーエリア11 Dと、その引き出す方向とを示し、画面D48はD分類 メニューを最大引き出し量位置まで引き出し切った状態 を示す。

【0080】図19に示す引き出しメニューは、説明上 の一例であり、それぞれの機能の数や画像表示ディスプ レイ09の大きさに応じて、引き出しメニューの中のア イコンの数、大きさは異なる。

【0081】 (第2の実施の形態)次に第2の実施の形 態を説明する。

【0082】第2の実施形態の構成は、基本的に第1の 実施形態の構成と同じであるので、第2の実施形態の説 明においては、第1の実施形態の構成を流用する。

【0083】第2の実施形態では、携帯型情報処理装置 01で行われる制御処理の内容が、第1の実施形態と異 なっている。

【0084】図20は、第2の実施形態における引き出 しメニューの表示処理の手順を示すフローチャートであ る。この表示処理では、機能の優先度に応じて段階表示 が行われる。図21は、画像表示ディスプレイ09の画 面上における範囲a, b, cを示す図であり、図22 は、引き出し量に応じて表示されるA分類メニューの画 面を示す図であり、図23は、引き出し量に応じて表示

されるB分類メニューの画面を示す図であり、図24 は、引き出し量に応じて表示されるC分類メニューの画 面を示す図である。以下、図21~図24を適宜参照し ながら、図20に示すフローチャートのステップに沿っ て説明する。

【0085】まず概要を説明すると、一度に一覧できる 引き出しメニュー内の項目数が多すぎると選択に迷って しまい、使い勝手を悪くする場合がある。そのような場 合を想定し、第2の実施形態では、一覧できる項目数を 制限し、優先度の高いものから順に2段階や3段階に分 けて機能項目を表示するようにする。すなわち、各引き 出しメニュー内は、引き出しメニュー表示トリガーエリ アに近い方から使用頻度の高い順に機能項目をレイアウ トして表示する。これにより、一列目を引き出しただけ で使用頻度の高い機能項目を選択することが可能にな る。

【0086】例えば、図22において、画面D52, D 53に示す項目A-1, A-2, A-3は、最もよく使 用される機能項目であり、画面D53に示す項目A-4, A-5, A-6は、項目A-1, A-2, A-3に 比べれば使用頻度の低い機能項目である。このように、 引き出しメニューが、机の引き出しのように整理して使 うことが可能となる。

【0087】引き出しメニュー内に表示される最大項目 数は、画面の大きさ、アイコンの機能によって異なる。 例えば、A, C分類メニューでは最大6項目を表示し、 B分類メニューでは、縦3×横10の30項目を表示す る。B分類メニューでは、色のパレット機能をレイアウ トすることが想定できる。また、B分類メニューでは縦 の数に応じて3段階の表示ステップをつける。

【0088】図20のフローチャートでは、A分類メニ ューの表示を例に取り上げて示している。ステップS4 01, S402, S403は、図10に示すステップS 103, S104, S106とそれぞれ同一の内容とな っているので、それらの説明を省略する。

【0089】入力デバイス05が移動していて検出X座 標値が変化している場合、引き出しメニュー表示トリガ ーエリアの位置のみ更新し、検出X座標値がOFFにな ったところで、OFF直前の検出X座標値に対応して引 き出しメニュー中のレイアウトを決定し表示する。

【0090】まずステップS404で、検出X座標値 が、図21に示す範囲aにおいてOFFされた場合は、 図22の画面D51を表示する。

【0091】また、ステップS405で、検出X座標値 が、図21に示す範囲bにおいてOFFされた場合は、 図22の画面D52を表示する。

【0092】また、ステップS406で、検出X座標値 が、図21に示す範囲cにおいてOFFされた場合は、 図22の画面D53を表示する。

【0093】なお、入力デバイス05が移動して範囲

a, b, cの各境界を越えたときには、ブザー音を発信 させて、ユーザーにそれを通知する。

【0094】なお、引き出しメニュー内にレイアウトさ れる機能項目の列数が増えるにつれて範囲a, b, cの 数も増え、細分化されるが、基本的な仕組みは同様であ る。引き出しメニューの表示を閉じる場合も、同様に段 階的に閉じることができる。他のB, C, D分類メニュ ーも同様な手順により表示される。

【0095】 (第3の実施の形態)次に第3の実施の形 態を説明する。

【0096】第3の実施形態の構成は、基本的に第1の 実施形態の構成と同じであるので、第3の実施形態の説 明においては、第1の実施形態の構成を流用する。

【0097】第3の実施形態では、携帯型情報処理装置 01で行われる制御処理の内容が、第1の実施形態と異 なっている。

【0098】図25は、第3の実施形態における引き出 しメニューの表示処理の手順を示すフローチャートであ る。この表示処理では、最大引き出し量の拡張が行われ る。図26は、引き出し量に応じて画像表示ディスプレ イ09の画面上に表示されるA分類メニューの画面を示 す図である。まず、図26を参照して、第3の実施の形 態の特徴を説明する。

【0099】第3の実施形態では、引き出しメニューを 画像表示ディスプレイ09の全表示領域まで最大限に使 って表示し、機能項目をより多く表示するようにする。 【0100】前述した第1の実施形態では、引き出しメ ニューの最大表示量を画像表示ディスプレイ09の中心 の位置まで(半表示領域)と設定したが、その理由とし て画像表示ディスプレイ09に本来表示されるべき画像 をできるだけ隠さないようにする配慮があった。しか し、機能項目の性質によっては、必ずしも本来表示画像 が表示されている必要はなく、むしろ引き出しメニュー 内の機能項目の一覧性を高める方が求められる場合もあ る。

【0101】例えば、検索機能では、本来表示画像は必 要でなく、この場合、図26の画面D65, D69に示 すように、画像表示ディスプレイ09の全表示領域を引 き出しメニューの表示に利用する。一方、画像編集機能 では、本来表示画像は必要であり、この場合、本来表示 画像と引き出しメニューとを同時に表示するようにす る。この場合の引き出しメニューの最大表示量は、画像 表示ディスプレイ09の画面の1/2とする。

【0102】なお、本実施の形態では、上下のB, C分 類メニューに、本来表示画像を見ながら機能を選択する 頻度が高い機能項目を収納するので、B, C分類メニュ ーは画像表示ディスプレイ09の画面の半分まで引き出 せるようにし、左右のA, D分類メニューは画像表示デ ィスプレイ09の全表示領域まで引き出せるようにす る。

【0103】引き出しメニューを画像表示ディスプレイ 09の全表示領域まで引き出せるようにする場合でも、 図25の画面D62~D65に示すように、引き出し量 に関係なく、引き出しメニュー内に全部の機能項目を表 示する方式と、図25の画面D66~D69に示すよう に、引き出し量に応じて、引き出しメニュー内に表示す る機能項目の数を段階的に変える方式とがあり得る。機 能項目の性質によってどちらかの方式を選択して実装す るようにしてもよいし、あるいはユーザーが両方の方式 のいずれかを自由に選択できるようにしてもよい。

【0104】図25のフローチャートでは、A分類メニ ューの表示を例に取り上げて示している。ステップS5 01, S502, S503は、図10に示すステップS 103, S104, S106とそれぞれ同一の内容とな っているので、それらの説明を省略する。

【0105】 ステップS504では、入力デバイス05 の接触による検出X座標値に応じて、引き出しメニュー 表示トリガーエリア11Aの表示位置を更新するととも に、それに伴った機能項目の表示を行う。このとき、入 カデバイス05がOFFされると、その表示状態を維持 する。

【0106】また、ステップS505は、入力デバイス 05が、ステップS504での移動方向と反対の方向に 移動された場合の引き出しメニューの表示処理を示し、 この場合でも、検出X座標値に応じて、引き出しメニュ ー表示トリガーエリア11Aの表示位置を更新するとと もに、それに伴った機能項目の表示を行う。このとき、 入力デバイス05がOFFされると、その表示状態を維 持する。

【0107】 そして、入力デバイス05が、ステップS 505での移動方向に更に移動して、検出X座標値xが 所定の定義量よりも小さくなると、引き出しメニューの 表示を停止する (S506)。

【0108】すなわち、第3の実施の形態では、最大引 き出し量の定義を設けず、画像表示ディスプレイ09の 全表示領域を引き出しメニューの表示に使用できるよう にする。

【0109】 (第4の実施の形態)次に第4の実施の形 熊を説明する。

【0110】第4の実施形態の構成は、基本的に第1の 実施形態の構成と同じであるので、第4の実施形態の説 明においては、第1の実施形態の構成を流用する。

【0111】第4の実施形態では、携帯型情報処理装置 01で行われる制御処理の内容が、第1の実施形態と異 なっている。

【0112】図27は、第4の実施形態における引き出 しメニューの表示処理の手順を示すフローチャートであ る。この表示処理では、引き出しメニューの数が4から 8に増加される。図28は、画像表示ディスプレイ09 の画面上に表示される増加引き出しメニューを示す図で

ある。まず、図28を参照して、第4の実施の形態の特 徴を説明する。

【0113】第1の実施の形態では、画像表示ディスプ レイ09の4つの辺に引き出しメニュー表示トリガーエ リア11A~11Dを設けているが、第4の実施の形態 では、機能項目のカテゴリー分類数をさらに増やべく、 図28の画面D70に示すような画像表示ディスプレイ 09の4つの角をトリガーエリアa, b, c, dとして 利用する。

【0114】すなわち、引き出しメニュー表示トリガー エリア11A~11Dを避けた画像表示ディスプレイ0 9の4つの角位置をトリガーエリアa, b, c, dと し、該エリアには、特殊な設定など使用頻度の少ない機 能(例えば、詳細設定、ユーザー設定など)を割り当て  $\mathcal{Z}_{2}$ 

【0115】通常使用する機能項目を引き出すための引 き出しメニュー表示トリガーエリア11A~11Dは、 入力デバイス05によって接触しやすいように、表示面 積を大きくしているのに対して、トリガーエリアa,

b, c, dは、逆に誤操作等で簡単に表示されることが ないように、表示面積を小さくしている。なお、画像表 示ディスプレイ09周囲の段差に入力デバイス05が突 き当たるので、トリガーエリアa, b, c, dを意識し て選択操作した場合には容易に選択できる。

【0116】図27のフローチャートを参照して、トリ ガーエリアaを選択操作することによってa分類詳細メ ニューが表示される処理を特に説明する。なお、ステッ  $\mathcal{I}$ S601, S602, S603, S604, S605 は、図10に示すステップS101, S102, 10 3. S104. S105とそれぞれ同一の内容となって いるので、それらの説明を省略する。ただし、ステップ S603~S605では、引き出しメニュー表示トリガ  $-\pi$ リア11A~11Dをトリガーエリアa, b, c, dにそれぞれ読み変えるものとする。

【0117】ステップS606では、入力デバイス05 の接触による検出座標値に応じて斜めバー30の表示位 置を決めて表示する。すなわち、図28の画面D72に 示すように、トリガーエリアaの位置を基点にして、X 軸、Y軸の検出座標値をx, yとしたとき、検出座標値 x, yのうち、絶対値の大きい方の値を検出し、この検 出値に応じて、斜めバー30の表示位置を決める。具体 的には、基点から45度の方向に延びた斜め線に沿っ て、基点から検出値に相当する距離だけ離れた位置に、 上記斜め線に垂直な方向に延びた斜めバー30を表示す る。そして、入力デバイス05がOFFになった場合に は、上記検出値が所定値以内であれば、図28の画面D 70に戻り、上記検出値が所定値を越えていれば、図2 8の画面D73で示すように、そのままの表示状態を維 持する。

【0118】また、ステップS607, S608では、

上記検出値が最大引き出し量を越えていれば、図28の 画面D74で示すように、最大引き出し量位置で表示状 態を維持する。そして、入力デバイス05がOFFにな った場合でも、図28の画面D75で示すように、最大 引き出し量位置で表示状態を維持する。

【0119】引き出し途中の表示処理は、第1の実施の 形態における表示処理と同様である。

【0120】 (第5の実施の形態)次に第5の実施の形 態を説明する。

【0121】第5の実施形態の構成は、基本的に第1の 実施形態の構成と同じであるので、第5の実施形態の説 明においては、第1の実施形態の構成を流用する。

【0122】第5の実施形態では、携帯型情報処理装置 01で行われる制御処理の内容が、第4の実施形態と類 似している。

【0123】図29は、第5の実施形態における引き出 しメニューの表示処理の手順を示すフローチャートであ る。この表示処理でも、第4の実施形態と同様に、引き 出しメニューの数が4から8に増加される。図30は、 画像表示ディスプレイ09の画面上に表示される増加引 き出しメニューを示す図である。以下、図30を参照し ながら、図29に示すフローチャートのステップに沿っ て第5の実施の形態の特徴を説明する。

【0124】図29のフローチャートにおいて、ステッ プS701, S702, S703, S704は、図27 に示すステップS601, S602, 603, S604 とそれぞれ同一の内容となっているので、それらの説明 を省略する。ただし、ステップS703~S704で は、引き出しメニュー表示トリガーエリア11A~11 Dをトリガーエリアa, b, c, dにそれぞれ読み変え るものとする。なお、図29のフローチャートでは、ト リガーエリアaを選択操作することによってa分類詳細 メニューが表示される処理を特に説明する。

【0125】ステップS705では、入力デバイス05 の接触によってトリガーエリアaが座標検出されると、 図30の画面D82に示すように、設定メニューを起動 する起動ボタンがポップアップ表示され、この部分がハ イライト表示されるとともに、ブザー音が発生する。な お、ここで入力デバイス05がOFFされれば、ステッ プS701へ戻る。

【0126】そのポップアップ表示の状態で、図30の 画面D83に示すように、入力デバイス05がやや右斜 め上方向ヘスライドされ、起動ボタン領域内に達し(S 706)、OFFされると、起動ボタンに関連するメニ ュー表示処理が実行処理され、図30の画面D84に示 すような詳細設定メニューが表示される (S707)。 【0127】詳細設定メニューを閉じるには、図30の 画面D84に示す「設定」文字付近を入力デバイス05 で座標指示した後、入力デバイス05をトリガーエリア a領域へ移動する。なお、図30の画面D84のどこか に、閉じるボタンをレイアウトするようにしてもよい。 【0128】なお、第5の実施の形態でも、最大4つの カテゴリーの基本メニューと、それ以外の詳細設定メニ ュー4つのカテゴリーとに分けることが可能であるが、 この詳細メニューの表示は、使用頻度が少なく誤操作が 起こりにくいことを前提とするので、詳細メニューの数 を2つぐらいにとどめておいたほうが、使いやすさの点 では望ましい。

【0129】図31は、画像表示ディスプレイ09の画 面上に表示される増加引き出しメニューの他の表示例を 示す図である。

【0130】さらに使いやすさを考慮すると、詳細メニ ューの数を2つにとどめた場合でも、その2つの詳細メ ニューをどの位置に表示するかという点において、ユー ザーの利き手に応じて位置を変えられることが望まし い。すなわち、右利きにとって自然なストローク方向は

左下→右上 (図31の画面D87)、左利きにとって自 然なストローク方向は左上→右下 (図31の画面D8 8) という原則に応じて表示位置が変えられることが必 要であり、右利き用には、図31の画面D85のような 表示位置を割り当て、左利き用には、図31の画面D8 6のような表示位置を割り当てる。

【0131】従来装置のように、画面上のソフトボタン を入力デバイスで単に選択する操作方法に比べ、選択し た後に画面上をスライドさせてコマンドを処理させる操 作を多用することにより、この利き手を考慮したメニュ ーの表示が実現する。

【0132】 (第6の実施の形態) 次に第6の実施の形 態を説明する。

【0133】第6の実施形態の構成は、基本的に第1の 実施形態の構成と同じであるので、第6の実施形態の説 明においては、第1の実施形態の構成を流用する。

【0134】第6の実施形態では、引き出しメニューを 同時に複数、画像表示ディスプレイ09に表示すること ができるようにする。すなわち、画像表示ディスプレイ 09の画面サイズが大き目な場合に適用可能な方法であ り、引き出しメニューを2つ、3つ、または4つ同時に 表示することができるようにする。

【0135】まず、引き出しメニューを2つ同時に表示 する場合、引き出す2つのメニューの位置関係に応じ て、直角方向 (隣接位置) の関係と平行方向 (対面位 置)の関係に区別され、それぞれ直角方向は4通り、平 行方向は2通りの位置関係の表示パターンがある。さら

に引き出す順番によっても表示方法が異なり、先に表示 したメニューの表示方法は、後から引き出されるメニュ ーの影響を受ける。

【0136】以下説明の都合上、最大引き出し量は画面 の半分として説明するが、これに限定されるものではな く、また、前記各実施の形態で示したように、引き出し 途中の任意の位置で引き出しメニューの表示を保持した

り、仕様によっては最大引き出し量を全画面まで拡張す るようにしてもよい。

【0137】図32は、第6の実施形態における2つ以 上4つまでの引き出しメニューの同時表示の処理の手順 を示すフローチャートである。

【0138】ステップS801で、A~D分類メニュー のうちのいづれか1つが表示される。

【0139】次に、A~D分類メニューのうち、ステッ プS801で表示された引き出しメニューを除くいづれ か1つが、入力デバイス05によって選択された場合 に、ステップS802で示すように、両引き出しメニュ 一の間の位置関係によって、その後の処理が分かれる。 すなわち、両引き出しメニューの間の位置関係が、平行 方向(対面位置)の関係であるならばステップS803 へ進み、直角方向(隣接位置)の関係であるならばステ ップS805へ進む。

【0140】後から表示された引き出しメニューが継続 的に引き出された場合、ステップS803では、両引き 出しメニューの間の距離を一定に保ちながら、最初に表 示された引き出しメニューを同一軸の方向に変倍縮小表 示する。そして、ステップS804では、後から表示さ れた引き出しメニューのサイズが、画面の1/4になっ たところで固定される。

【0141】ステップS805では、後から表示された 引き出しメニューが継続的に引き出された場合、最初に 表示された引き出しメニューを、後から表示された引き 出しメニューの引き出し方向へ変倍縮小表示する。そし て、ステップS806では、後から表示された引き出し メニューのサイズが、画面の1/2になったところで固 定される。

【0142】図33及び図34は、図32に示す処理手 順の具体的な手順を示すフローチャートである。また、 図35~図38は、引き出し量に応じて画像表示ディス プレイ09の画面上に同時に表示される2つの引き出し メニューを示す図であり、図39~図42は、引き出し 量に応じて画像表示ディスプレイ09の画面上に同時に 表示される3つの引き出しメニューを示す図であり、図 43~図46は、引き出し量に応じて画像表示ディスプ レイ09の画面上に表示される4つの引き出しメニュー を示す図である。なお、図35~図46の各引き出しメ ニュー上に記載されている数字は引き出した順番を示す 数字であり、画像表示されるものではない。以下、図3 5~図46を適宜参照しながら、図33及び図34に示 したステップに沿って説明する。

【0143】まずステップS901で、最初にA分類メ ニューが引き出され表示されたとする。

【0144】次に、B~D分類メニューのうちのいづれ か1つが入力デバイス05によって選択された場合に (S902)、ステップS903で示すように、両引き 出しメニューの間の位置関係によって、その後の処理が 分かれる。

【0145】D分類メニュー (ツール) が選択されてい れば、平行方向(対面位置)の関係にあるので、ステッ プS904へ進み、D分類メニュー (ツール) が継続的 に引き出された場合、D分類メニュー (ツール) との間 の距離を一定に保ちながら、A分類メニュー(ツール) をX軸の方向に変倍縮小表示する。これを、図37の画 面D109~D111に示す。

【0146】次にステップS905で、3つの引き出し メニューとして、B, C分類メニューのうちのいづれか 1つが入力デバイス05によって選択された場合に、B 分類メニュー (ツール) が選択されていれば、ステップ S907に進んで、Y軸方向の引き出し量に応じてB分 類メニュー(ツール)を表示すると同時に、既に表示さ れているA分類メニュー(ツール)とD分類メニュー

(ツール) とをY軸方向に、B分類メニュー (ツール) のY軸方向の引き出し量に応じて変倍縮小表示する。こ れを、図41の画面D125~D127に示す。

【0147】また、ステップS905で、C分類メニュ ーが入力デバイス05によって選択された場合には、ス テップS908に進んで、Y軸方向の引き出し量に応じ てC分類メニュー(ツール)を表示すると同時に、既に 表示されているA分類メニュー(ツール)とD分類メニ ュー (ツール) とをY軸方向に、C分類メニュー (ツー ル)のY軸方向の引き出し量に応じて変倍縮小表示す  $\mathcal{Z}_{\alpha}$ 

【0148】次にステップS909で、4つ目の分類メ ニューが入力デバイス05によって選択された場合に、 それがC分類メニュー (ツール) であれば、ステップS 910に進んで、Y軸方向の引き出し量に応じてC分類 メニュー (ツール)を表示する。これを、図45の画面 D138~D140に示す。

【0149】また、ステップS909で、4つ目の分類 メニューが入力デバイス05によって選択された場合 に、それがB分類メニュー(ツール)であれば、ステッ プS911に進んで、Y軸方向の引き出し量に応じてB 分類メニュー (ツール) を表示する。

【0150】ステップS902に戻って、2つ目の引き 出しメニューとして、B~D分類メニューのうちのいづ れか1つが入力デバイス05によって選択された場合 に、B, C分類メニュー (ツール) が選択されていれ ば、A分類メニュー(ツール)に対して直角方向(隣接 位置)の関係にあるので、ステップS912, S913 へ進む。

【0151】B分類メニュー(ツール)が選択されてい れば、ステップS912において、Y軸方向の引き出し 量に応じてB分類メニュー(ツール)を表示すると同時 に、既に表示されているA分類メニュー(ツール)をY 軸方向に、B分類メニュー(ツール)のY軸方向の引き 出し量に応じて変倍縮小表示する。これを、図35の画

面D101~D103に示す。

【0152】また、C分類メニュー (ツール) が選択さ れていれば、ステップS913において、Y軸方向の引 き出し量に応じてC分類メニュー(ツール)を表示する と同時に、既に表示されているA分類メニュー(ツー ル) をY軸方向に、C分類メニュー (ツール) のY軸方 向の引き出し量に応じて変倍縮小表示する。

【0153】次にステップS914で、3つの引き出し メニューが入力デバイス05によって選択された場合 に、ステップS915で示すように、2つ目の引き出し メニューとの間の位置関係によって、その後の処理が分 かれる。

【0154】2つ目の引き出しメニューがB分類メニュ ー (ツール) であって、3つ目の引き出しメニューがC 分類メニュー (ツール) である場合、または2つ目の引 き出しメニューがC分類メニュー(ツール)であって、 3つ目の引き出しメニューがB分類メニュー (ツール) である場合、平行方向(対面位置)の関係にあるので、 ステップS916へ進み、CまたはB分類メニュー(ツ ール)が継続的に引き出された場合、Y軸方向の引き出 し量に応じてCまたはB分類メニュー(ツール)を表示 すると同時に、既に表示されているBまたはC分類メニ ュー (ツール) をY軸方向に、CまたはB分類メニュー (ツール)のY軸方向の引き出し量に応じて変倍縮小表 示する。そして、A分類メニュー(ツール)は位置を移 動するだけで変倍縮小は行わない。これを、図39の画 面D117~D119に示す。

【0155】一方、3つ目の引き出しメニューがD分類 メニュー (ツール) である場合、2つ目の引き出しメニ ューに対して直角方向(隣接位置)の関係にあるので、 ステップS917へ進み、D分類メニュー (ツール) が 継続的に引き出された場合、X軸方向の引き出し量に応 じてD分類メニュー(ツール)を表示すると同時に、既 に表示されているBまたはC分類メニュー (ツール)を Y軸の方向に変倍縮小表示する。そして、A分類メニュ ー (ツール) を、D分類メニュー (ツール) の引き出し 量に応じて、D分類メニュー(ツール)との間の距離を 一定に維持したまま、変倍縮小表示する。X軸方向の引 き出し量に応じて位置を移動するだけで変倍縮小は行わ ない。これを、図40の画面D121~D123に示 す。

【0156】次にステップS918で、4つ目の分類メ ニューが入力デバイス05によって選択された場合に、 それがD分類メニュー (ツール) であれば、ステップS 919に進んで、X軸方向の引き出し量に応じてD分類 メニュー (ツール) を表示する。

【0157】また、ステップS918で、4つ目の分類 メニューが入力デバイス05によって選択された場合 に、それがB分類メニュー(ツール)であれば、ステッ プS920に進んで、Y軸方向の引き出し量に応じてB 分類メニュー (ツール) を表示する。

【0158】図35と図36とは、2つの引き出しメニ ューの関係が直角方向(隣接位置)の関係にある場合で ある。図35の画面D100~D103に示す2つの引 き出しメニューと、図36の画面D104~D107に 示す2つの引き出しメニューとは、個々の2つの引き出 しメニューの位置関係は同じであっても、引き出す順番 によって、表示される方法が異なっている。後から引き 出したメニューの表示に優先権があり、後から引き出し たメニューはそのメニュー内を通常どおり表示し、それ に伴い、最初に引き出したメニューの表示は、その影響 を受ける。すなわち、図35の画面D101に示すよう に、すでにA分類メニューが引き出されている状態で、 画面D102に示すように、直角の位置関係にあるB分 類メニューを引き出す場合は、A分類メニューのY軸方 向が、B分類メニューが引き出される量に応じて変倍縮 小表示され、画面D103に示すように、B分類メニュ ーは、最大引き出し量(画面の半分)の位置で固定され  $\mathcal{Z}_{\alpha}$ 

【0159】A分類メニュー内の表示内容は、単純に形 状だけが縮小されるが、表示内容自体を変えるようにし てもよい。例えば、画面D101では、A分類メニュー 内にアイコンと文字とを併記表示し、画面D103で は、A分類メニュー内にアイコンのみを表示するいった ように、表示面積に応じて情報の種類を変化させるよう にしてもよい。

【0160】また図36において、画面D104に示す ように、すでにB分類メニューが引き出されている状態 で、直角の位置関係にあるA分類メニューを引き出す場 合は、画面D106に示すように、B分類メニューを、 A分類メニューのX軸方向の引き出し量に応じて縮小表 示し、画面D107に示すように、A分類メニューの引 き出しを最大引き出し量(画面の半分)の位置で固定す  $\mathcal{Z}_{\alpha}$ 

【0161】図37及び図38は、2つの引き出しメニ ューの関係が平行方向(対面位置)の関係にある場合を 示す。

【0162】図37の画面D108に示すように、A分 類メニューが表示されている状態で、平行位置関係にあ るD類メニューが引き出されようとしたら、画面D11 0, D111に示すように、D分類メニューの引き出し 量に応じて、両引き出しメニューの間の距離を一定に保 ったまま、A分類メニューが変倍縮小される。これによ り、本来表示されるべき画像の表示エリアが常に一定量 確保され、引き出しメニューと本来表示画像とが同時に 常時表示されることになる。

【0163】図38は、2つの引き出しメニューが上下 位置にある場合であり、図37の場合と同様に処理され る。

【0164】図39及び図40は、2つ目の引き出しメ

ニューが1つ目の引き出しメニューに対して直角方向 (隣接位置)の関係にある場合において、3つの引き出 しメニューを同時に表示する場合を示す。図39は、3 つ目の引き出しメニューが2つ目の引き出しメニューに 対して平行方向(対面位置)の関係にある場合を示し、 図40は、3つ目の引き出しメニューが2つ目の引き出 しメニューに対して直角方向(隣接位置)の関係にある 場合を示す。

【0165】図39では画面D117~D119に示す ように、A分類メニューはY軸方向に縮小表示された状 態になっているので、その状態を確保したまま、C分類 メニューを引き出すと同時に、B分類メニューを縮小表 示する。B分類メニューとC分類メニューとの間の距離 は一定値を常時確保する。

【0166】図40では画面D121~D123に示す ように、D分類メニューを引き出すと同時に、A分類メ ニュー及びB分類メニューをX軸方向に縮小表示する。 D分類メニューとA分類メニューとの間のX軸方向の距 離は一定値を常時確保する。

【0167】図41及び図42は、2つ目の引き出しメ ニューが1つ目の引き出しメニューに対して平行方向

(対面位置)の関係にある場合において、3つの引き出 しメニューを同時に表示する場合を示す。図41は、3 つ目の引き出しメニューがB分類メニューである場合を 示し、図40は、3つ目の引き出しメニューがA分類メ ニューである場合を示す。

【0168】図41では画面D125~D127に示す ように、B分類メニューの引き出しに伴い、すでに表示 されているA分類メニュー、D分類メニューの両方が同 時にY軸方向へ向かって縮小表示される。

【0169】図42では画面D129~D131に示す ように、A分類メニューの引き出しに伴い、すでに表示 されているB分類メニュー、C分類メニューの両方が同 時にX軸方向へ向かって縮小表示される。

【0170】図43~図46は、4つの引き出しメニュ 一を同時に表示する場合を示す。

【0171】図43は、図39の画面D119に示す状 態の続きとして残りのD分類メニューを引き出した場合 を示す。

【0172】図44は、図40の画面D123に示す状 態の続きとして残りのC分類メニューを引き出した場合 を示す。

【0173】図45は、図41の画面D127に示す状 態の続きとして残りのC分類メニューを引き出した場合 を示す。

【0174】図46は、図42の画面D131に示す状 態の続きとして残りのD分類メニューを引き出した場合 を示す。

【0175】なお、どの引き出しメニューの表示におい ても、いずれかの引き出しメニューを閉じたい場合は、

引き出した順番にとらわれず、対応する引き出しメニュ 一内の座標を入力デバイス05で選択し、そのまま各メ ニューの引き出し前の位置方向へドラッグする。

【0176】 (第7の実施の形態)次に第7の実施の形 熊を説明する。

【0177】第7の実施形態の構成は、基本的に第1の 実施形態の構成と同じであるので、第7の実施形態の説 明においては、第1の実施形態の構成を流用する。

【0178】第7の実施形態では、引き出しメニューの 引き出し量に応じて、本来表示されるべき主画像の形状 の歪曲が行われる。

【0179】図47は、第7の実施形態における引き出 しメニューの表示と、引き出しメニューの表示に伴う主 画像の形状の変形とに関わる処理手順を示すフローチャ ートである。図48は、引き出しメニューを表示する処 理過程において画像表示ディスプレイ09に表示される 画面を示す図である。図48では主にB分類メニューを 表示する場合を例にとっている。以下、図48を適宜参 照しながら、図47に示すステップに沿って説明する。

【0180】図48に示す主画像Aは、例えば写真画像 であったり、文章だったり、写真と文章とが混在したも のであったりする。内蔵メモリーにすでに格納されてい た再生画像だったり、撮影待機状態でカメラ部のCCD がとらえたファインダー画像の場合も想定される。

【0181】図47のフローチャートでは、ステップS 1001, S1002, S1003, S1004, S1 005, S1006, S1009, S1010は、図1 0に示すステップS101, S102, S103, S1 04, S105, S106, S112, S113とそれ ぞれ同一の内容となっているので、それらの説明を省略 する。

【0182】引き出しメニュー表示トリガーエリア11 Bが選択され、その後連続的にY軸座標の検出値(引き 出し量) yが変更されると、ステップS1011におい て、引き出し量yに応じてB分類メニューを表示すると ともに、Y軸方向の全画面サイズYに対する値 (Yy)の比率で、主画像AをY軸方向に変倍縮小して表示 する (図48の画面D154, D155)。なお、この 間に入力デバイス05がOFFされると、引き出し量y が所定の定義量よりも小さいならば、図48の画面D1 54の状態から画面D150の状態へ戻り、引き出し量 yが所定の定義量よりも大きいならば、図48の画面D 155の状態を維持する (図48の画面D157)。 【0183】そして、引き出し量yが更に増加した場 合、ステップS1012において、B分類メニューが最 大引き出し量(Y軸方向の画面サイズの半分)で固定さ れ、また、主画像AもY軸方向に1/2に変倍縮小され た大きさで保持される (図48の画面D156)。な お、この場合に入力デバイス05がOFFされると、図 48の画面D156の状態を維持する (図48の画面D

 $158)$ 。

【0184】以上の説明は、B分類メニューを表示する ことを例にとっているが、C分類メニューを表示する場 合も同様である。

【0185】次に、引き出しメニュー表示トリガーエリ ア11A, Dが選択され、その後連続的にX軸座標の検 出値(引き出し量) xが変更されると、ステップS10 07において、引き出し量xに応じてA, D分類メニュ ーを表示するとともに、X軸方向の全画面サイズXに対 する値 (X-x) の比率で、主画像AをX軸方向に変倍 縮小して表示する。なお、この間に入力デバイス05が OFFされると、引き出し量xが所定の定義量よりも小 さいならば、主画像Aだけを表示する画面の状態へ戻 り、引き出し量yが所定の定義量よりも大きいならば、 そのときの画面の状態を維持する。

【0186】そして、引き出し量xが更に増加した場 合、ステップS1008において、A, D分類メニュー が最大引き出し量(X軸方向の画面サイズの半分)で固 定され、また、主画像AもX軸方向に1/2に変倍縮小 された大きさで保持される。なお、この場合に入力デバ イス05がOFFされると、そのときの画面の状態を維 持する。

【0187】図49は、表示された引き出しメニューを 閉じるための処理手順を示すフローチャートであり、図 50は、引き出しメニューを閉じる処理の過程における 表示画面(特に、B分類メニューが選択されていた場合 の画面)を示す図である。以下、図50を適宜参照しな がら、図49に示すステップに沿って説明する。

【0188】まずステップS1101で、図50の画面 D160に示すように、引き出しメニューが表示され、 表示された引き出しメニューの引き出し量に応じて主画 像Aが変形されているとする。この状態で入力デバイス 05が画像表示ディスプレイ09のタッチパネルセンサ ー11に接触すると、その座標値が検出される (S11 02)。検出された座標値が引き出しメニュー表示トリ ガーエリア内の値になっているか否かを判断し (S11 03)、引き出しメニュー表示トリガーエリア内の値に なっていれば、ステップS1104へ進み、なっていな ければステップS1109へ進む。なお、ステップS1 103で肯定 (YES) の判断になる際に、図50の画 面D160の状態から直接、画面D163の状態になる 場合と、図50の画面D161の状態から、入力入力デ バイス05を画像表示ディスプレイ09のタッチパネル センサー11から離さずにそのままスライドさせて、画 面D163の状態になる場合とがある。

【0189】 ステップS1109では、図50の画面D 162に示すように、引き出しメニュー内の機能ボタン のいずれかが入力デバイス05によって選択されると (S1109)、そのボタンに対応する機能が実行され (S1110)、その処理結果が主画像Aに反映され

る。なお、この状態で、図50の画面D164に示すよ うに入力デバイス0504が矢印方向にスライドされた 場合、それは無視される。また、この状態で入力デバイ ス05がOFFされれば、ステップS1103へ戻る。 【0190】 ステップS1104では、検出座標値が引 き出しメニュー表示トリガーエリア11A~11Dのい ずれに含まれるかを判断する。引き出しメニュー表示ト リガーエリア11A, Dに含まれるならば、ステップS 1105へ、引き出しメニュー表示トリガーエリア11 B, Cに含まれるならば、ステップS1111へ進む。 【0191】ステップS1111では、選択された引き 出しメニュー表示トリガーエリアがハイライト表示さ れ、同時にブザー発音して、選択されたことを示す。ま た、この状態で、入力デバイス05がOFFされると、 ステップS1103へ戻る。そして、ステップS111 2で、検出座標値のうち、Y座標値だけを監視し、X座 標値を無視する。ここでも、入力デバイス05がOFF されると、ステップS1103へ戻る。

【0192】次にステップS1113で、引き出し量y に応じて引き出しメニューを表示するとともに、Y軸方 向の全画面サイズYに対する値 (Y-y) の比率で、主 画像AをY軸方向に変倍縮小して表示する (図50の画 面D165, D167)。なお、この間に入力デバイス 05がOFFされると、引き出し量yが所定の定義量よ りも大きいならば、図50の画面D165の状態を維持 し (図50の画面D166)、引き出し量yが所定の定 義量よりも小さいならば、図50の画面D167の状態 から主画像Aを全画面表示する画面D168の状態へ移  $\mathcal{Z}_{\alpha}$ 

【0193】さらに、引き出し量yが減少して、図50 の画面D169の状態になると、主画像Aを全画面表示 する画面D170の状態へ移る (S1114)。勿論、 入力デバイス05がOFFされても、画面D170の状 熊へ移る。

【0194】一方、ステップS1104で、検出座標値 が引き出しメニュー表示トリガーエリア11A, Dに含 まれると判断されたならば、ステップS1105で、選 択された引き出しメニュー表示トリガーエリアがハイラ イト表示され、同時にブザー発音して、選択されたこと を示す。また、この状態で、入力デバイス05がOFF されると、ステップS1103へ戻る。そして、ステッ プS1106で、検出座標値のうち、X座標値だけを監 視し、Y座標値を無視する。ここでも、入力デバイスO 5がOFFされると、ステップS1103へ戻る。

【0195】次にステップS1107で、引き出し量x に応じて引き出しメニューを表示するとともに、X軸方 向の全画面サイズXに対する値 (X-x) の比率で、主 画像AをX軸方向に変倍縮小して表示する。なお、この 間に入力デバイス05がOFFされると、引き出し量x が所定の定義量よりも大きいならば、その表示状態を維

持し、引き出し量xが所定の定義量よりも小さいなら ば、主画像Aを全画面表示する画面の状態へ移る。

【0196】さらに、引き出し量xが減少して0になる と、主画像Aを全画面表示する画面の状態へ移る(S1 108)。勿論、入力デバイス05がOFFされても、 主画像Aを全画面表示する画面の状態へ移る。

【0197】なお、4つのうち、どの引き出しメニュー を引き出すかによって、画像Aの変形縮小表示の方法が 異なる。これを図51を参照して説明する。

【0198】図51は、引き出しメニューの格納位置と 主画像Aとの関係を説明するための、画像表示ディスプ レイ09の画面を示す図である。

【0199】例えば、引き出しメニュー表示トリガーエ リア11Bを入力デバイス05で選択してB分類メニュ ーを引き出した図51の画面D184では、入力デバイ ス05で主画像Aに書き込む文字の色の一覧を、B分類 メニューに色のパレットのようにレイアウトしている。 この画面D184の状態では、引き出しメニューを引き 出したまま、色を選択して主画像Aに文字の書き込みが でき、また途中で色を変更しながらそのまま書き込みが 続けられる。この場合、引き出しメニューを閉じると、 文字は書かれたときの比率で主画像Aの上に表示するよ うにしてもよいし、また、主画像Aが元の比率に戻るの

とあわせて、文字も同じ比率で縦方向に変倍するように してもよい。

【0200】さらに、画面D182, D184, D18 6, D188において、主画像Aを元の縦横比率で表示 したい場合は、変倍された主画像Aの角をドラッグする などの方法によって元に戻すようにしてもよい。この結 果、例えば、画面D184の状態でこの操作を行うと、 後述する図53の画面D193のようになる。

【0201】なお、第7の実施の形態を第6の実施の形 態に適用してもよい。

【0202】 (第8の実施の形態)次に第8の実施の形 態を説明する。

【0203】第8の実施形態の構成は、基本的に第1の 実施形態の構成と同じであるので、第8の実施形態の説 明においては、第1の実施形態の構成を流用する。

【0204】第8の実施形態では、引き出しメニューが 引き出されても、本来表示されるべき主画像の縦横比率 が一定に維持される。

【0205】図52は、第8の実施形態における、引き 出しメニューの表示に伴なう主画像表示の処理の手順を 示すフローチャートである。図53は、引き出しメニュ ーを表示する処理過程において画像表示ディスプレイ0 9に表示される画面を示す図である。図53ではB分類 メニューを表示する場合を例にとっている。以下、図5 3を適宜参照しながら、図52に示すステップに沿って 説明する。

【0206】図48に示す主画像Aは、例えば写真画像

であったり、文章だったり、写真と文章とが混在したも のであったりする。内蔵メモリーにすでに格納されてい た再生画像だったり、撮影待機状態でカメラ部のCCD がとらえたファインダー画像の場合も想定される。

【0207】図52のフローチャートでは、ステップS 1201, S1202, S1203, S1204, S1 205, S1206, S1209, S1210は、図1 0に示すステップS101, S102, S103, S1 04, S105, S106, S112, S113とそれ ぞれ同一の内容となっているので、それらの説明を省略 する.

【0208】引き出しメニュー表示トリガーエリア11 Bが選択され、その後連続的にY軸座標の検出値(引き 出し量) yが変更されると、ステップS1211におい て、引き出し量yに応じてB分類メニューを表示すると ともに、主画像Aの縦横比率を維持したまま変倍縮小し て表示する (図53の画面D191, D192)。な お、この間に入力デバイス05がOFFされると、その ときの画面の状態を維持する。

【0209】そして、引き出し量yが更に増加した場 合、ステップS1212において、B分類メニューが最 大引き出し量(Y軸方向の画面サイズの半分)で固定さ れ、また、主画像AもX軸方向、Y軸方向ともに1/2 に変倍縮小された大きさで保持される (図53の画面D 193)。なお、この場合に入力デバイス05がOFF されると、図53の画面D193の状態を維持する。

【0210】以上の説明は、B分類メニューを表示する ことを例にとっているが、C分類メニューを表示する場 合も同様である。

【0211】次に、引き出しメニュー表示トリガーエリ ア11A, Dが選択され、その後連続的にX軸座標の検 出値(引き出し量) xが変更されると、ステップS12 07において、引き出し量xに応じてA, D分類メニュ ーを表示するとともに、主画像Aの縦横比率を維持した まま変倍縮小して表示する。なお、この間に入力デバイ ス05がOFFされると、そのときの画面の状態を維持 する。

【0212】そして、引き出し量xが更に増加した場 合、ステップS1208において、A, D分類メニュー が最大引き出し量 (X軸方向の画面サイズの半分) で固 定され、また、主画像AもX軸方向、Y軸方向ともに1 /2に変倍縮小された大きさで保持される。なお、この 場合に入力デバイス05がOFFされると、主画像Aも X軸方向、Y軸方向ともに1/2に変倍縮小された大き さで保持される。

【0213】なお、第8の実施の形態を他の実施の形態 と組み合わせ、操作設定やいづれかのボタンを押しなが ら行う操作手段によって、ユーザーが任意にどちらかの 方法を選択できるようにしてもよい。

【0214】さらに、図54に示すような主画像Aの表

### 示を行うようにしてもよい。

【0215】図54は、図53に示す主画像Aの表示方 法とは異なる表示方法を説明する、画像表示ディスプレ イ09に表示された画面を示す図である。

【0216】すなわち、画像表示ディスプレイ09の画 面D195~D197では、主画像Aの形状や縦横表示 比率は全く変化せずに、その上に引き出しメニューがか ぶさる形で表示される。この主画像Aの表示方法は、主 画像Aの一部が欠けてしまうという欠点をもつが、非常 に高速に演算処理をできるCPUを実装していない場合 には、この表示方法は有効である。

【0217】なお、この表示方法では、入力デバイス0 5がタッチパネルセンサー11に接触している間は、引 き出しメニューが主画像Aに重なり、一方、入力デバイ ス05がOFFされると、主画像Aを引き出しメニュー の引き出し方向に縮小表示する。例えば、画面D195 の状態でOFFした場合、所要の処理時間を経た後、画 面D198に切り換わる。また、画面D196の状態で OFFした場合、所要の処理時間を経た後、画面D19 9に切り換わる。さらに、画面D197の状態でOFF した場合、所要の処理時間を経た後、画面D200に切 り換わる。

【0218】 (第9の実施の形態)次に第9の実施の形 態を説明する。

【0219】第9の実施形態の構成は、基本的に第1の 実施形態の構成と同じであるので、第9の実施形態の説 明においては、第1の実施形態の構成を流用する。

【0220】第9の実施形態では、引き出しメニューの 表示方法として「引き出しメニュー内一部切り出しヘル プ」という表示方法を採用する。

【0221】図55及び図56は、第9の実施形態にお ける引き出しメニューの表示処理の手順を示すフローチ ャートである。図57は、画像表示ディスプレイ09に 表示される第9の実施形態における引き出しメニューを 示す図であり、特にA分類メニューを示す。図58は、 第9の実施形態における画像表示ディスプレイ09に表 示されるB~D分類メニューを示す図である。以下、図 57及び図58を適宜参照しながら、図55及び図56 に示すステップに沿って説明する。

【0222】上記の各実施の形態では、引き出しメニュ ーを表示するまでは、それぞれの引き出しの中に記載さ れている機能項目を把握することができないので、ユー ザーは、それぞれどのような機能項目が記載されている か、あらかじめ覚えておく必要がある。こうした煩わし さを避けるため、第9の実施形態では、引き出しメニュ ーを迷わず使いこなすための補助的機能を、第1の実施 形態の引き出しメニュー表示処理に追加する。

【0223】すなわち、パソコンなどでは一般的に、機 能に対応するアイコンにマウスなどのポインティングデ バイスを置くだけで、そのアイコンがどういう機能に対 応するかを、文字で簡潔に説明する吹き出しが表示され る。しかし、本実施の形態では、そうした機能を説明す る吹き出しではなく、引き出しメニューが表示されたと きと同じ表現で、引き出しメニューの一部を切り取って 「引き出しメニュー内一部切り出しヘルプ」として表示 し、引き出しメニューの中身を簡単に確認できるように する。

【0224】図55に示す処理は、前述のように第1の 実施形態の引き出しメニュー表示処理に追加される処理 であり、図55においてステップS1301は、図10 のステップS103と同一の処理を行う。

【0225】次に、ステップS1302で、「引き出し メニュー内一部切り出しヘルプ」の機能の実行があらか じめ設定されているか否かを判断する。設定されていな ければ、図10のステップS104以降の処理に移る。 【0226】一方、「引き出しメニュー内一部切り出し

ヘルプ」の機能の実行があらかじめ設定されていれば、 ステップS1303に進んで、検出座標値が引き出しメ ニュー表示トリガーエリア11A~11Dのいずれかに 含まれるかを判断し、引き出しメニュー表示トリガーエ リア11A, 11Dに含まれるならばステップS130 5へ、引き出しメニュー表示トリガーエリア11B, 1 1Cに含まれるならばステップS1311へ進む。

【0227】 ステップS1305では、引き出しメニュ ー表示トリガーエリア11A, 11Dにおいて入力デバ イス05が接触している位置のY座標値が検出され、そ のY座標値に最も近いY座標値を持つ機能項目を表示さ れる。これを、引き出しメニュー表示トリガーエリア1 1Aが入力デバイス05によって接触された場合を例に とって、図57の画面D202に示す。この状態から、 引き出しメニュー表示トリガーエリア11Aの上を入力 デバイス05が外装フレームに沿って上下方向にスライ ドされると、図57の画面D203~D205のように なる。このように、引き出しメニューを全て表示しなく ても中身を確認することができ、所望の機能項目が見つ からなかった場合は、他の引き出しメニュー内を同様な 方法で探すことができる。以下、図57の画面D202 ~D205に表示される引き出しメニューの一部を成す 画像を「切り出しヘルプ」と呼ぶ。

【0228】こうして所望の機能項目が見つかり、入力 デバイス05がOFFされると、ステップS1306に おいて、OFF後に所定時間 (2~3秒間) が経過した か否かを判断する。所定時間が経過していなければステ ップS1307へ進み、所定時間の経過前に切り出しへ ルプ内の機能項目 (アイコン) を入力デバイス05が選 択する。これにより、ステップS1308で、切り出し ヘルプの表示を停止するとともに、選択された機能項目 (アイコン)に対応する機能が実行される。

【0229】なお、ステップS1306において、所定 時間が経過していると判断された場合、ステップS13

09に進んで、切り出しヘルプの表示を停止する。

【0230】一方、ステップS1311では、引き出し メニュー表示トリガーエリア11B, 11Cにおいて入 カデバイス05が接触している位置のX座標値が検出さ れ、そのX座標値に最も近いX座標値を持つ機能項目を 表示される。

【0231】こうして所望の機能項目が見つかり、入力 デバイス05がOFFされると、ステップS1312に おいて、OFF後に所定時間 (2~3秒間) が経過した か否かを判断する。所定時間が経過していなければステ ップS1313へ進み、所定時間の経過前に切り出しへ ルプ内の機能項目 (アイコン) を入力デバイス05が選 択する。これにより、ステップS1314で、切り出し ヘルプの表示を停止するとともに、選択された機能項目 (アイコン)に対応する機能が実行される。

【0232】なお、ステップS1312において、所定 時間が経過していると判断された場合、ステップS13 15に進んで、切り出しヘルプの表示を停止する。

【0233】図58は、引き出しメニュー表示トリガー エリア11B, 11C, 11Dが入力デバイス05によ って接触された場合の切り出しヘルプを表示する。な お、切り出しヘルプの中身のアイコンなどの図示を省略 してある。また、矢印は入力デバイス05のスライド方 向を示す。

【0234】さらに、第9の実施の形態を基にした他の 実施の形態を、図59を参照して説明する。すなわち、 第9の実施の形態に示す引き出しヘルプが、何らかの制 約条件により、上述のように表示できない場合の他の引 き出しヘルプの表示例を示す。

【0235】図59は、第9の実施の形態を基にした他 の実施の形態における各引き出しメニューを示す図であ る。ここに図示した画像表示ディスプレイ09の上の画 面D211~D215はすべて、引き出しメニュー表示 トリガーエリア11Aを座標指示した場合の表示例であ る。

【0236】画面D211では、引き出しヘルプの表示 領域をもう少し多めに確保している。これによって、引 き出しヘルプの中身を見やすくしている。

【0237】画面D212では、図26を参照して説明 した第3の実施の形態と同様に、第9の実施の形態でも 最大引き出し量を拡張した場合に想定される切り出しへ ルプを示している。

【0238】画面D213では、引き出しメニュー表示 トリガーエリア内で入力デバイス05がスライドされる ことなく、引き出しメニュー内の全部の機能項目を引き 出しヘルプに表示する。

【0239】画面D214では、引き出しヘルプ内に、 機能項目の名称の文字表記だけを行う。これによって、 主画像Aの表示面積の減少を最小限に留めるようにす る。

【0240】画面D215では、引き出しメニュー表示 トリガーエリア内で入力デバイス05をスライドされる ことが実現できない場合を想定して、引き出しヘルプ内 にスクロールボタンをソフト的にレイアウトさせる。

【0241】 (他の実施の形態)以上説明した各実施の 形態を適宜組み合わせるようにしてもよい。

【0242】また、上記の各実施の形態において、携帯 型情報処理装置01は、そのサイズが手帳サイズの携帯 情報端末であるものとして説明したが、本発明の適用は それに限られるものではなく、操作方法については異な る点があるが、他のポインティングデバイスを操作手段 として有する大画面画像表示ディスプレイや、接眼式の ビューファインダーなどにも、本発明は適用可能であ る。

【0243】また、本発明は、スチルカメラ、ビデオカ メラ、ノートパソコン、ヘッドマウントディスプレイ、 カーナビゲーションシステム等の画像表示画面を伴った 機器にも適応可能である。

【0244】また、本発明は、据え置き型のパソコンや ワークステーションなどにも応用可能である。例えばパ ソコンの場合、マウスを上下左右の任意方向にスライド させ、カーソルが画面上の端に到着したら、その表示位 置で引き出しメニューを引き出すためのバーを表示す

る。そして、その状態から中央方向へマウスをドラッグ させるという操作方法を取り入れることで本発明を適用 することができる。この場合、機能項目の一覧リストを 迅速に表示することができ、ユーザーが表示領域の量を 任意に調整できるというメリットがある。

【0245】また、メカスイッチが上下左右に十字の形 にレイアウトされた、いわゆる十字キーを搭載している 装置では、上下左右のいづれかを押すことによって、引 き出しメニューのどれかが選択され、十字キーから指を 離すと、引き出しメニューが引き出された状態で固定表 示を行うという操作方法を併用し、ユーザーが、入力デ バイス05を使って操作する場合と、十字キーを使って 操作する場合とを、使用状況に応じて使い分けるように してもよい。

【0246】また、上記の各実施の形態において、引き 出しメニューの引き出し途中では任意の引き出し位置で 無段階に止めることができるようにしているが、これに 代わって、あらかじめ停止できる引き出し位置を複数箇 所に限定するようにしてもよい。これにより、引き出し メニューの表示処理速度をよりいっそう早くできる。

【0247】さらに、前述した各実施の形態の機能を実 現するソフトウェアのプログラムコードを記憶した記憶 媒体を、システムあるいは装置に供給し、そのシステム あるいは装置のコンピュータ(またはCPUやMPU) が記憶媒体に格納されたプログラムコードを読み出して 実行することによっても、本発明が達成されることは言 うまでもない。

【0248】この場合、記憶媒体から読み出されたプロ グラムコード自体が、前述の各実施の形態の機能を実現 することになり、そのプログラムコードを記憶した記憶 媒体が本発明を構成することになる。

【0249】プログラムコードを供給するための記憶媒 体として、例えば、フロッピィディスク、ハードディス ク、光ディスク、光磁気ディスク、CD-ROM、CD -R、磁気テープ、不揮発性のメモリカード、ROMな どを用いることができる。

【0250】また、コンピュータが読み出したプログラ ムコードを実行することにより、前述した各実施の形態 の機能が実現されるだけでなく、そのプログラムコード の指示に基づき、コンピュータ上で稼働しているOSな どが実際の処理の一部または全部を行い、その処理によ って前述した各実施の形態の機能が実現される場合も、 本発明に含まれることは言うまでもない。

【0251】さらに、記憶媒体から読み出されたプログ ラムコードが、コンピュータに挿入された機能拡張ボー ドやコンピュータに接続された機能拡張ユニットに備わ るメモリに書き込まれた後、そのプログラムコードの指 示に基づき、その機能拡張ボードや機能拡張ユニットに 備わるCPUなどが実際の処理の一部または全部を行 い、その処理によって前述した各実施の形態の機能が実 現される場合も、本発明に含まれることは言うまでもな  $\mathbf{v}$ 

 $[0252]$ 

【発明の効果】以上詳述したように本発明によれば、座 標指定手段によって複数の所定領域のいずれかが座標指 定され、引き続き、前記座標指定手段によって座標指定 が継続されるとともに、該指定された座標が画像表示部 のほぼ中央方向に変化したとき、前記座標指定された所 定領域に対応する機能一覧表を、前記指定座標の変化量 に応じて前記画像表示部に表示する。それと同時に、前 記機能一覧表が表示される直前に前記画像表示部に表示 されていた主画像を、前記機能一覧表の表示量に応じて 変倍縮小して前記画像表示部に表示する。

【0253】これにより、小さな画像表示部に機能一覧 表と主画像とを同時に表示しても、主画像が全て表示さ れているので、編集作業に支障をきたすことはない。

【0254】また、機能一覧表を引き出して表示する動 きに連動して、主画像がリアルタイムに変倍縮小表示さ れ、座標指定手段による指定座標の変化が止まったとこ ろで、機能一覧表の引き出しも主画像の変倍縮小も同時 に止まる。

【0255】かくして、機能一覧表を表示している最中 でも、主画像が覆い隠されることなく表示され、処理対 象の主画像の全体を見ることができ、その結果、機能一 覧表の中の機能を選択して実行させた場合に、その機能 実行による主画像への処理結果をすぐに把握することが でき、意図通りでなかった場合のキャンセルや変更がス

ムーズに行える。

【図面の簡単な説明】

【図1】本発明に係る携帯型情報処理装置の第1の実施 の形態の構成を示す正面図である。

【図2】図1に示す携帯型情報処理装置の上面図であ  $\mathcal{Z}_{\alpha}$ 

【図3】図1に示す携帯型情報処理装置の背面図であ  $Z$ 

【図4】図3に示す携帯型情報処理装置におけるA-A' 横断面図である。

【図5】タッチパネルセンサーの構成を示す図である。 【図6】画像表示ディスプレイに表示される引き出しメ ニューを示す図である。

【図7】B分類メニューが引き出しメニューとして表示 された画像表示ディスプレイの画面を示す図である。

【図8】携帯型情報処理装置のシステム構成を示すブロ ック図である。

【図9】携帯型情報処理装置における全体の動作手順の 概要を示すフローチャートである。

【図10】引き出しメニューを表示する際の処理手順を 示すフローチャート (1/2) である。

【図11】引き出しメニューを表示する際の処理手順を 示すフローチャート (2/2) である。

【図12】引き出しメニューを表示する処理過程におけ る表示画面(特に、B分類メニューを選択して表示する 場合の画面)を示す図である。

【図13】表示された引き出しメニューを閉じるための 処理手順を示すフローチャート (1/2) である。

【図14】表示された引き出しメニューを閉じるための 処理手順を示すフローチャート (2/2) である。

【図15】引き出しメニューを閉じる処理の過程におけ る表示画面(特に、B分類メニューが選択されていた場 合の画面)を示す図である。

【図16】引き出しメニューの大きさを引き出し量に応 じて決定する処理の手順を示すフローチャートである。

【図17】引き出し量に応じて表示されるA分類メニュ 一の画面を示す図である。

【図18】引き出し量に応じて表示されるB分類メニュ ーの画面を示す図である。

【図19】引き出しメニュー表示トリガーエリアと、引 き出されるA~D分類メニューとの関係を説明するため の画像表示ディスプレイの画面を示す図である。

【図20】第2の実施形態における引き出しメニューの 表示処理の手順を示すフローチャートである。

【図21】画像表示ディスプレイの画面上における範囲 a, b, cを示す図である。

【図22】引き出し量に応じて表示されるA分類メニュ ーの画面を示す図である。

【図23】引き出し量に応じて表示されるB分類メニュ ーの画面を示す図である。

【図24】引き出し量に応じて表示されるC分類メニュ 一の画面を示す図である。

【図25】第3の実施形態における引き出しメニューの 表示処理の手順を示すフローチャートである。

【図26】引き出し量に応じて画像表示ディスプレイの 画面上に表示されるA分類メニューの画面を示す図であ  $\mathcal{Z}_{\alpha}$ 

【図27】第4の実施形態における引き出しメニューの 表示処理の手順を示すフローチャートである。

【図28】画像表示ディスプレイの画面上に表示される 増加引き出しメニューを示す図である。

【図29】第5の実施形態における引き出しメニューの 表示処理の手順を示すフローチャートである。

【図30】画像表示ディスプレイの画面上に表示される 増加引き出しメニューを示す図である。

【図31】画像表示ディスプレイの画面上に表示される 増加引き出しメニューの他の表示例を示す図である。

【図32】第6の実施形態における2つ以上4つまでの 引き出しメニューの同時表示の処理の手順を示すフロー チャートである。

【図33】図32に示す処理手順の具体的な手順を示す フローチャート (1/2) である。

【図34】図32に示す処理手順の具体的な手順を示す フローチャート (2/2) である。

【図35】引き出し量に応じて画像表示ディスプレイの 画面上に同時に表示される2つの引き出しメニューを示 す第1の図である。

【図36】引き出し量に応じて画像表示ディスプレイの 画面上に同時に表示される2つの引き出しメニューを示 す第2の図である。

【図37】引き出し量に応じて画像表示ディスプレイの 画面上に同時に表示される2つの引き出しメニューを示 す第3の図である。

【図38】引き出し量に応じて画像表示ディスプレイの 画面上に同時に表示される2つの引き出しメニューを示 す第4の図である。

【図39】引き出し量に応じて画像表示ディスプレイの 画面上に同時に表示される3つの引き出しメニューを示 す第1の図である。

【図40】引き出し量に応じて画像表示ディスプレイの 画面上に同時に表示される3つの引き出しメニューを示 す第2の図である。

【図41】引き出し量に応じて画像表示ディスプレイの 画面上に同時に表示される3つの引き出しメニューを示 す第3の図である。

【図42】引き出し量に応じて画像表示ディスプレイの 画面上に同時に表示される3つの引き出しメニューを示 す第4の図である。

【図43】引き出し量に応じて画像表示ディスプレイの 画面上に表示される4つの引き出しメニューを示す第1

の図である。

【図44】引き出し量に応じて画像表示ディスプレイの 画面上に表示される4つの引き出しメニューを示す第2 の図である。

【図45】引き出し量に応じて画像表示ディスプレイの 画面上に表示される4つの引き出しメニューを示す第3 の図である。

【図46】引き出し量に応じて画像表示ディスプレイの 画面上に表示される4つの引き出しメニューを示す第4 の図である。

【図47】第7の実施形態における引き出しメニューの 表示と、引き出しメニューの表示に伴う主画像の形状の 変形とに関わる処理手順を示すフローチャートである。

【図48】引き出しメニューを表示する処理過程におい て画像表示ディスプレイに表示される画面を示す図であ る。

【図49】表示された引き出しメニューを閉じるための 処理手順を示すフローチャートである。

【図50】引き出しメニューを閉じる処理の過程におけ る表示画面(特に、B分類メニューが選択されていた場 合の画面)を示す図である。

【図51】引き出しメニューの格納位置と主画像Aとの 関係を説明するための画像表示ディスプレイの画面を示 す図である。

【図52】第8の実施形態における、引き出しメニュー の表示に伴なう主画像表示の処理の手順を示すフローチ ャートである。

【図53】引き出しメニューを表示する処理過程におい て画像表示ディスプレイに表示される画面を示す図であ  $\mathcal{Z}_{\sim}$ 

【図54】図53に示す主画像Aの表示方法とは異なる 表示方法を説明するための画像表示ディスプレイに表示 された画面を示す図である。

【図55】第9の実施形態における引き出しメニューの 表示処理の手順を示すフローチャート (1/2) であ る。

【図56】第9の実施形態における引き出しメニューの 表示処理の手順を示すフローチャート (2/2) であ る。

【図57】画像表示ディスプレイに表示される第9の実 施形態における引き出しメニューを示す図である。

【図58】第9の実施形態における画像表示ディスプレ イに表示されるB~D分類メニューを示す図である。 【図59】第9の実施の形態を基にした他の実施の形態 における各引き出しメニューを示す図である。

【符号の説明】

01 携帯型情報処理装置(情報処理装置)

04 外装カバー部材 (枠体)

05 入力デバイス (座標指定手段)

06 マイク

07 カメラ部 11E イメージ表示用エリア 08 シャッタースイッチ 11b 引き出しメニュー (機能一覧表) 09 画像表示ディスプレイ (画像表示部) 21 CPU (機能一覧表表示手段、主画像表示手段) 10 スピーカー 22 CCD 11 タッチパネルセンサー (座標指定手段) 23 RAM 11A~11D メニュー表示トリガーエリア (所定領 24 フラッシュメモリー 域) 25 ROM

$$
\left[\,\boxtimes\,1\,\right]
$$

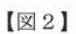

 $[24]$ 

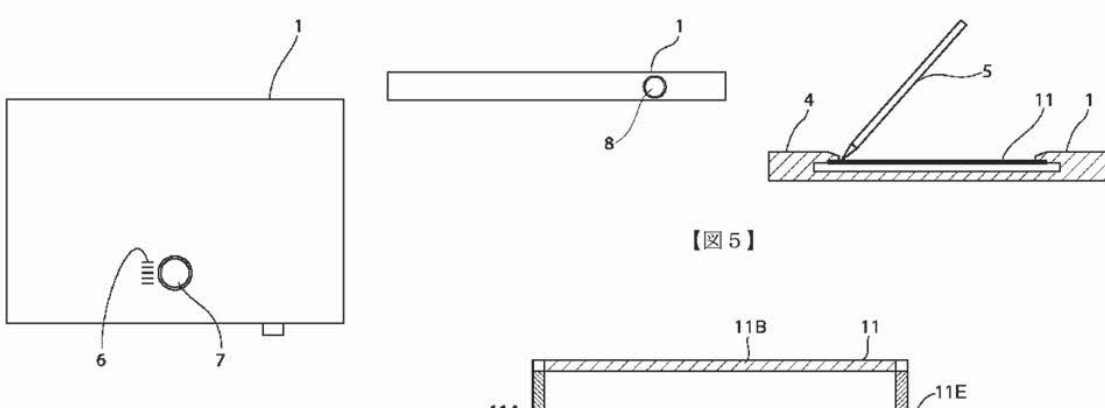

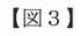

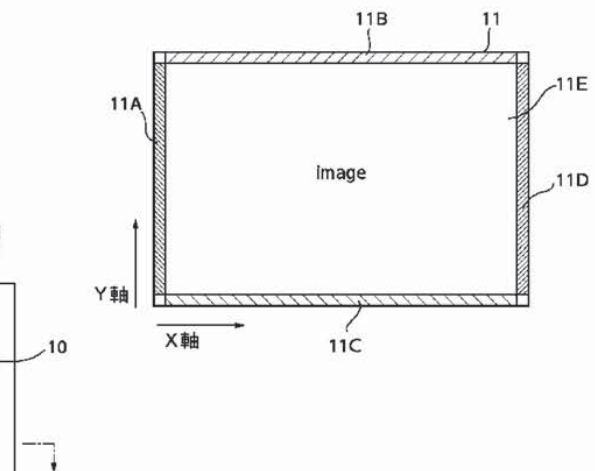

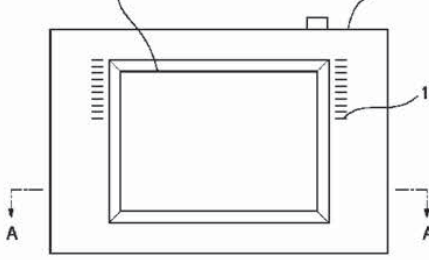

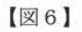

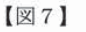

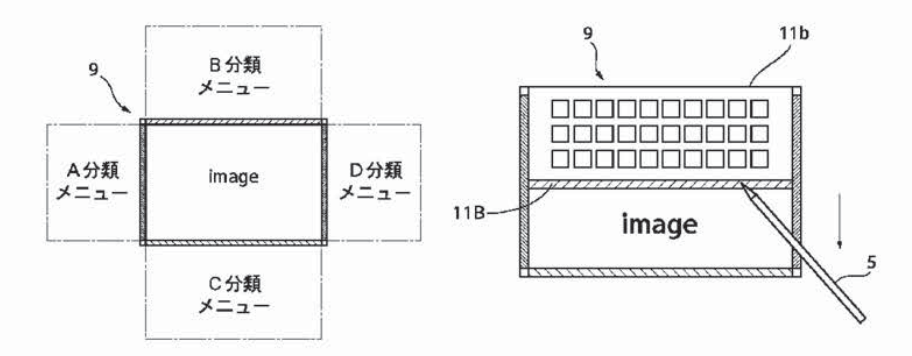

 $-22-$ 

【図8】

【図9】

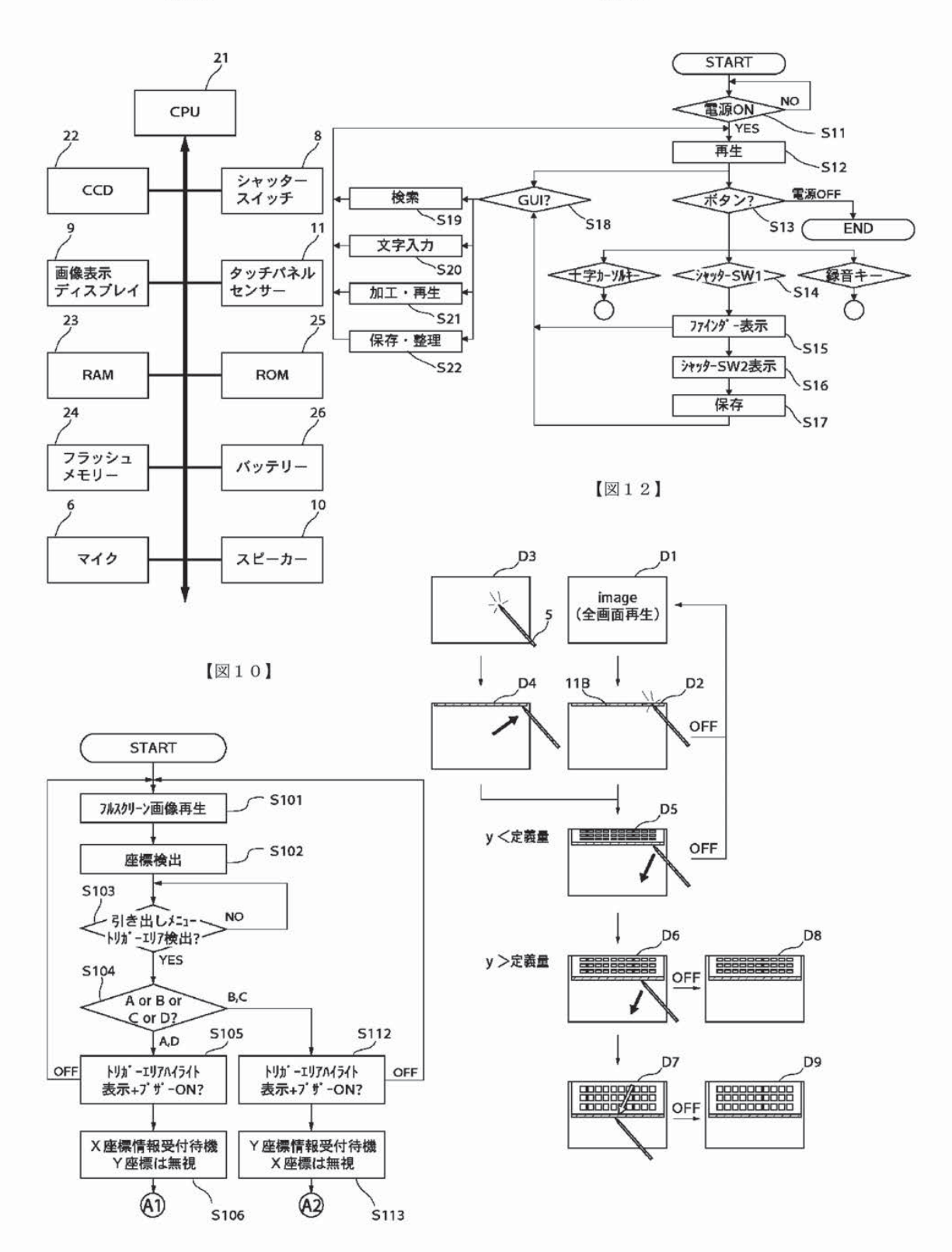

 $-23-$ 

【図11】

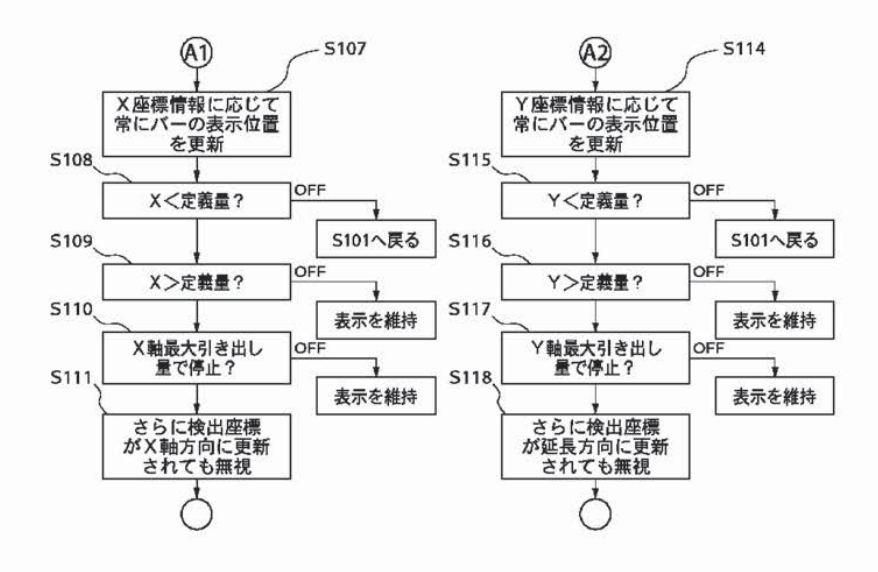

【図13】

【図15】

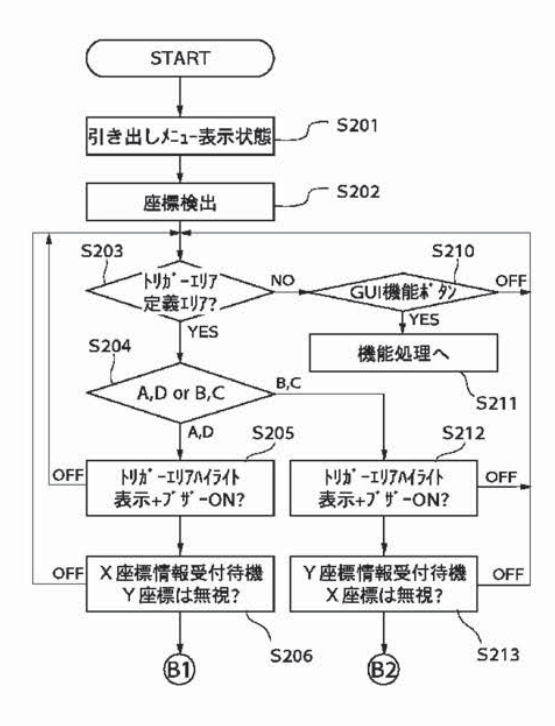

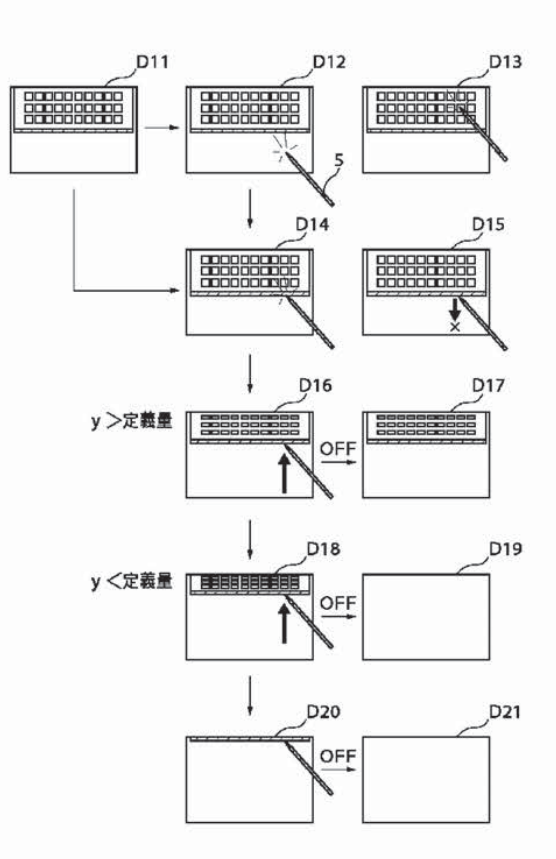

 $-24-$ 

 $[\boxtimes 1 4]$ 

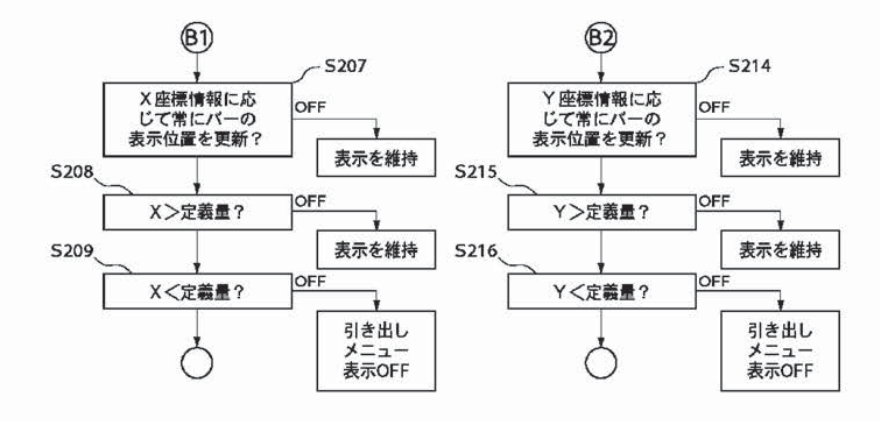

 $[\boxtimes 1 6]$ 

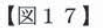

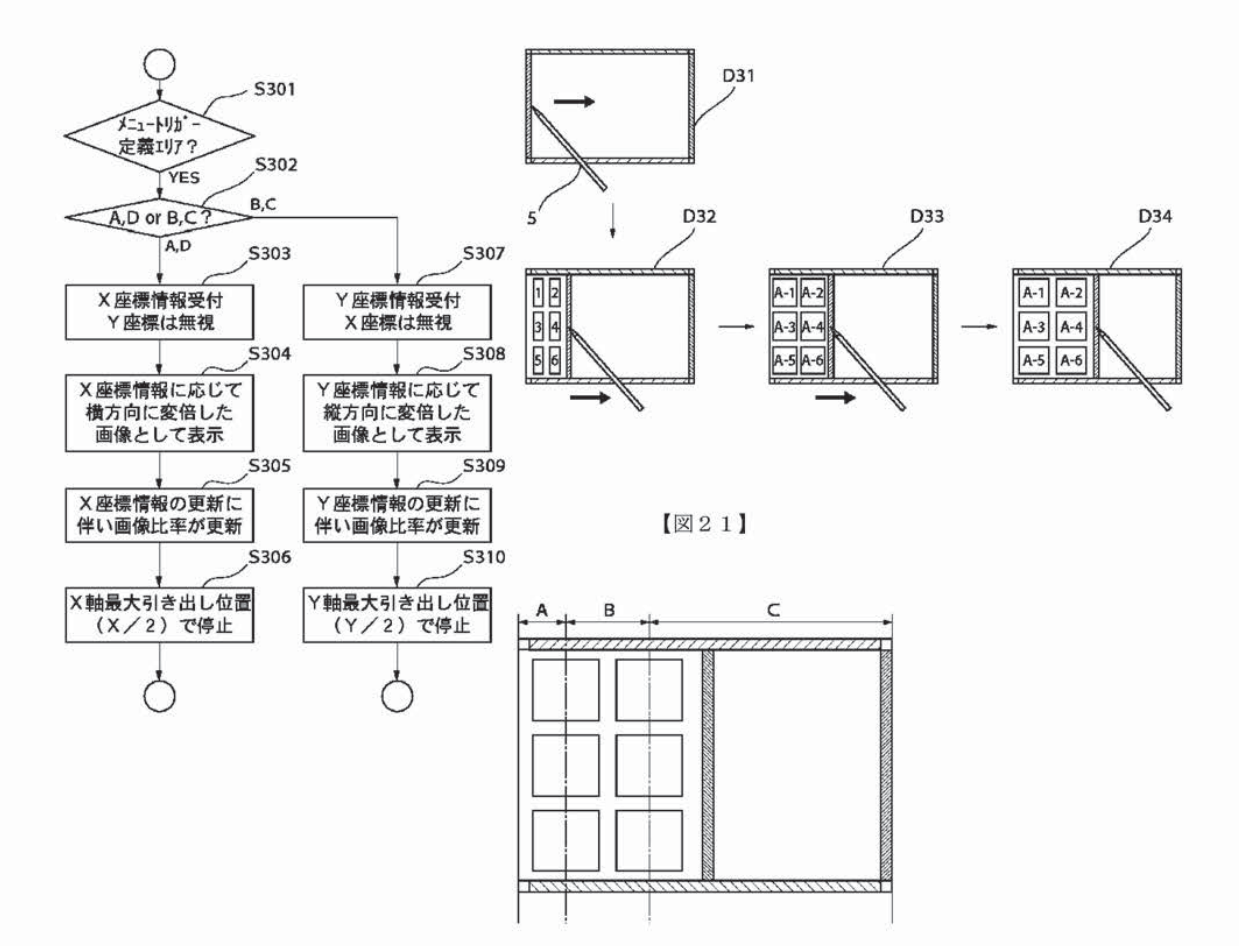

 $-25-$ 

 $\left[\boxtimes18\right]$ 

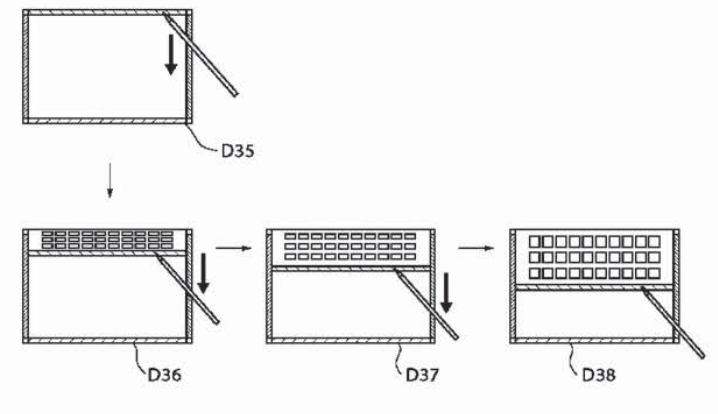

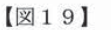

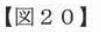

S401

NO

B,C

S403

 $5404$ 

-S405

-S406

D51画像状態に復帰

D52画像状態を保持

D53画像状態を保持

S402

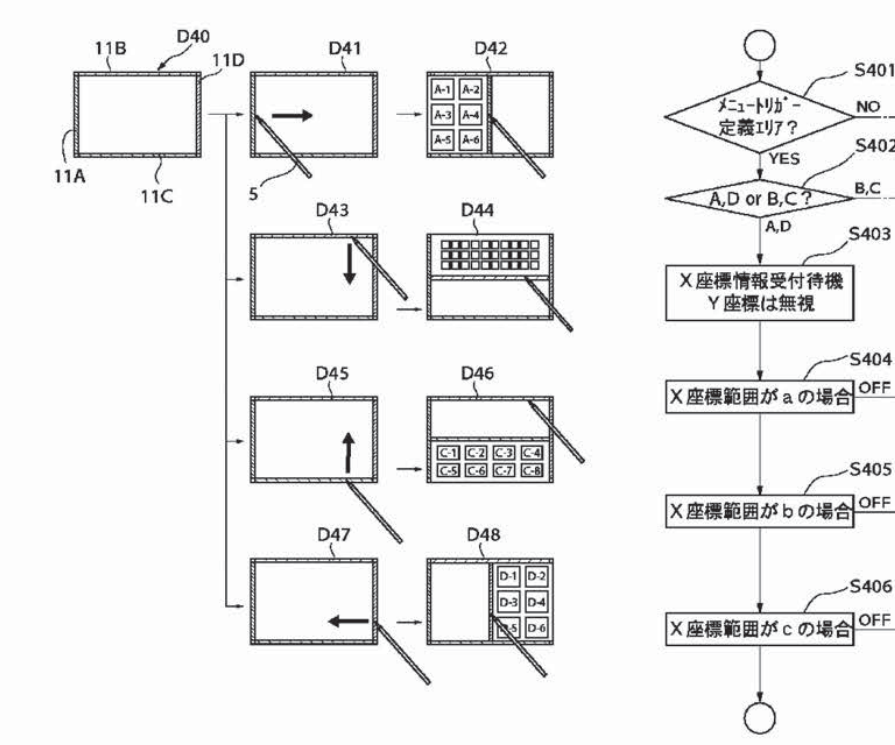

 $[22]$ 

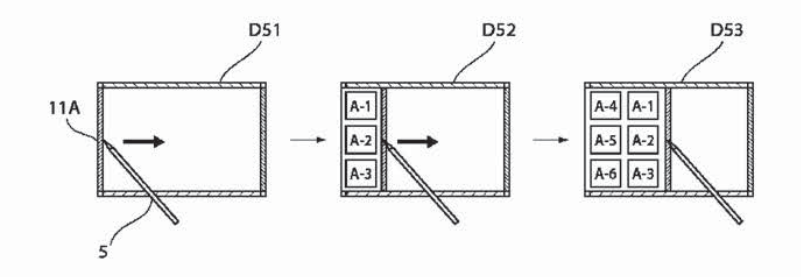

 $-26-$ 

【図23】

【図27】

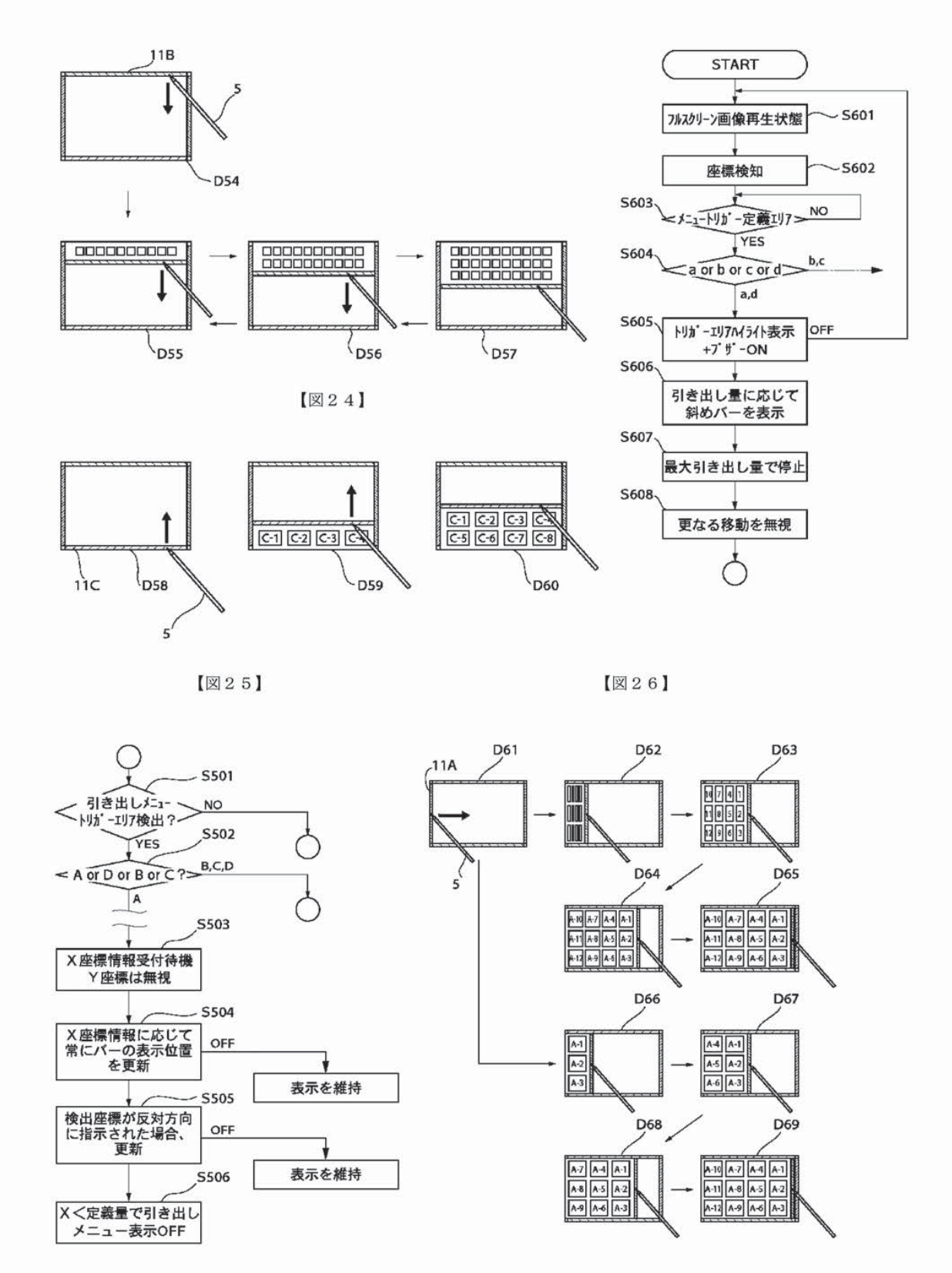

 $-27-$ 

【図29】

 $\left[\boxtimes28\right]$ 

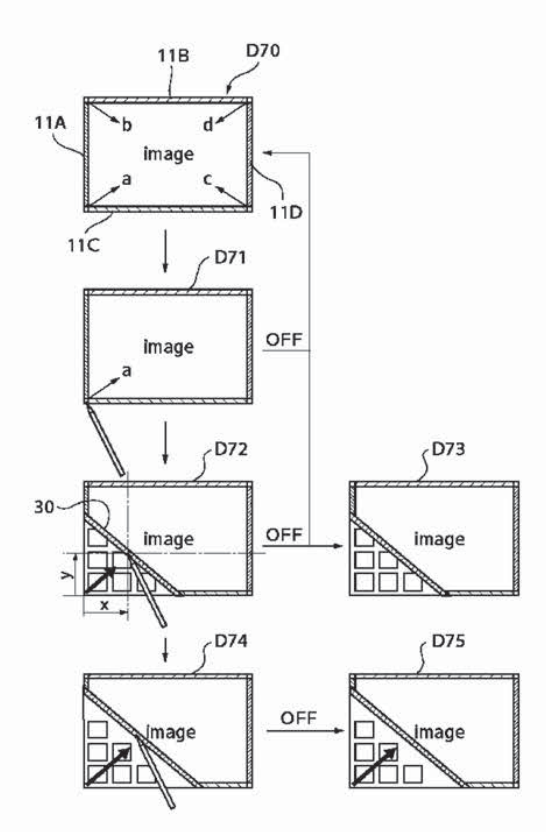

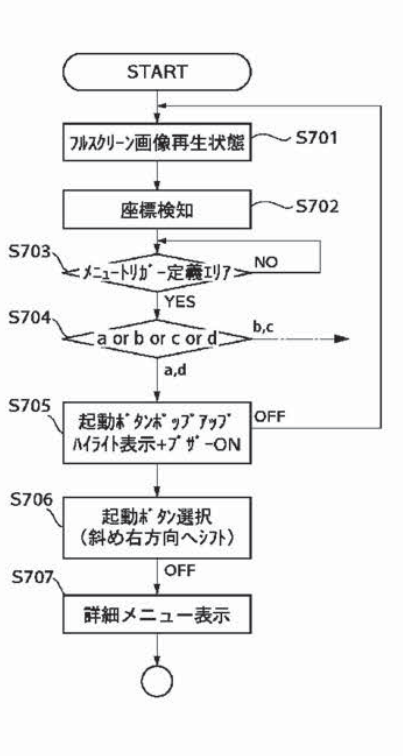

【図30】

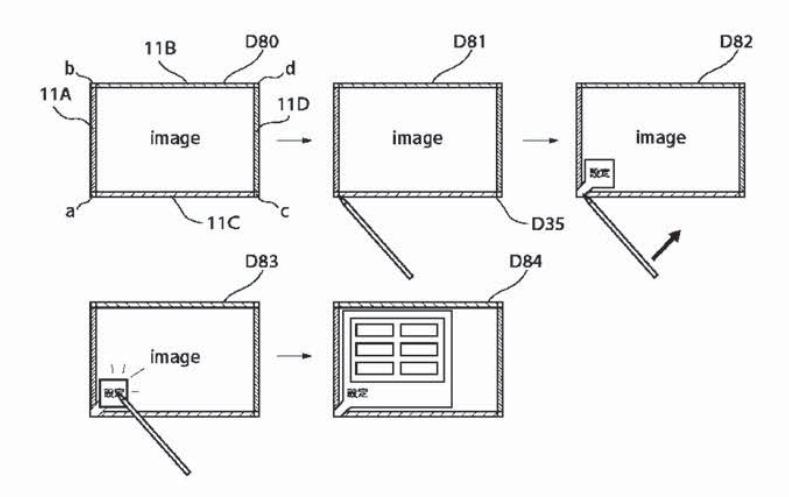

 $-28-$ 

【図32】

【図31】

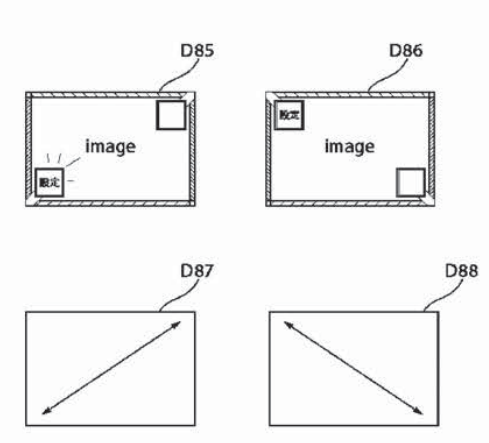

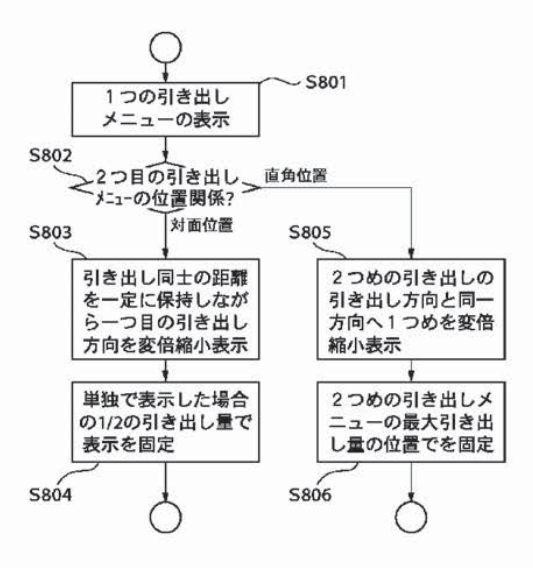

 $[\boxtimes 3 3]$ 

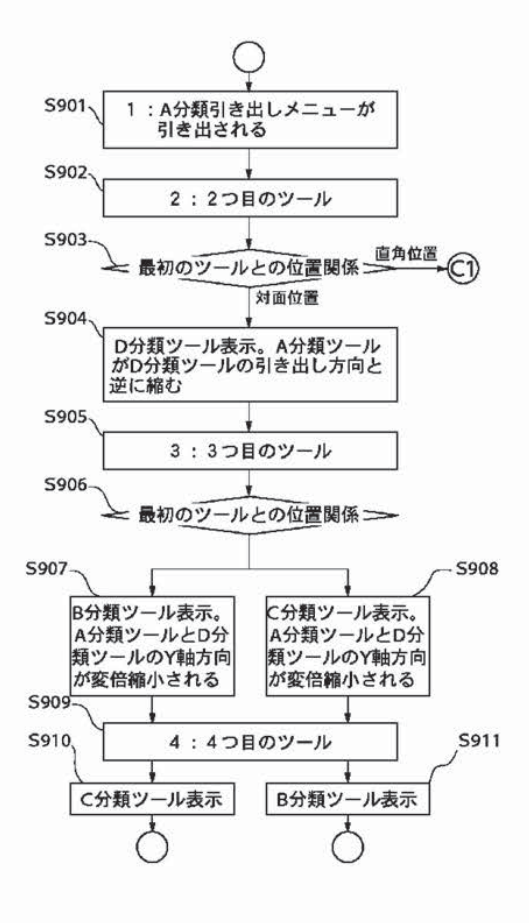

 $[\boxtimes 3 4]$ 

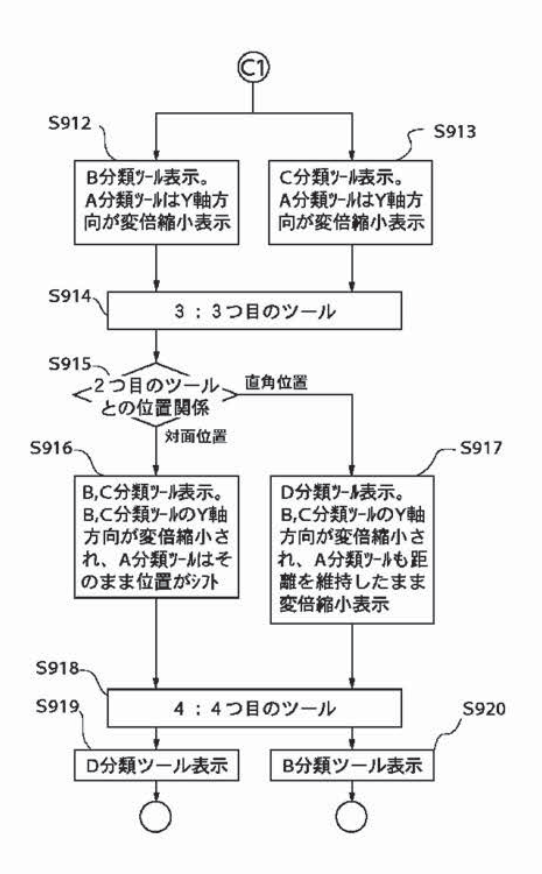

 $-29-$ 

 $[\boxtimes 3 5]$ 

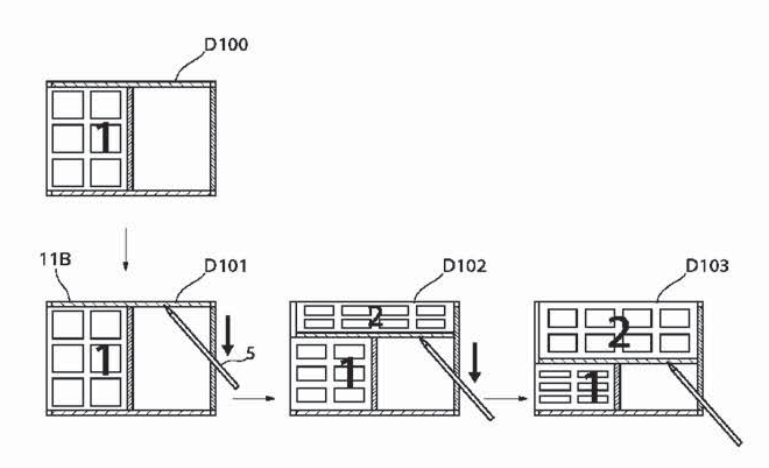

 $[\boxtimes 3 6]$ 

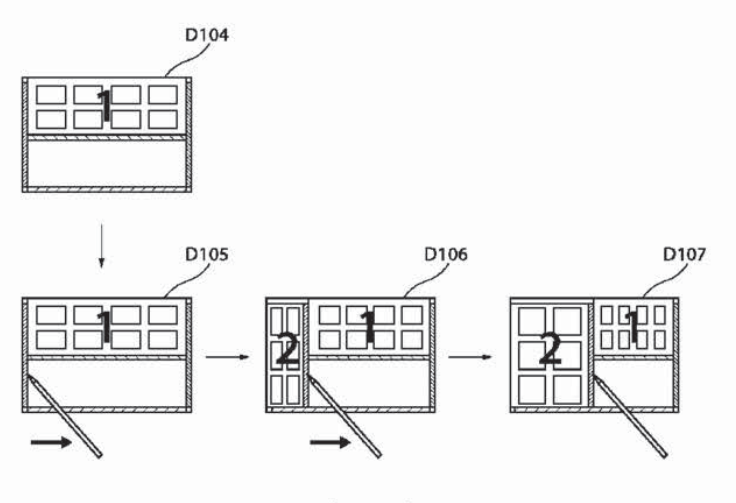

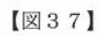

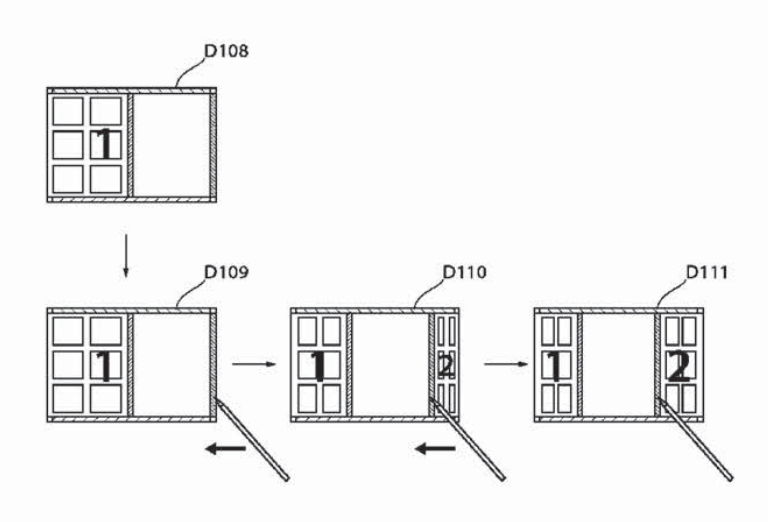

 $-30-$ 

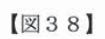

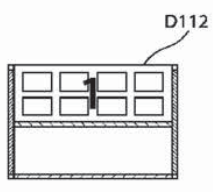

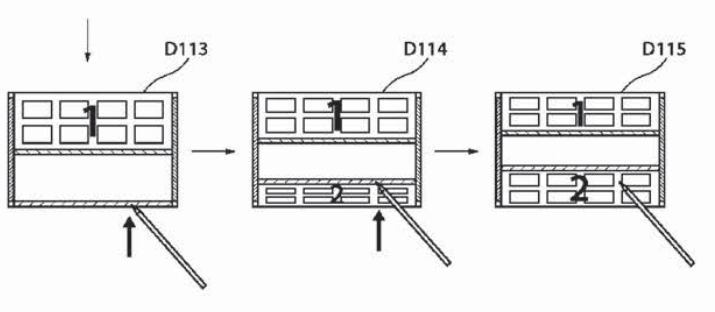

 $[\boxtimes 3 9]$ 

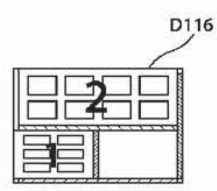

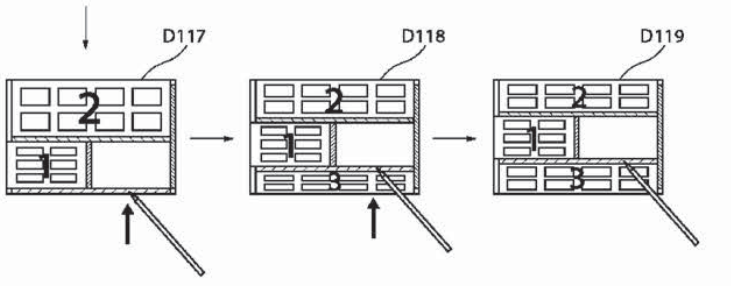

 $[243]$ 

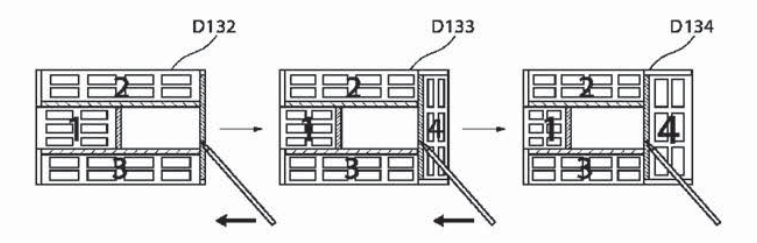

 $-31-$ 

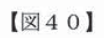

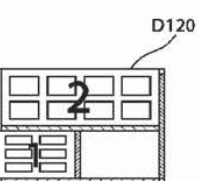

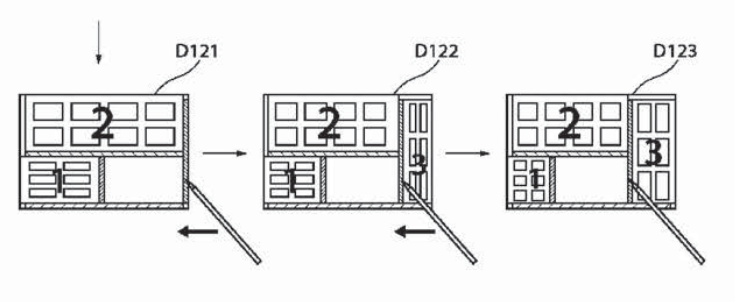

 $[241]$ 

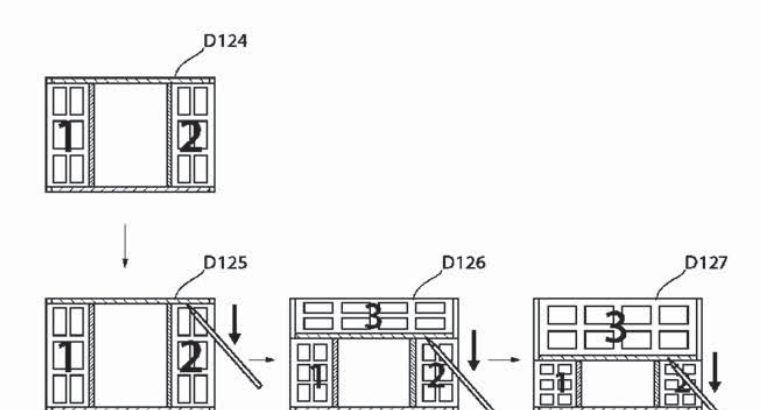

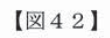

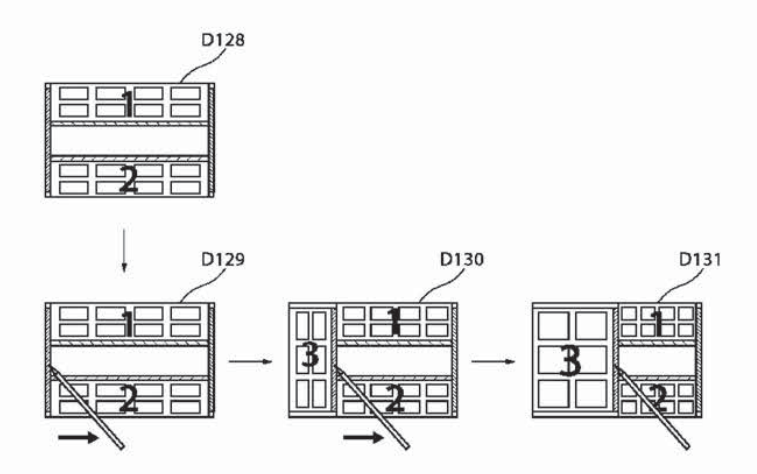

 $-32-$ 

【図59】

D<sub>2</sub>11

D<sub>213</sub>

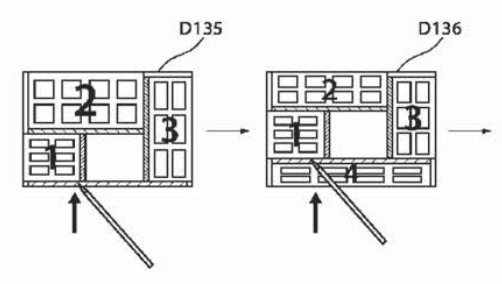

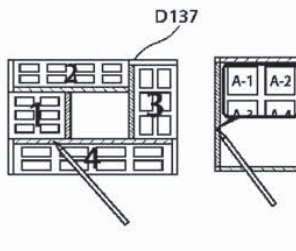

玉

Δ

品

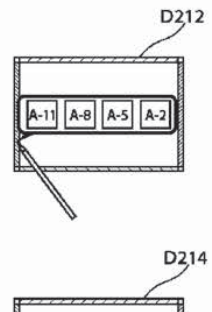

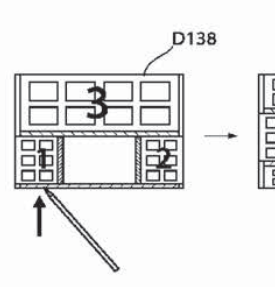

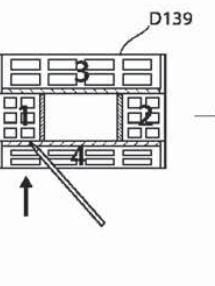

 $[\mathbb{Z}45]$ 

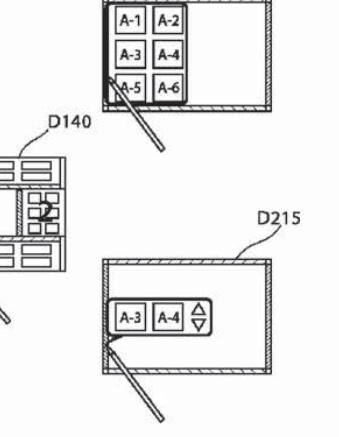

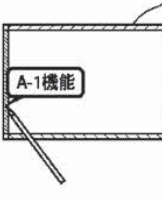

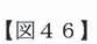

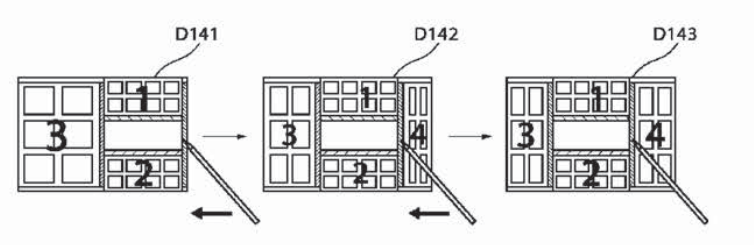

【図53】

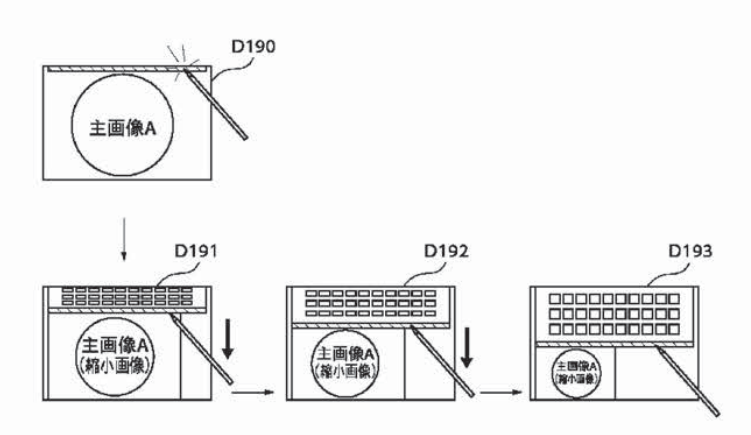

 $-33-$
$[\boxtimes 4 7]$ 

 $[\boxtimes 4 8]$ 

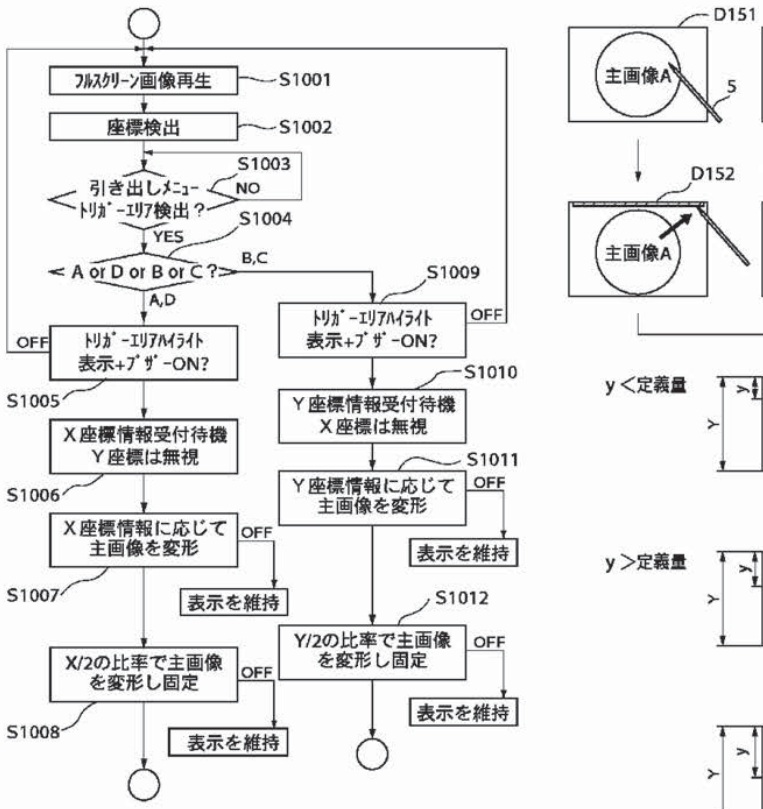

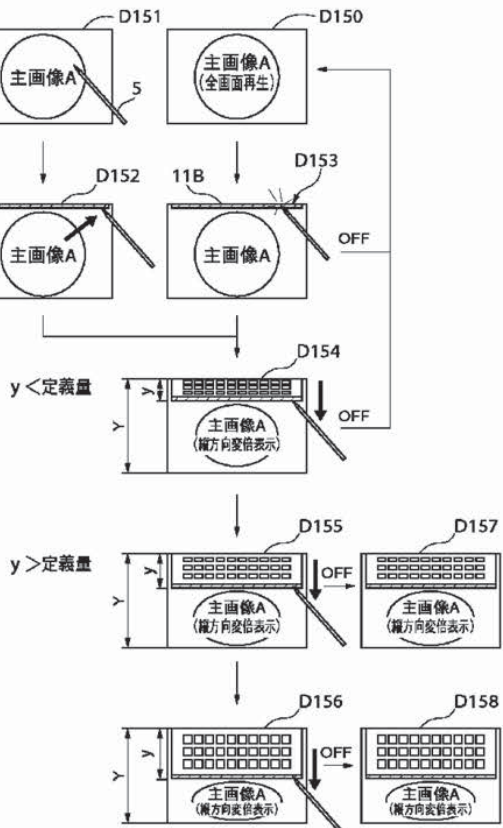

【図54】

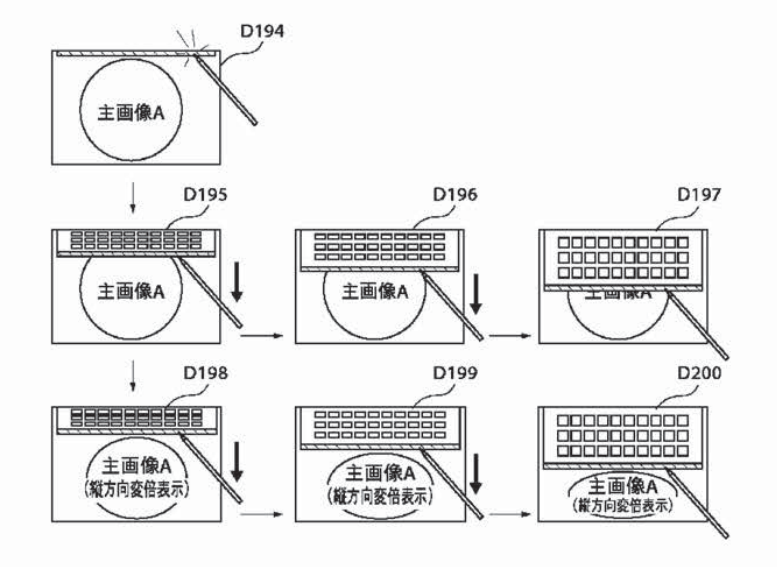

 $-34-$ 

 $[\boxtimes 49]$ 

【図50】

 $D162$ 

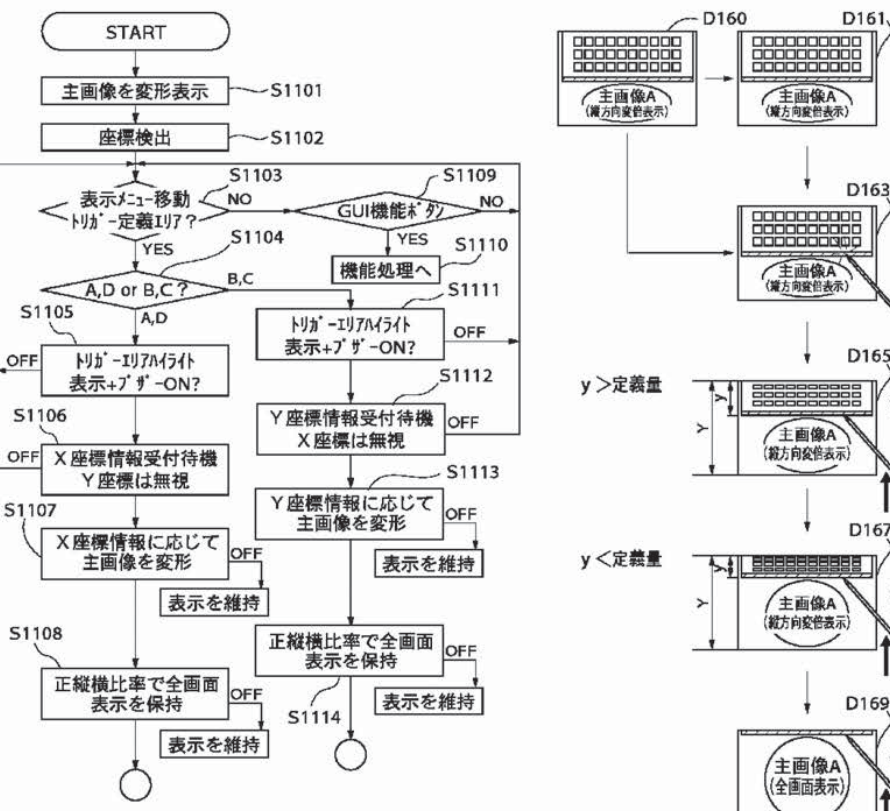

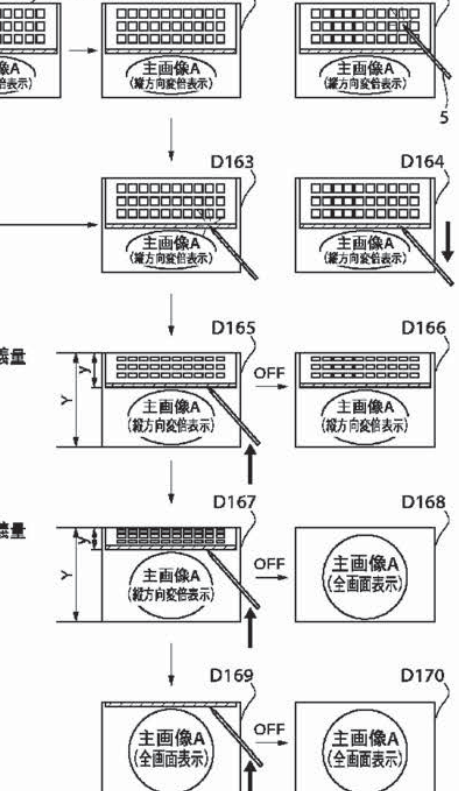

【図56】

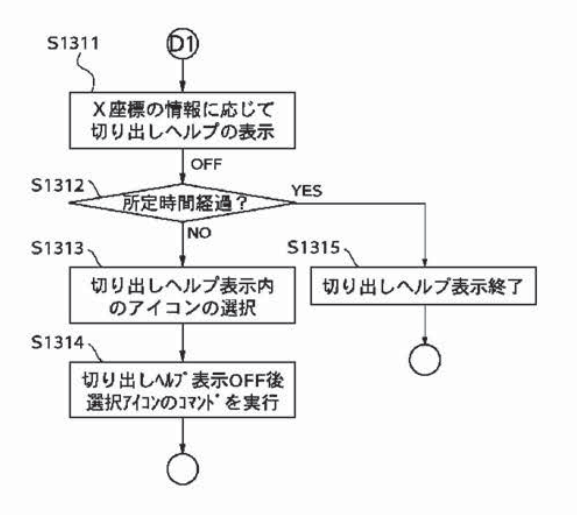

 $-35-$ 

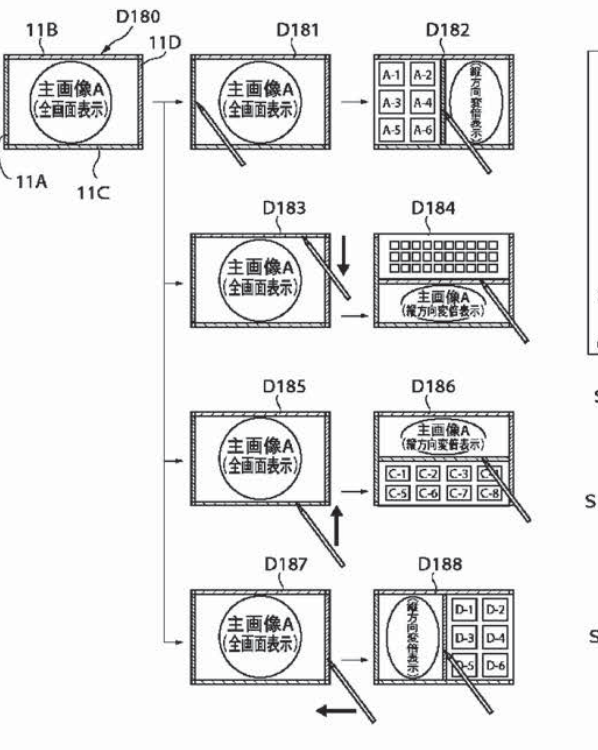

【図51】

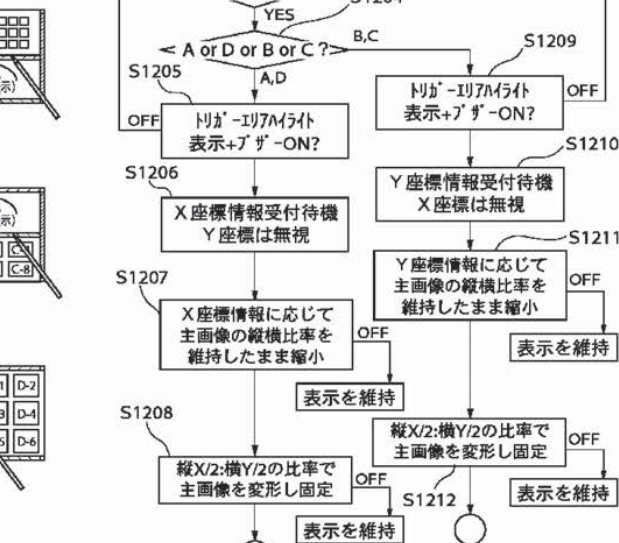

フルスクリーン画像再生

座標検出

ī

引き出しメニュー

トリガーエリア検出 ?-

$$
[\mathbb{Z} 5 5]
$$

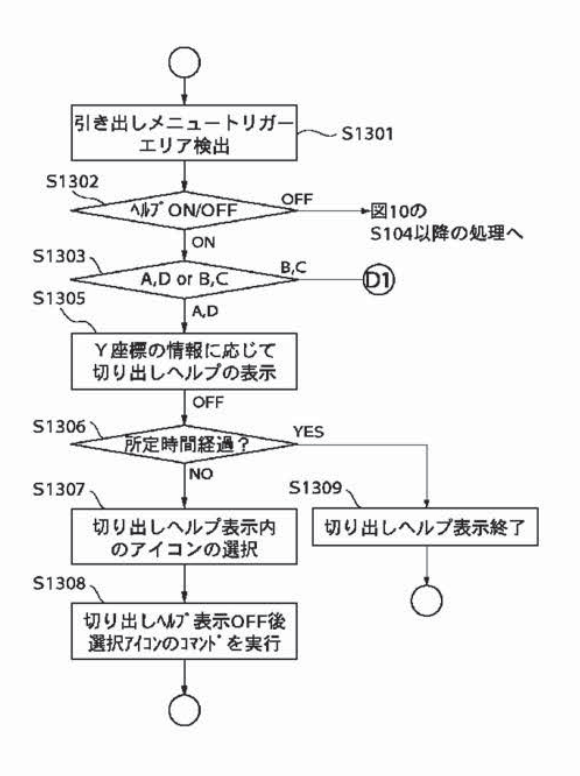

 $-36-$ 

【図52】

 $-51201$ 

 $-51202$ 

OFF

S1210

 $-51211$ 

OFF

OFF

S1203

S1204

 $\leq$ NO

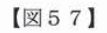

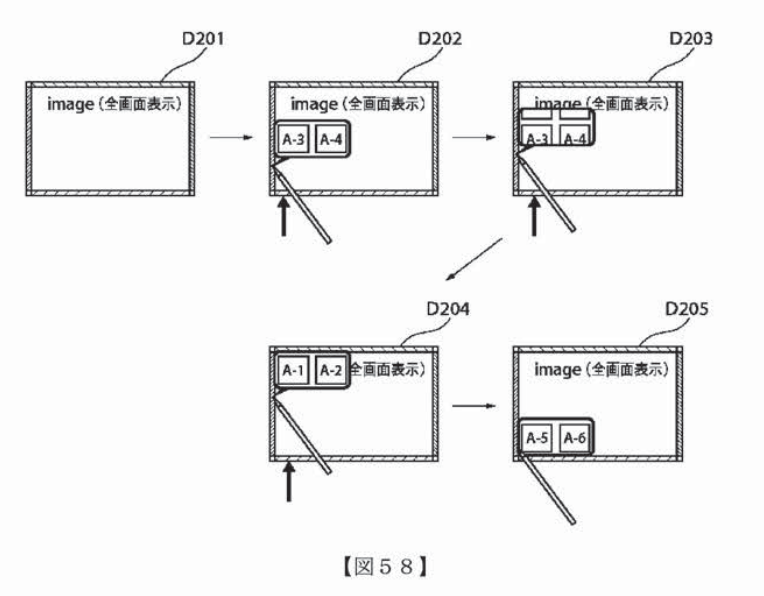

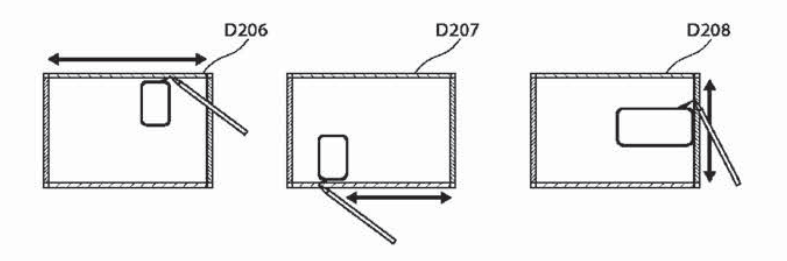

## フロントページの続き

- (72) 発明者 鳴島 英樹 東京都大田区下丸子3丁目30番2号 キヤ ノン株式会社内
- (72) 発明者 松本 真一 東京都大田区下丸子3丁目30番2号 キヤ ノン株式会社内
- (72) 発明者 小澤 守 東京都大田区下丸子3丁目30番2号 キヤ ノン株式会社内

(72) 発明者 遠藤 吉之 東京都大田区下丸子3丁目30番2号 キヤ ノン株式会社内 (72) 発明者 岩渕 清 東京都大田区下丸子3丁目30番2号 キヤ ノン株式会社内 Fターム(参考) 5E501 AA04 BA03 CA04 CB05 CB11 EA08 EA09 EB05 FA05 FB03

FB04 FB22 FB43